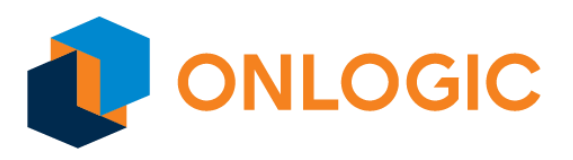

# IGN400 BIOS Manual

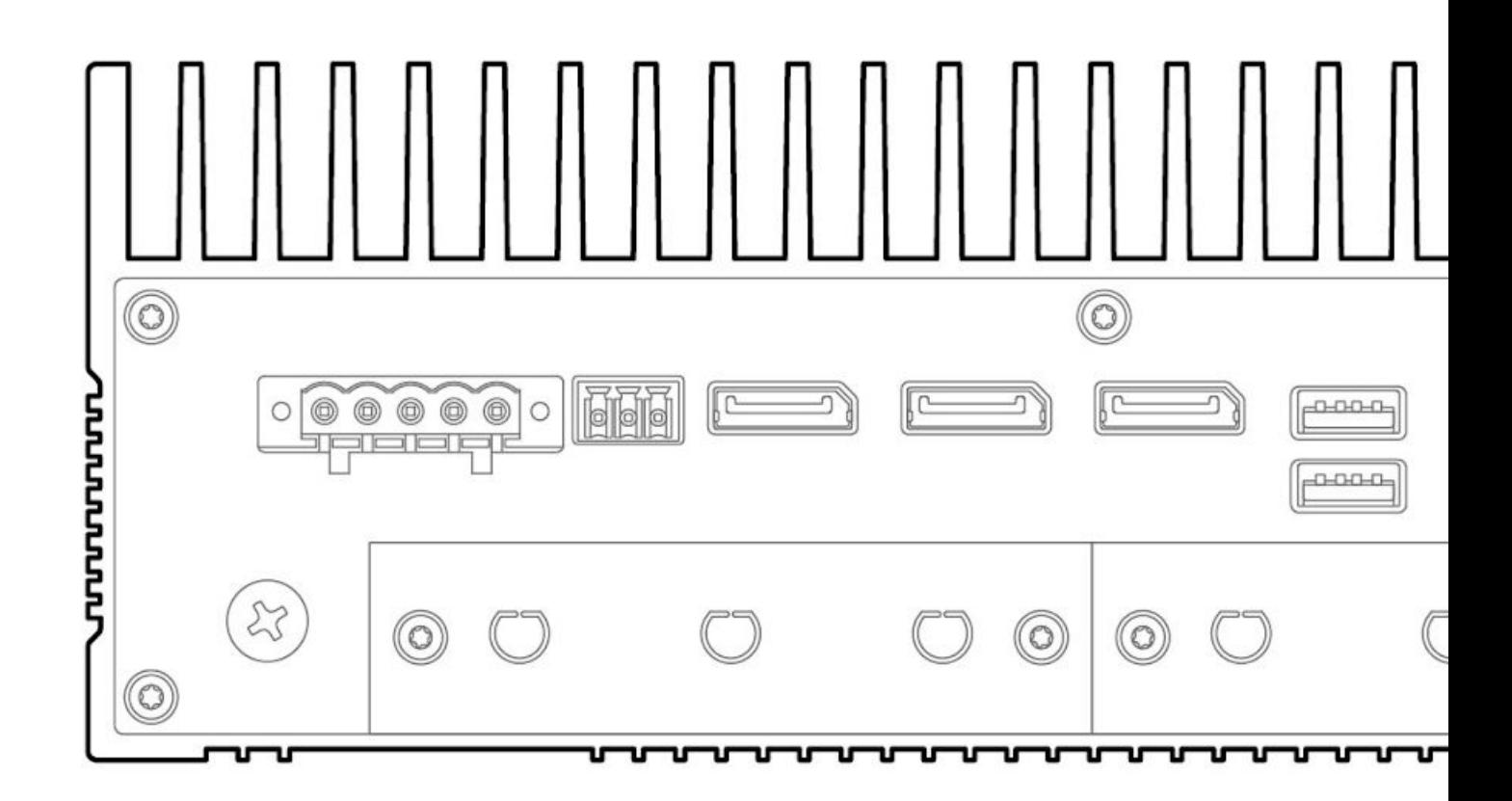

## **[Main](#page-2-0) Page [2](#page-2-0) [Advanced](#page-5-0) Page [5](#page-5-0)** Advanced Page > Boot [Configuration](#page-5-1) [5](#page-5-1) Advanced Page > SATA [Configuration](#page-5-2) [5](#page-5-2) Advanced Page > Chipset [Configuration](#page-6-0) (Intel PTT) [6](#page-6-0) Advanced Page > ACPI [Table/Features](#page-6-1) Control [6](#page-6-1) Advanced Page > CPU [Configuration](#page-8-0) [8](#page-8-0) Advanced Page > System Agent (SA) [Configuration](#page-17-0) > Graphics Configuration [17](#page-17-0) Advanced Page > PCH-IO [Configuration](#page-21-0) > PCI Express Configuration [21](#page-21-0) Advanced Page > PCH-IO Configuration > PCI Express [Configuration](#page-22-0) > PCI Express Root Port [Settings](#page-22-0) [22](#page-22-0) Advanced Page > PCH-IO Configuration > SATA and RST [Configuration](#page-23-0) [23](#page-23-0) Advanced Page > PCH-IO [Configuration](#page-25-0) > HD Audio [25](#page-25-0) Advanced Page > PCH-FW [Configuration](#page-26-0) [26](#page-26-0) Advanced Page > PCH-FW [Configuration](#page-29-0) > AMT Configuration [29](#page-29-0) Advanced Page > PCH-FW Configuration > ASF Support > CIRA [Configuration](#page-30-0) [30](#page-30-0)

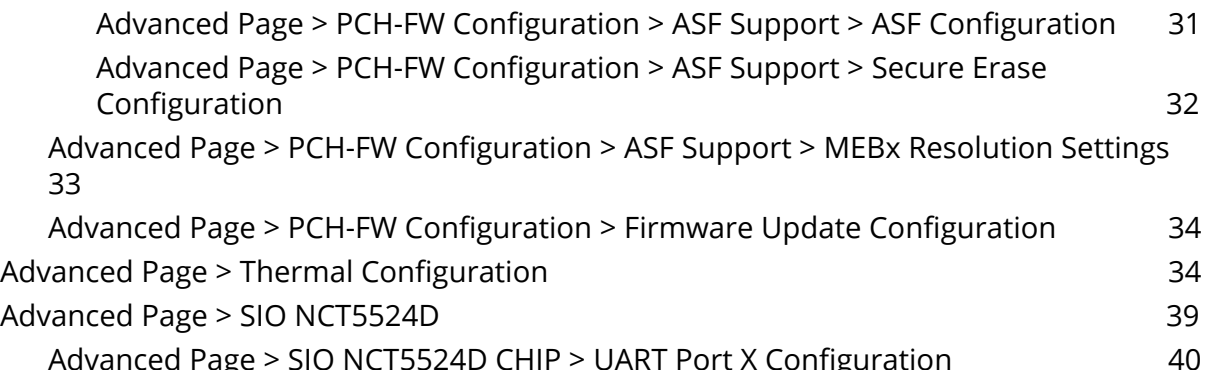

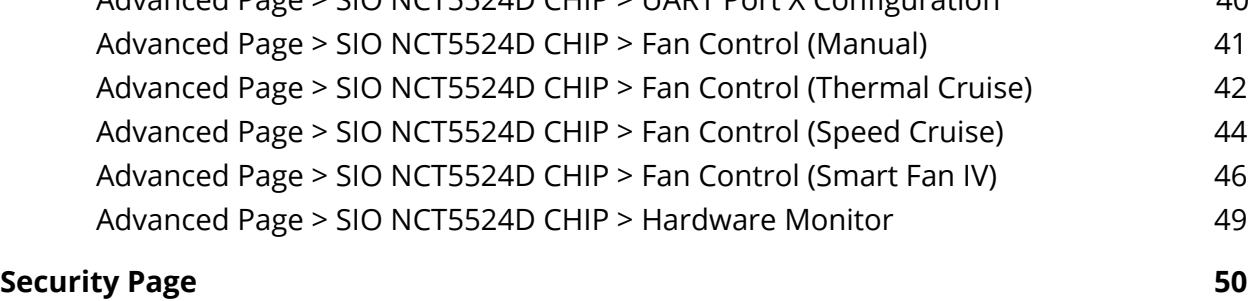

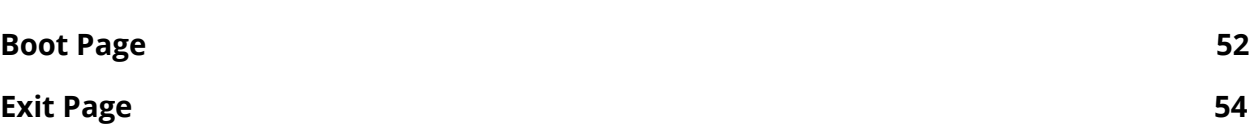

<span id="page-2-0"></span>**NOTE:** to access the BIOS on IGN400, hold the 'Delete' key on your keyboard.

# Main Page

## InsydeH2O Version

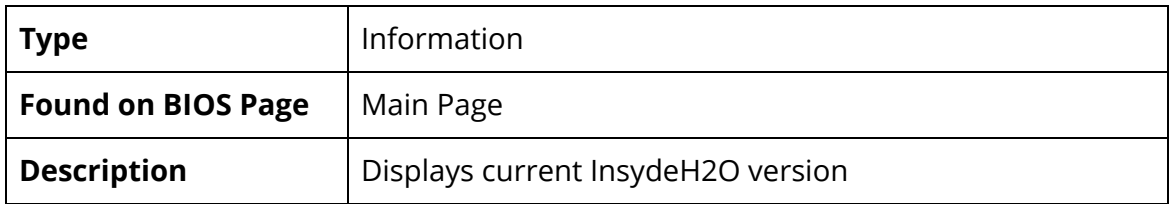

#### BIOS Version

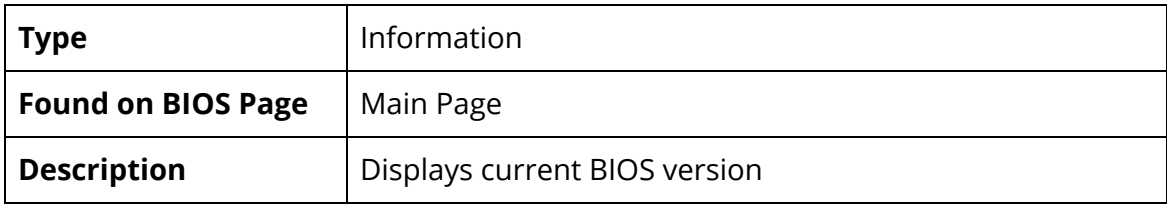

#### Build Date

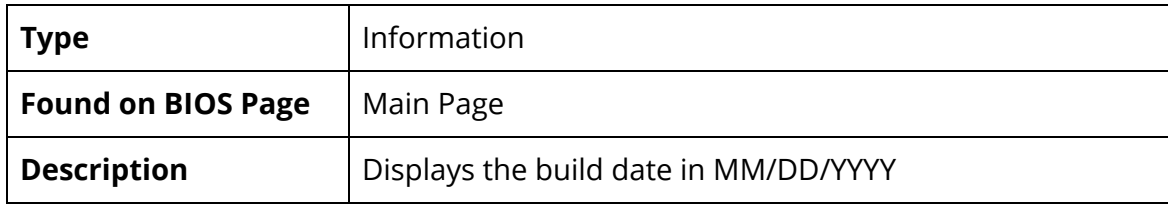

#### Processor Type

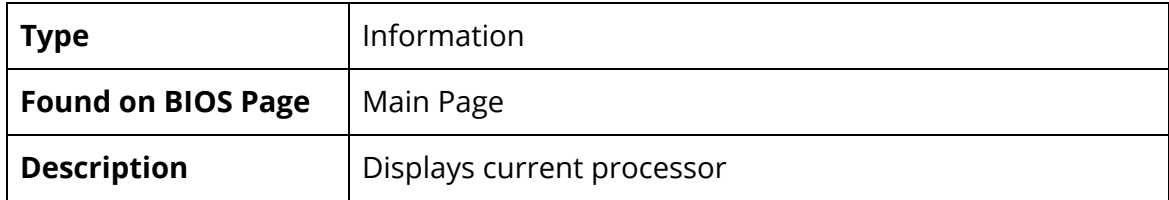

#### CPU Speed

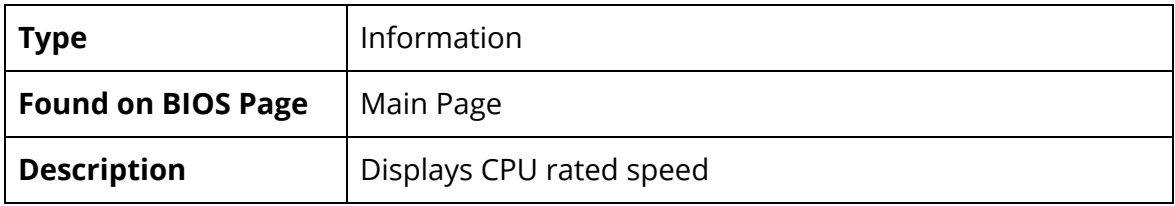

#### Number of Processors

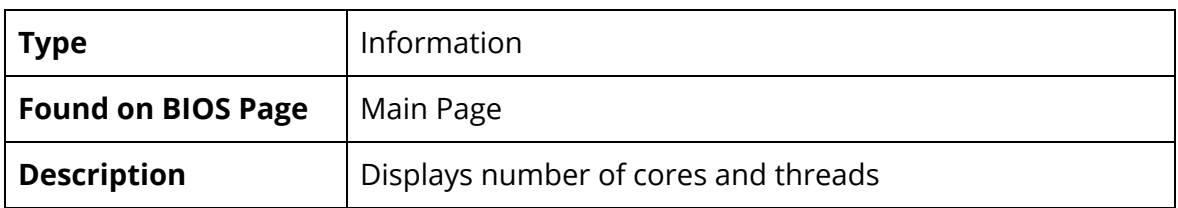

#### PCH SKU

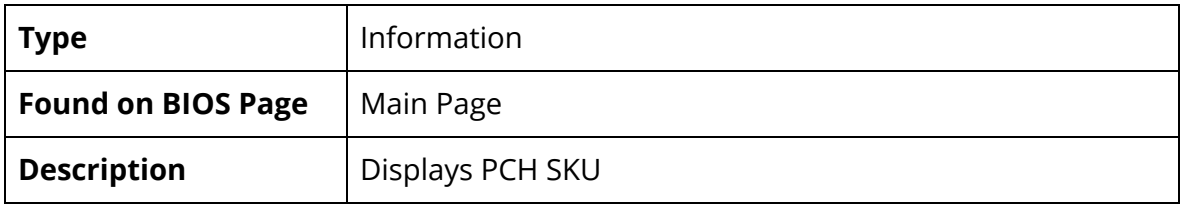

## Total Memory

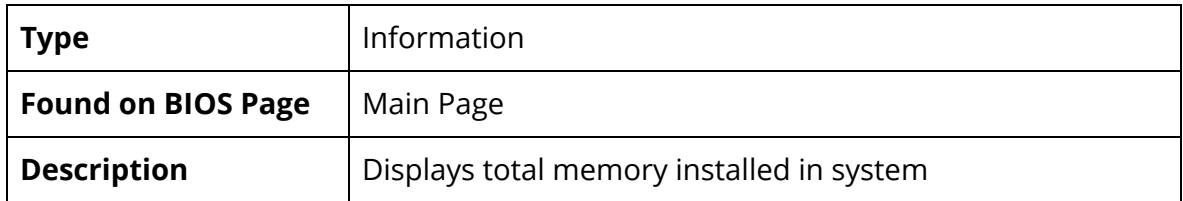

### Channel A

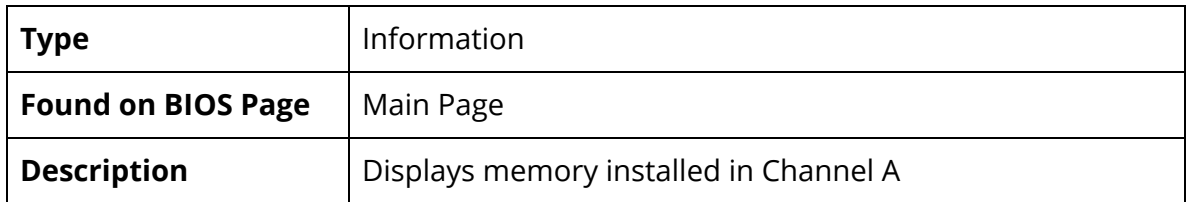

### Channel B

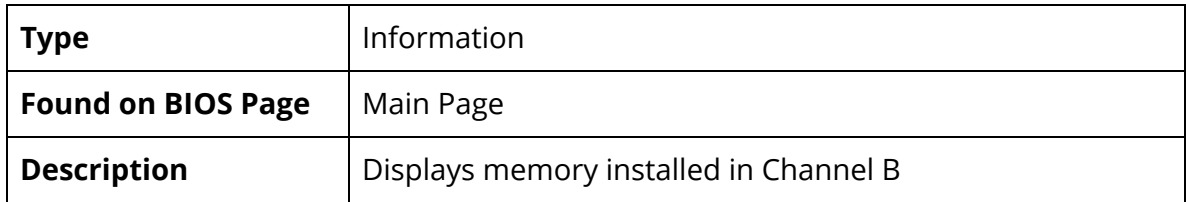

## Memory Speed

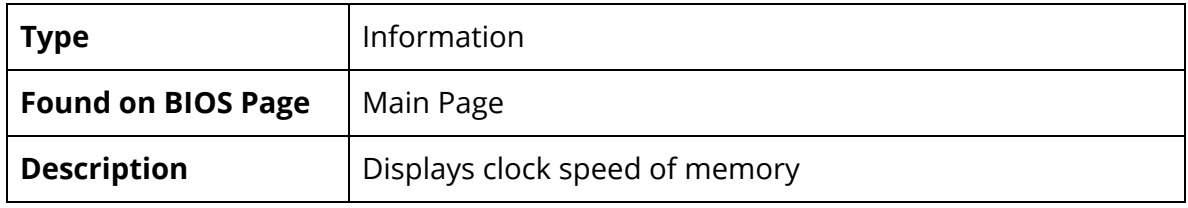

#### Language

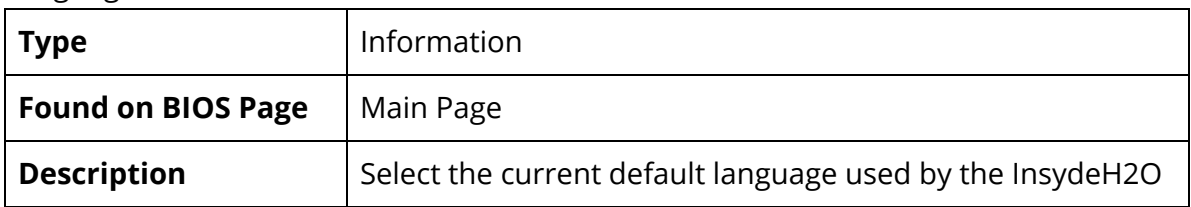

## System Time

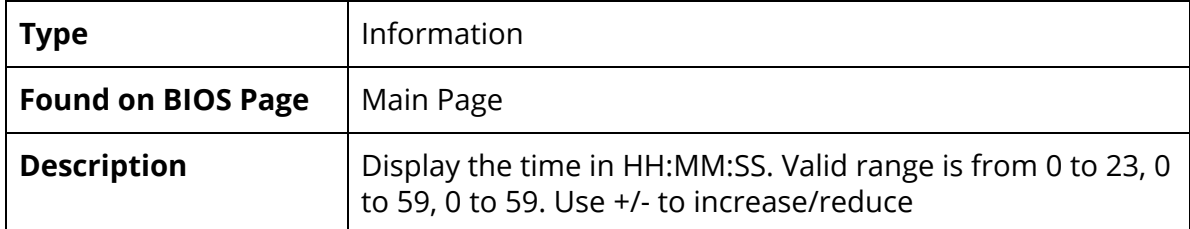

## System Date

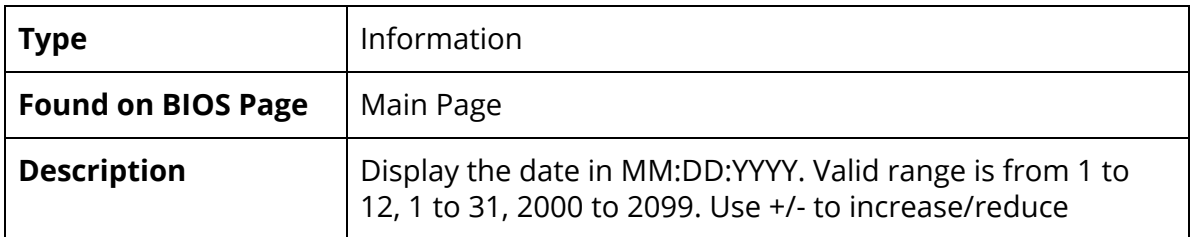

# <span id="page-5-0"></span>Advanced Page

#### Boot Configuration

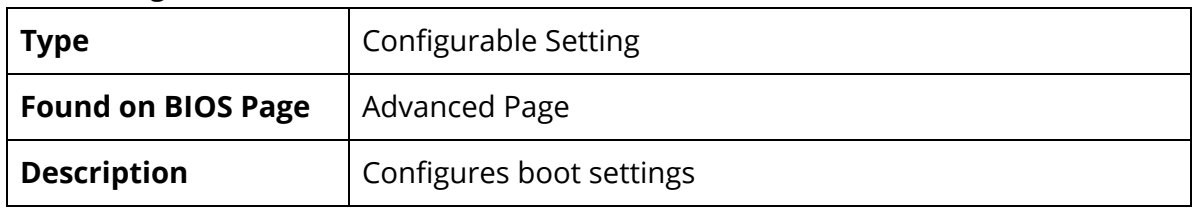

## <span id="page-5-1"></span>Advanced Page > Boot Configuration

Numlock

| <b>Type</b>               | <b>Configurable Setting</b>                                                        |
|---------------------------|------------------------------------------------------------------------------------|
| <b>Found on BIOS Page</b> | Advanced Page > Boot Configuration                                                 |
| <b>Description</b>        | Selects Power-on state for numlock. Possible values:<br>Off/On, default value: Off |

SATA Configuration

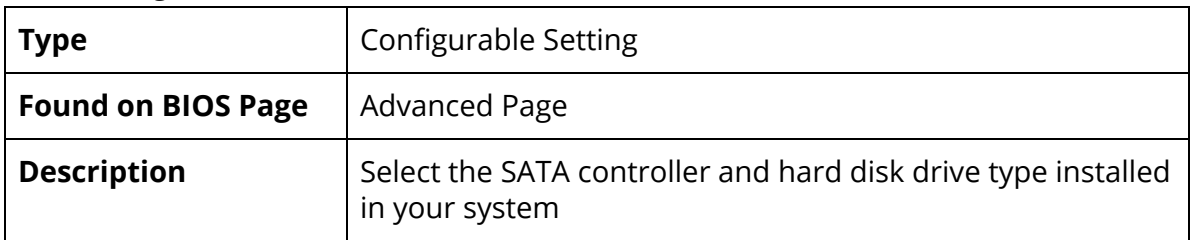

## <span id="page-5-2"></span>Advanced Page > SATA Configuration

#### SATA ATA Port X

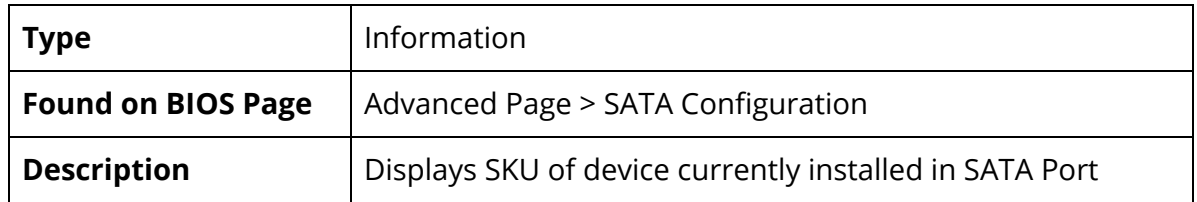

#### Chipset Configuration (Intel PTT)

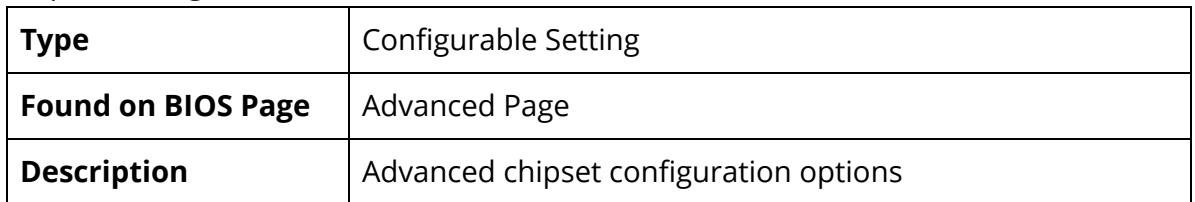

## <span id="page-6-0"></span>Advanced Page > Chipset Configuration (Intel PTT)

## Platform Trust Technology

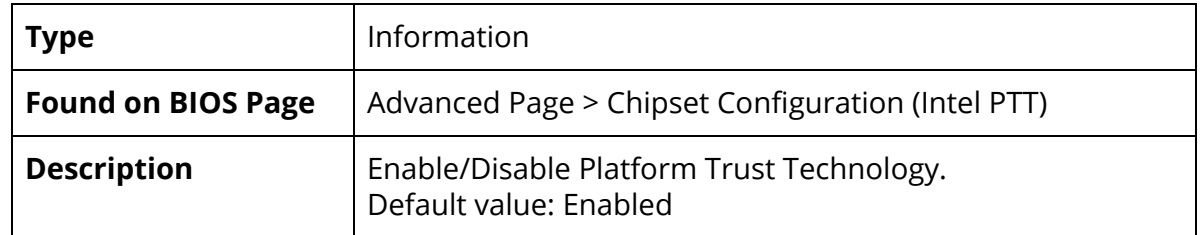

#### ACPI Table/Features Control

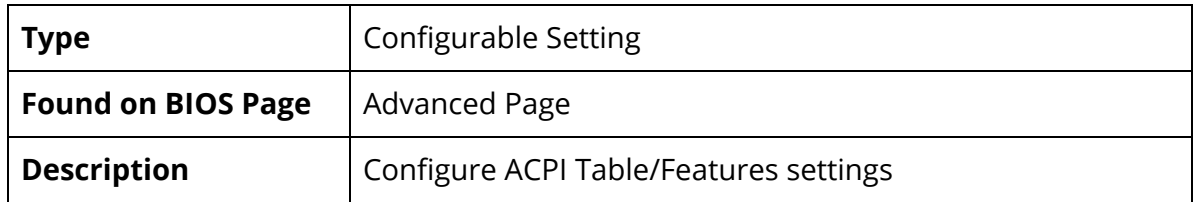

## <span id="page-6-1"></span>Advanced Page > ACPI Table/Features Control

Enable Hibernation

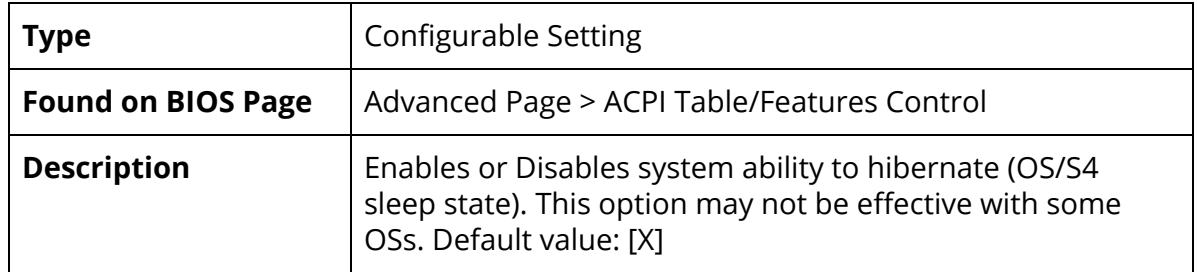

#### ACPI S3 Support

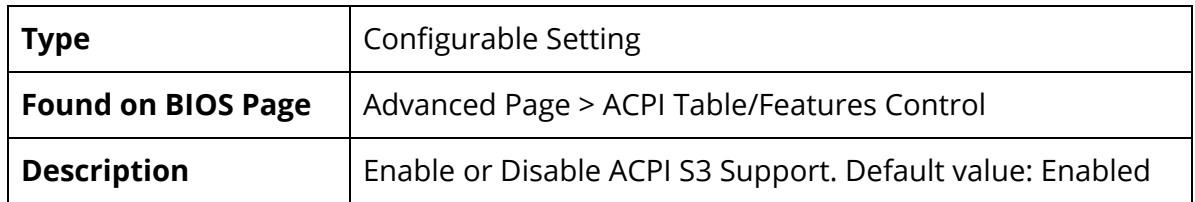

## Native PCIE Enable

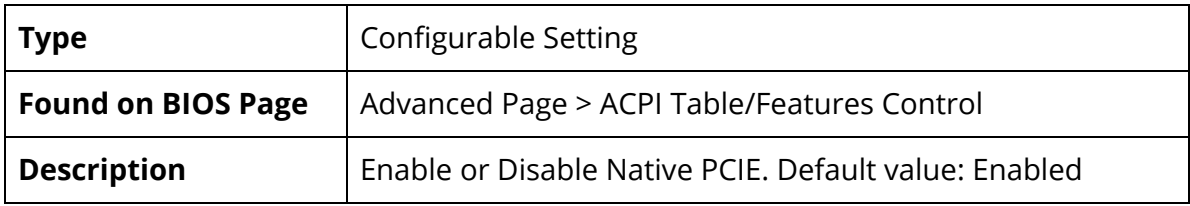

#### Native ASPM

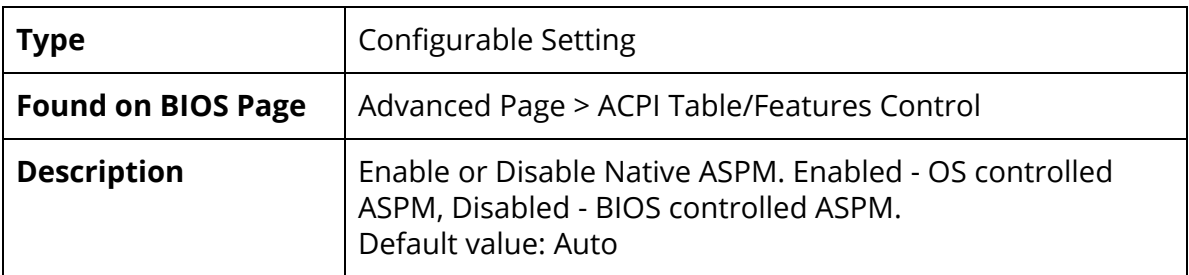

## Low Power S0 Idle Capability

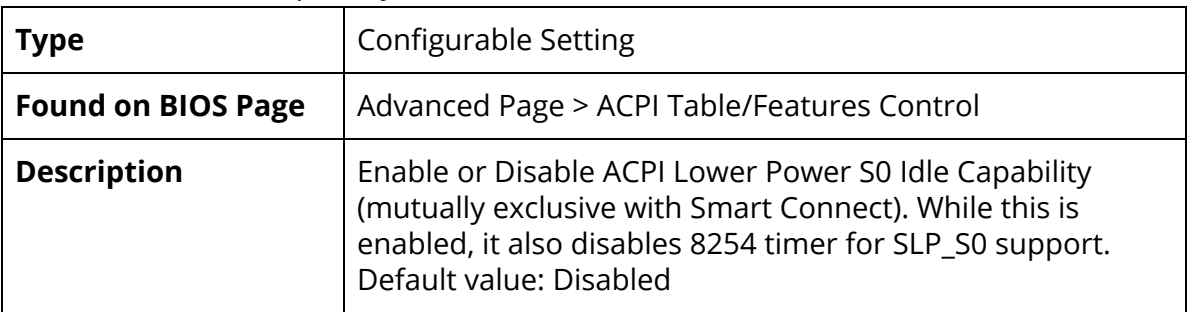

## CPU Configuration

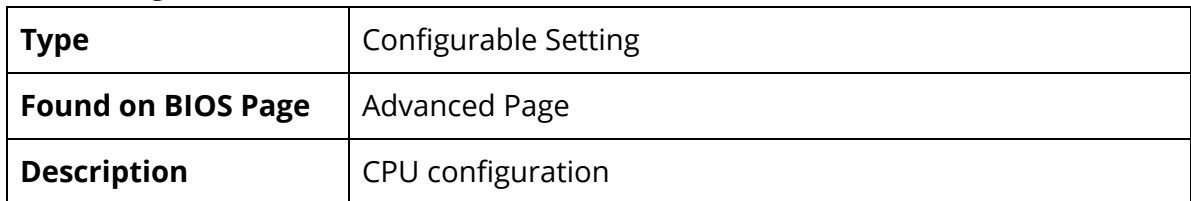

## <span id="page-8-0"></span>Advanced Page > CPU Configuration

Type

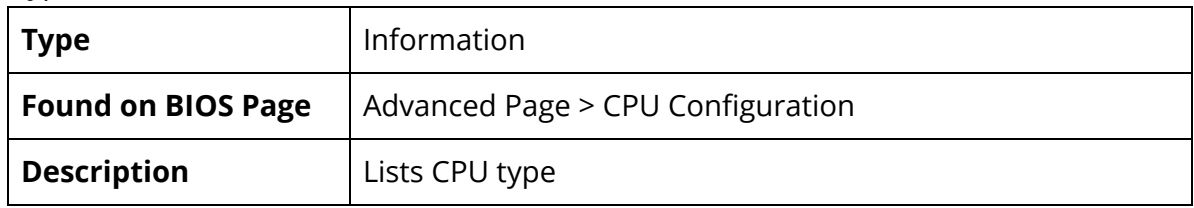

ID

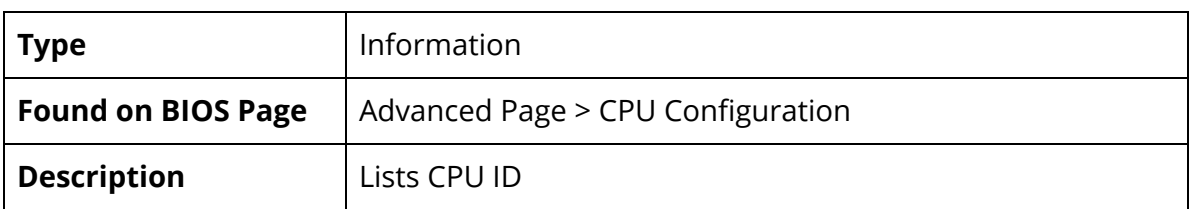

## Speed

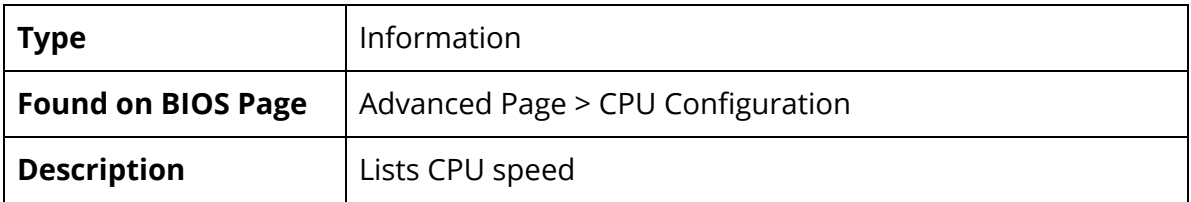

#### L1 Data Cache

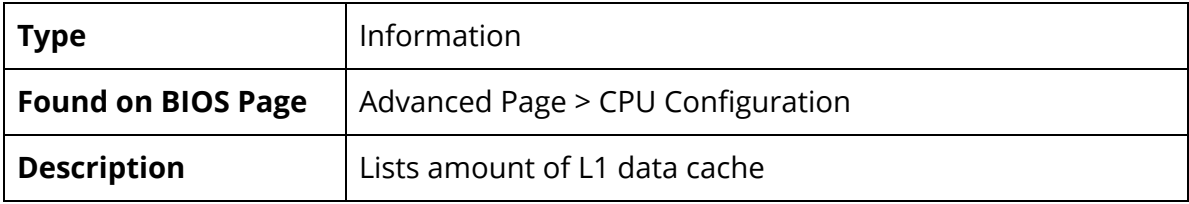

#### L1 Instruction Cache

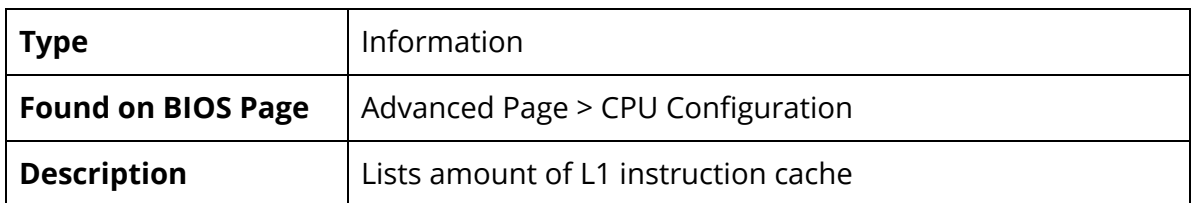

#### L2 Data Cache

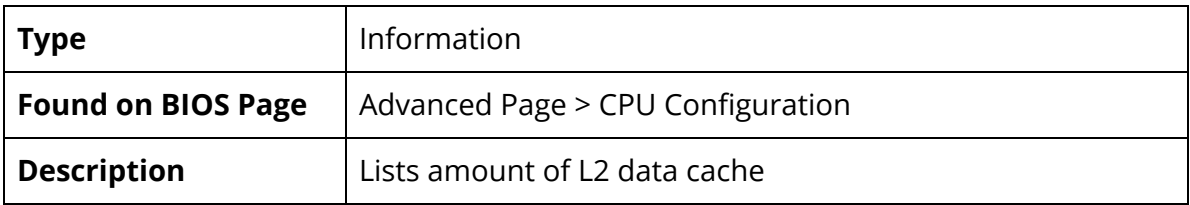

#### L3 Data Cache

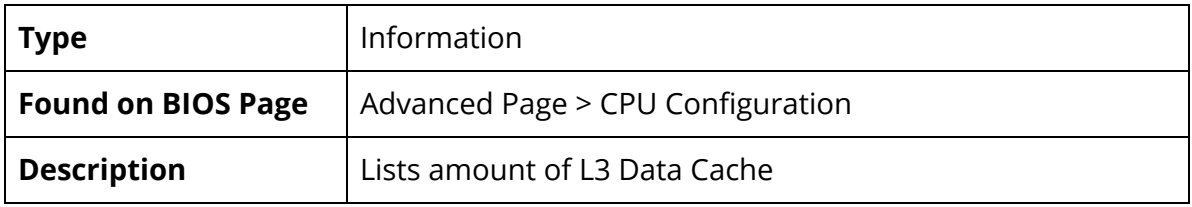

#### L4 Data Cache

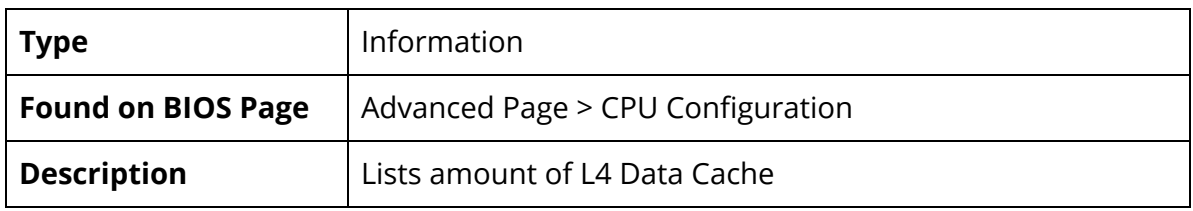

#### VMX

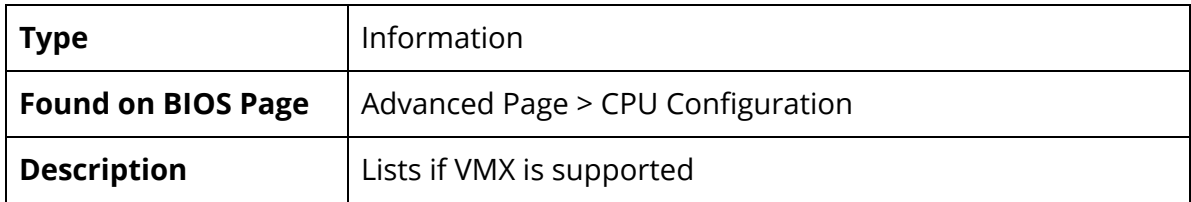

#### SMX/TXT

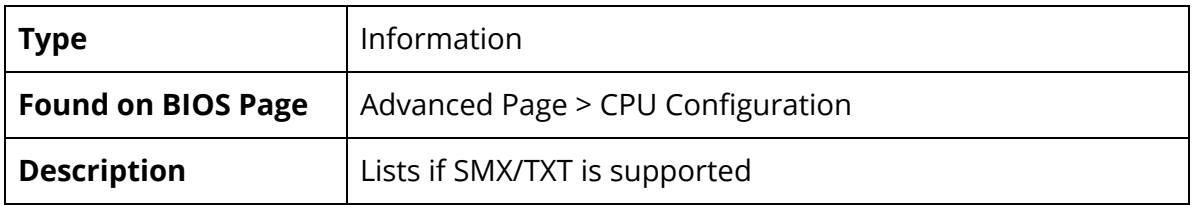

Intel (VMX) Virtualization Technology

| <b>Type</b>               | <b>Configurable Setting</b>                                                                                                    |
|---------------------------|----------------------------------------------------------------------------------------------------|
| <b>Found on BIOS Page</b> | Advanced Page > CPU Configuration                                                                                                    |
| <b>Description</b>        | Enable or Disable Intel VMX Virtualization Technology.<br>When enabled, a VMM can utilize the additional hardware<br>capabilities provided by Vanderpool Technology.<br>Default value: Enabled |

#### Active Processor Cores

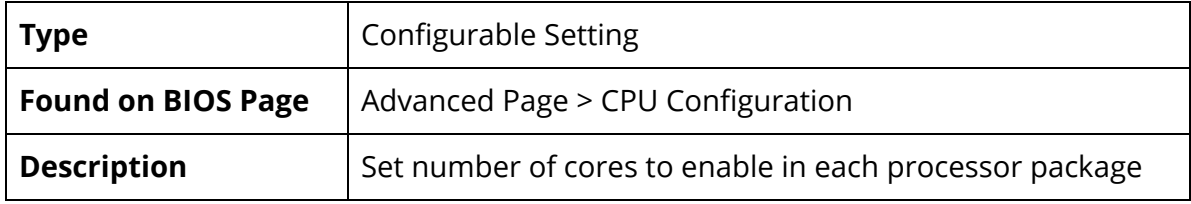

## Hyper-Threading

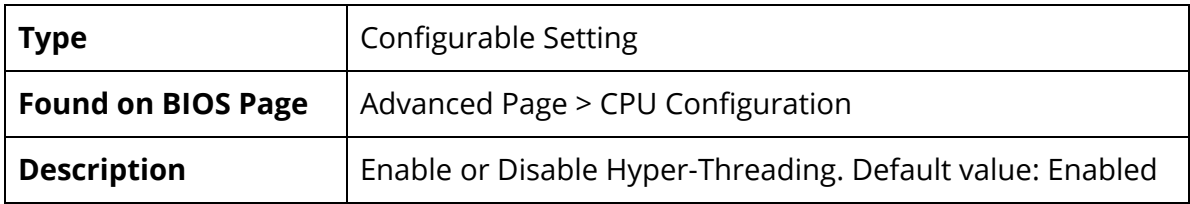

AES

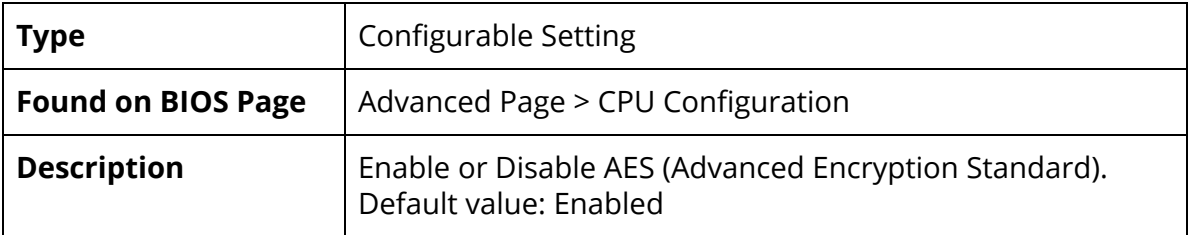

#### Power & Performance

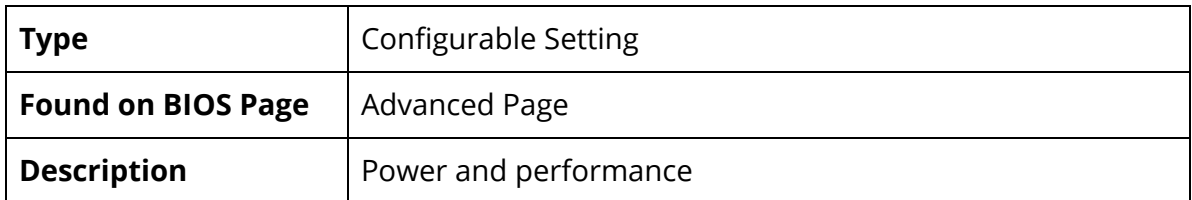

#### Boot Performance Mode

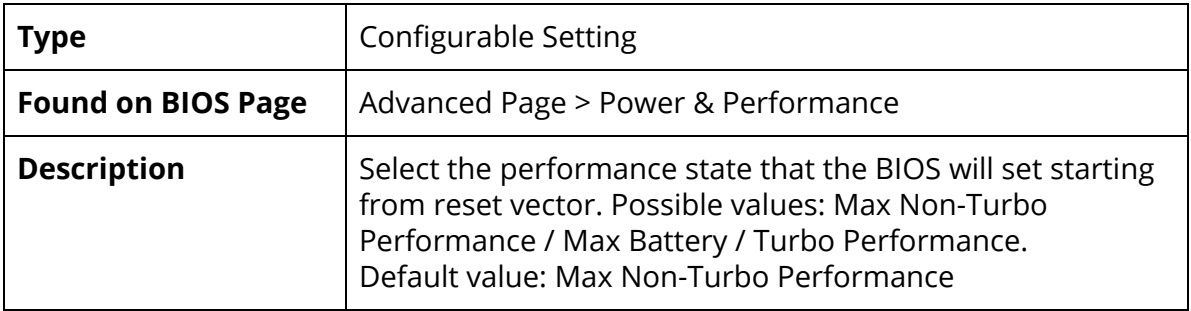

#### Intel(R) SpeedStep(tm)

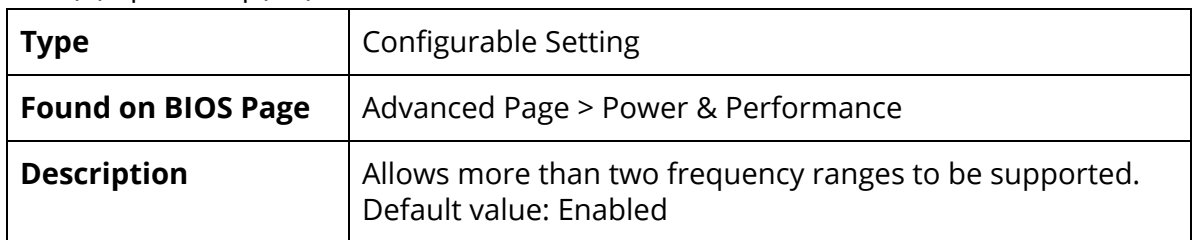

## Intel(R) Speed Shift Technology

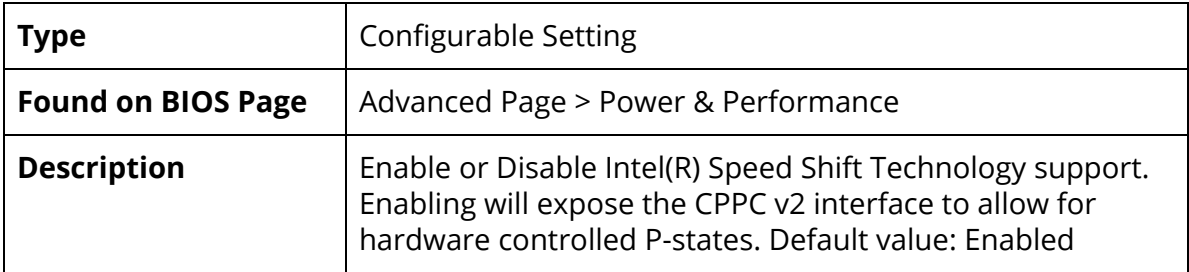

#### Turbo Mode

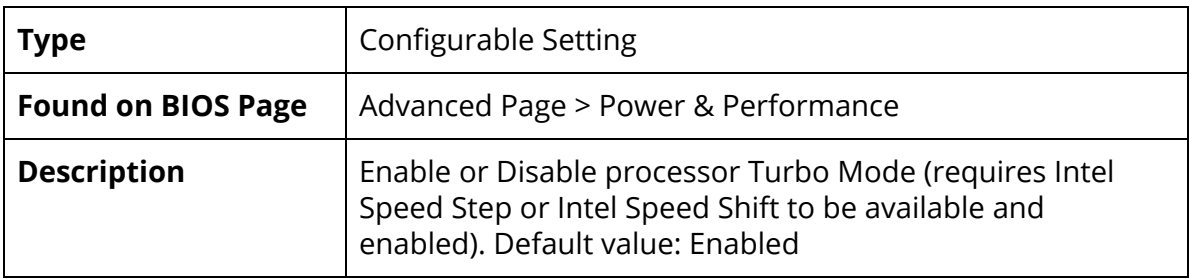

## Configurable TDP Settings

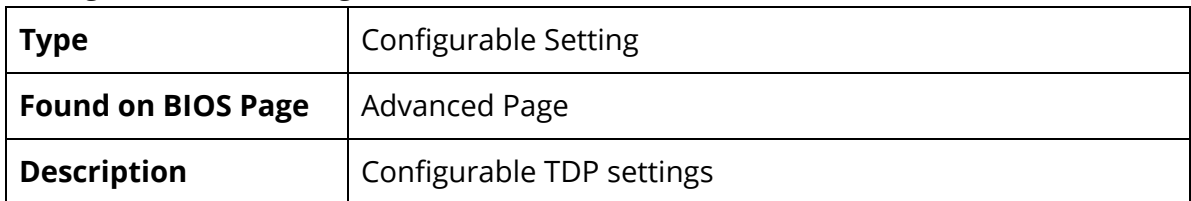

## Configurable TDP Boot Mode

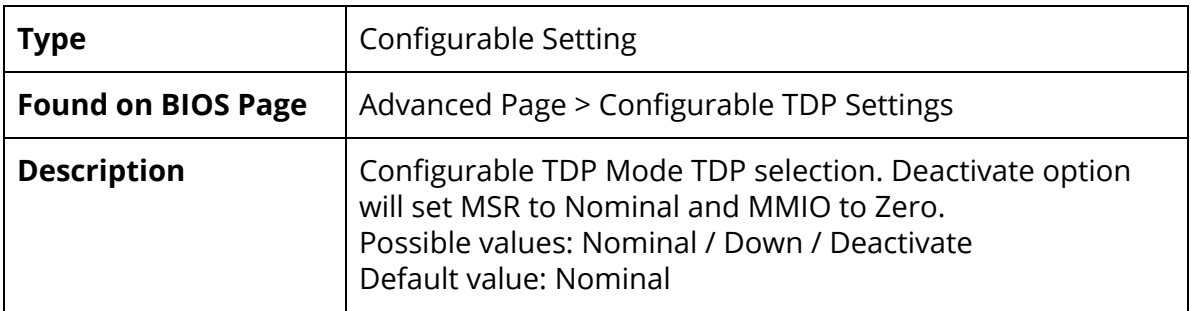

### Configurable TDP Lock

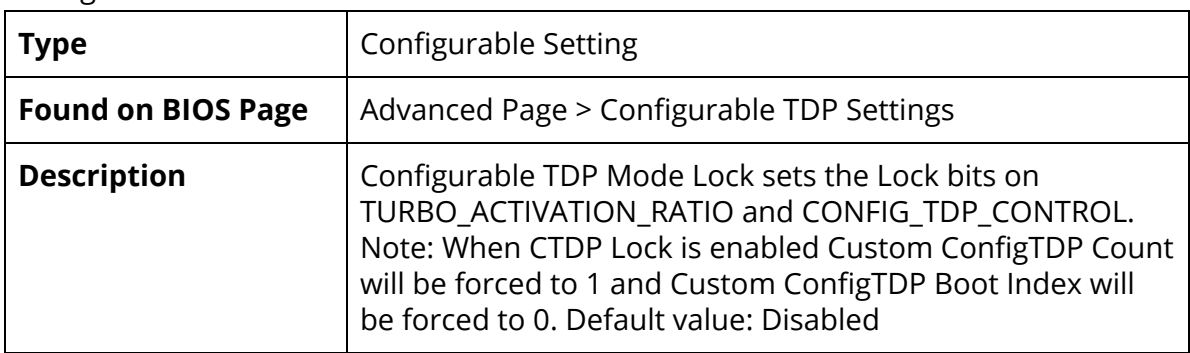

#### CTDP BIOS Control

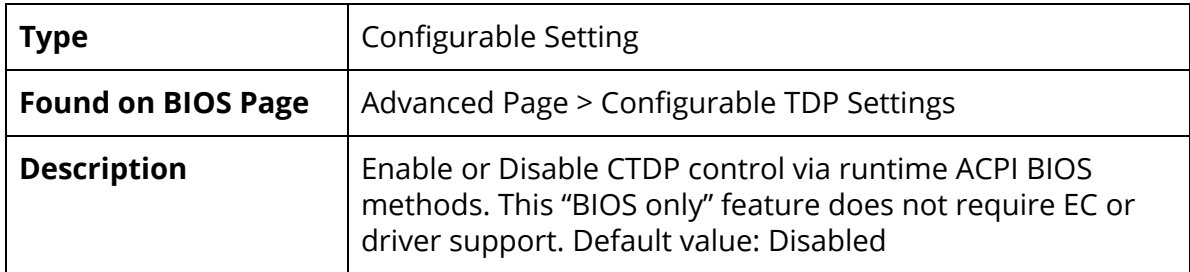

## Memory Configuration

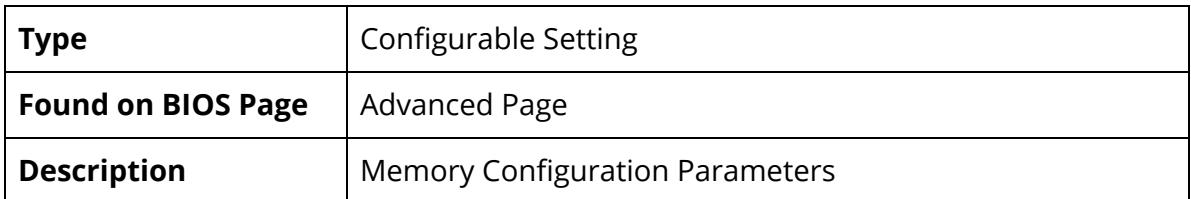

#### HOB Buffer Size

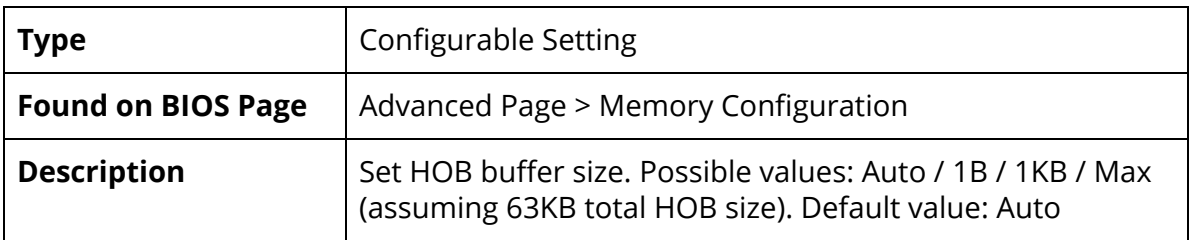

#### ECC Support

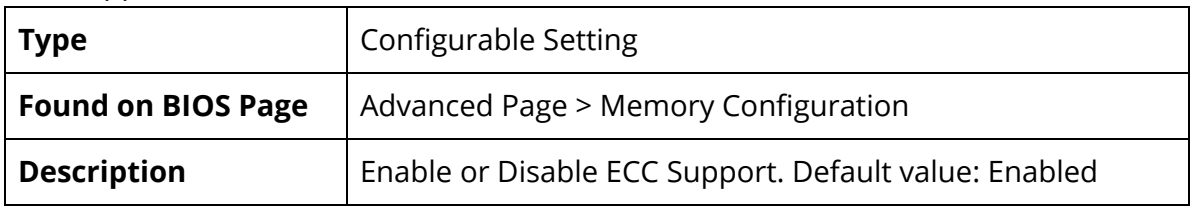

#### Max TOLUD

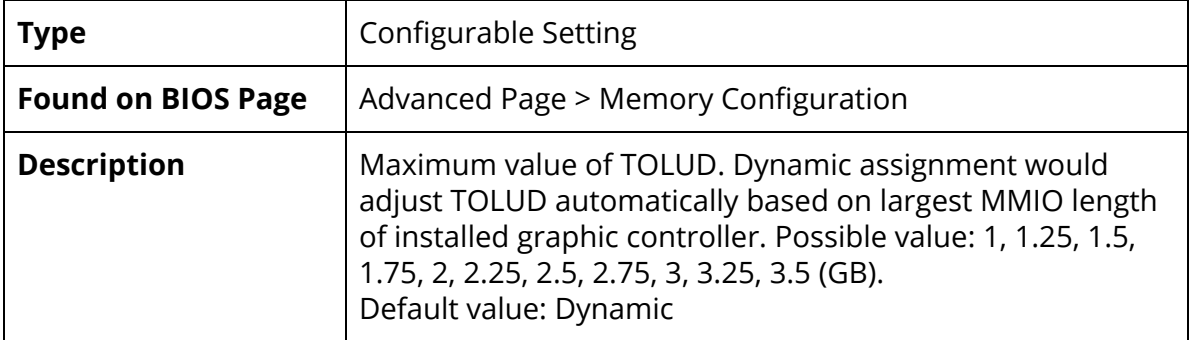

#### System Agent (SA) Configuration

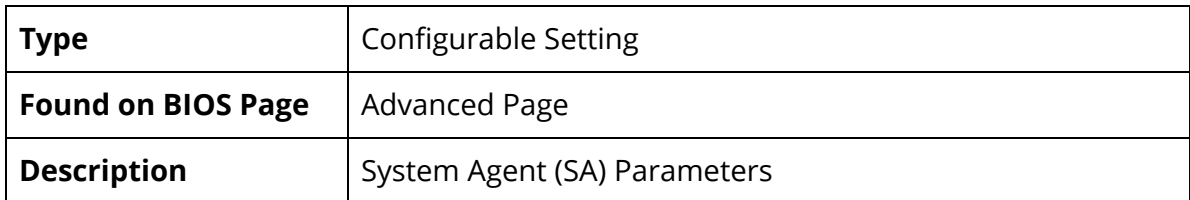

#### SA PCIe Code Version

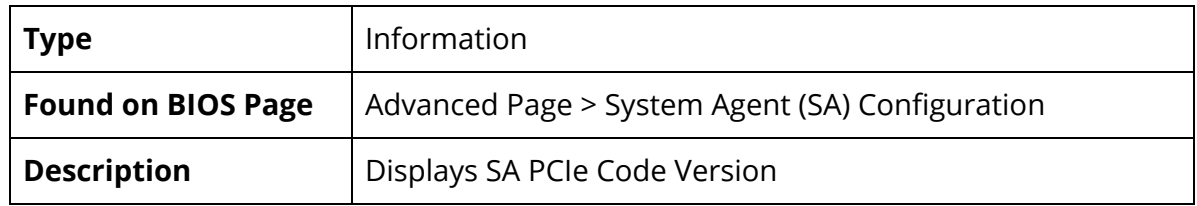

#### VT-d

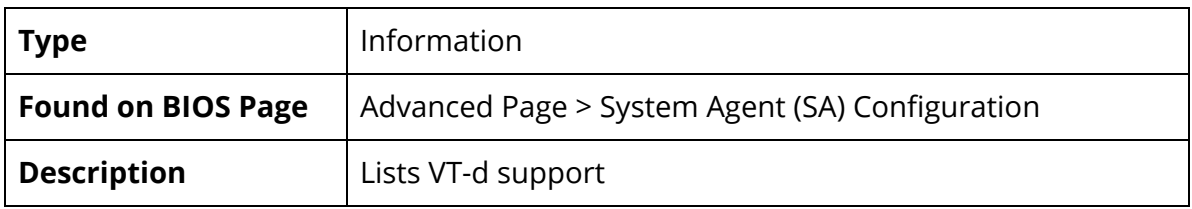

#### Graphics Configuration

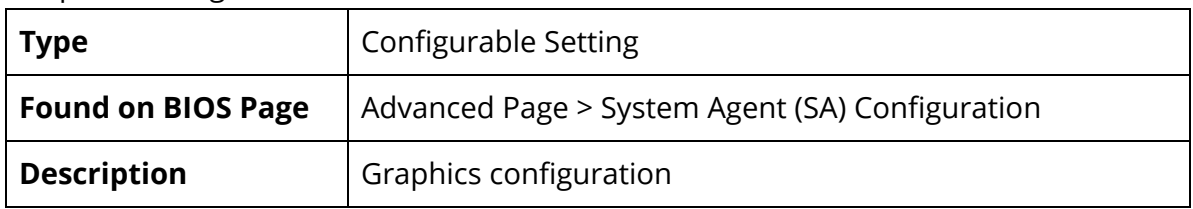

#### Stop Grant Configuration

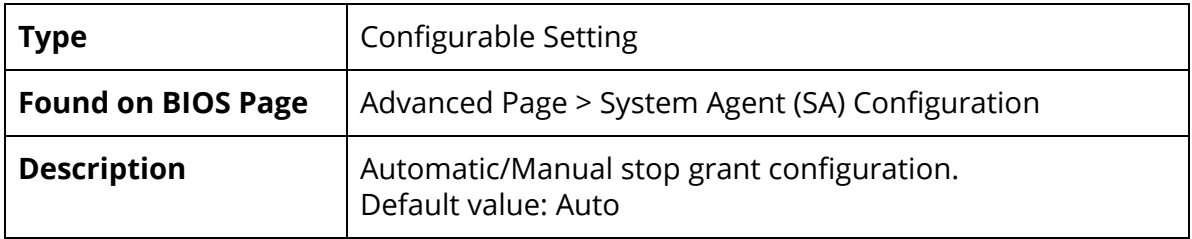

#### PCIe Spread Spectrum Clocking

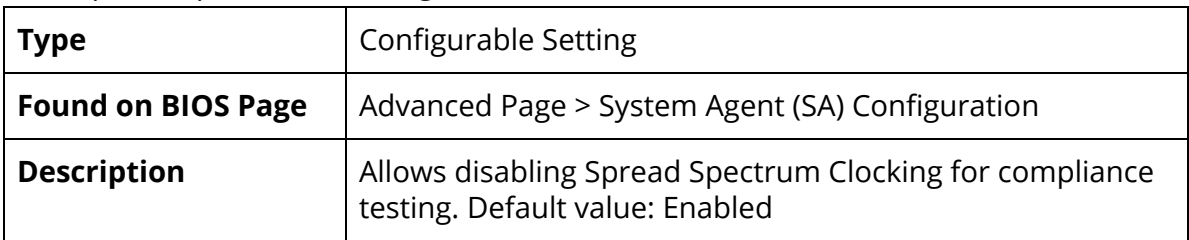

#### VT-d

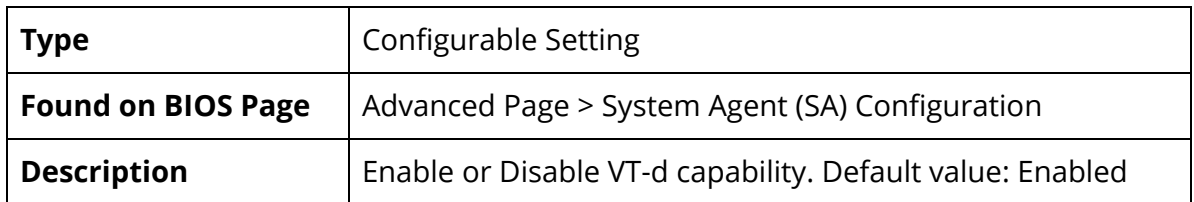

## CHAP Device (B0:D7:F0)

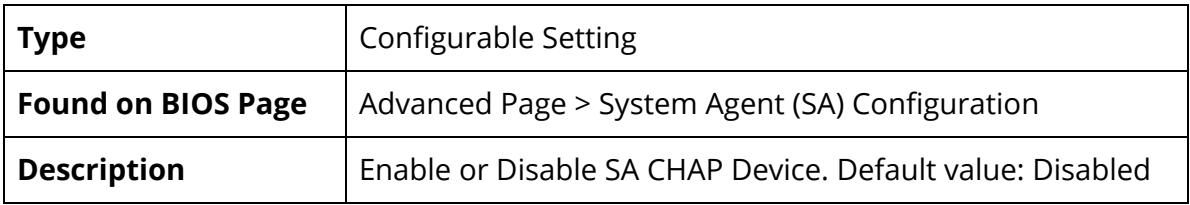

## Thermal Device (B0:D4:F0)

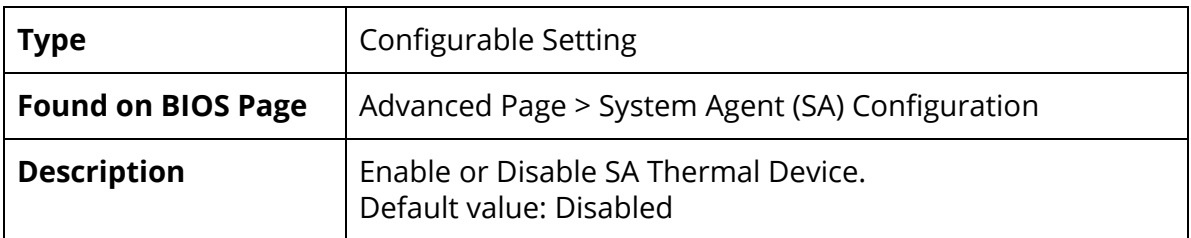

#### GNA Device (B0:D8:F0)

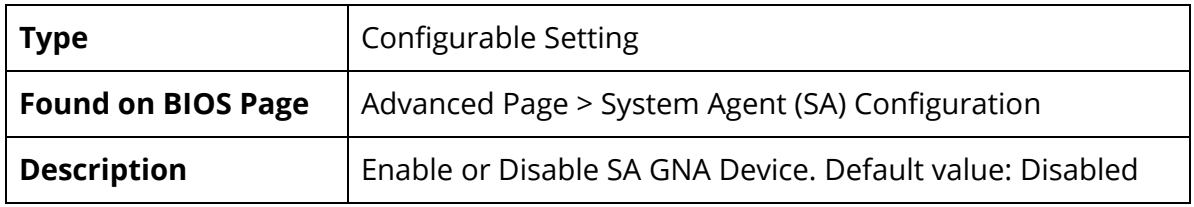

#### CRID Support

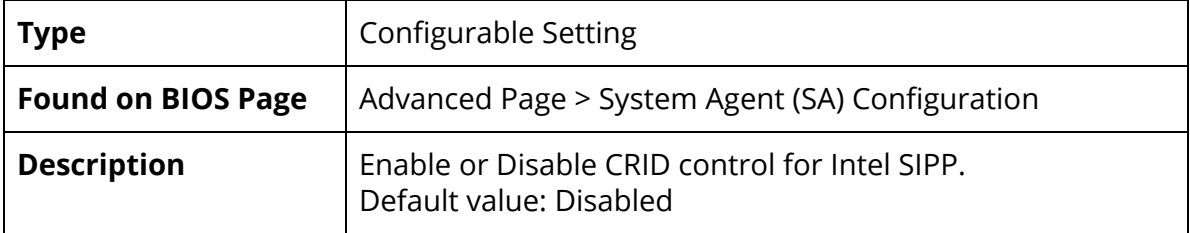

#### Above 4GB MMIO BIOS assignment

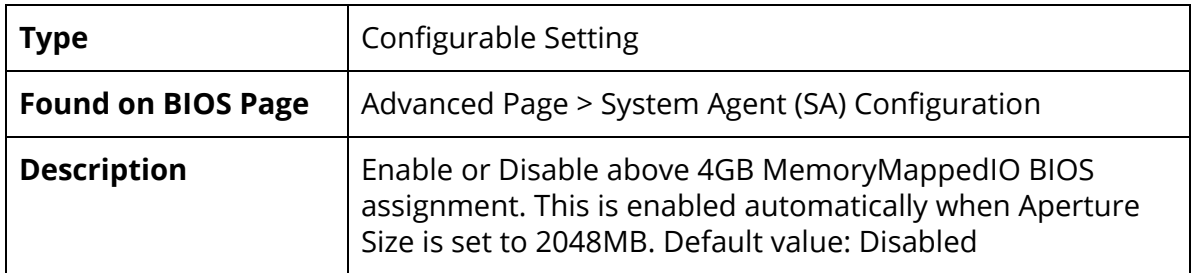

## X2APIC Opt Out

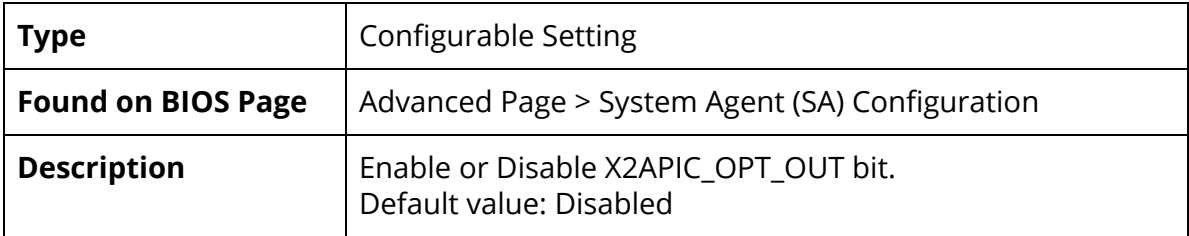

#### IPU Device (B0:D5:F0)

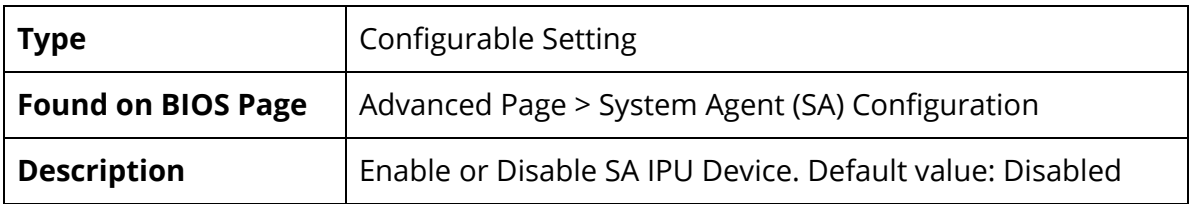

<span id="page-17-0"></span>Advanced Page > System Agent (SA) Configuration > Graphics Configuration

Skip Scanning of External Gfx Card

| Type                      | Configurable Setting                                                                                     |
|---------------------------|----------------------------------------------------------------------------------------------------|
| <b>Found on BIOS Page</b> | Advanced Page > System Agent (SA) Configuration ><br><b>Graphics Configuration</b>                       |
| <b>Description</b>        | If Enabled, it will not scan for External Gfx Card on PEG and<br>PCH PCIE Ports. Default value: Disabled |

## Primary Display

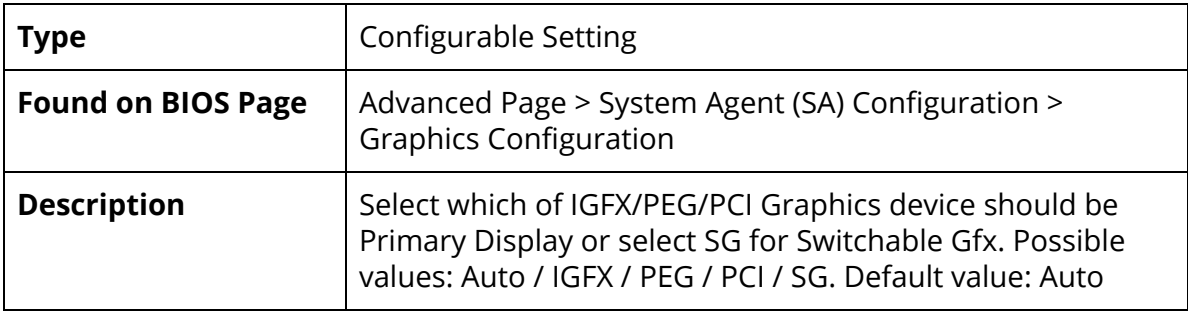

#### Internal Graphics

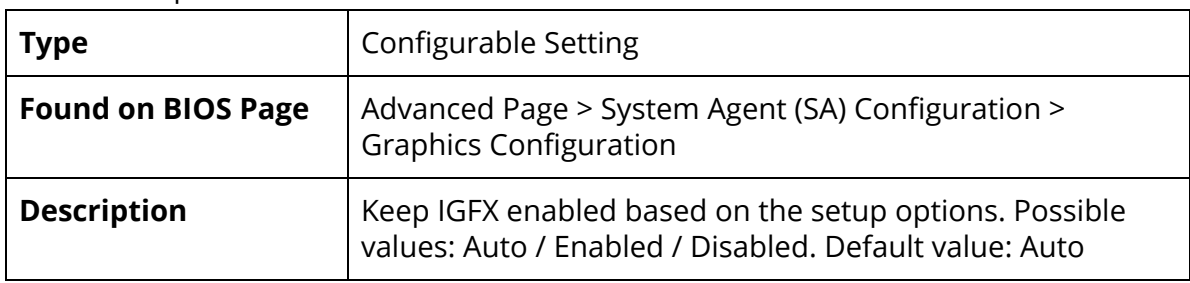

#### GTT Size

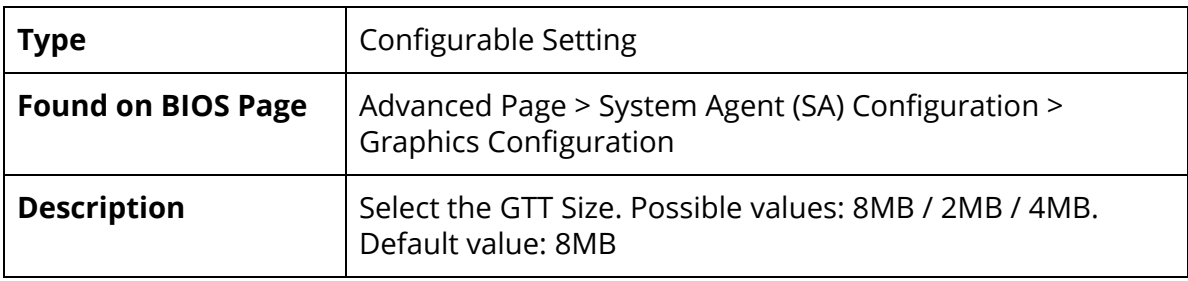

## Aperture Size

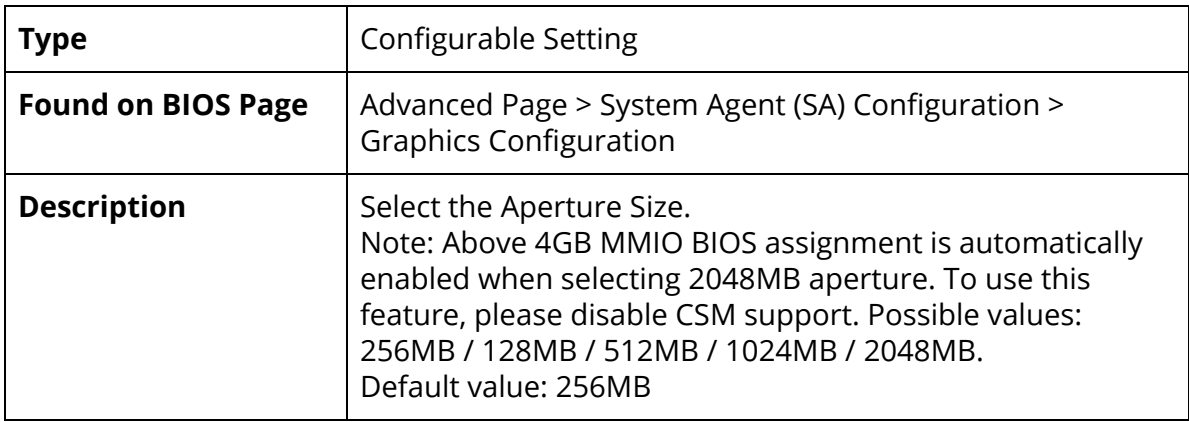

#### DVMT Pre-Allocated

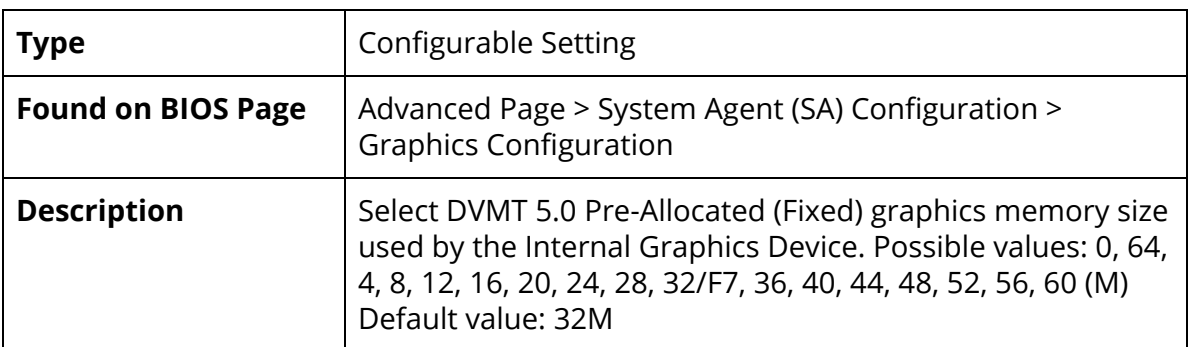

#### DVMT Total Gfx Mem

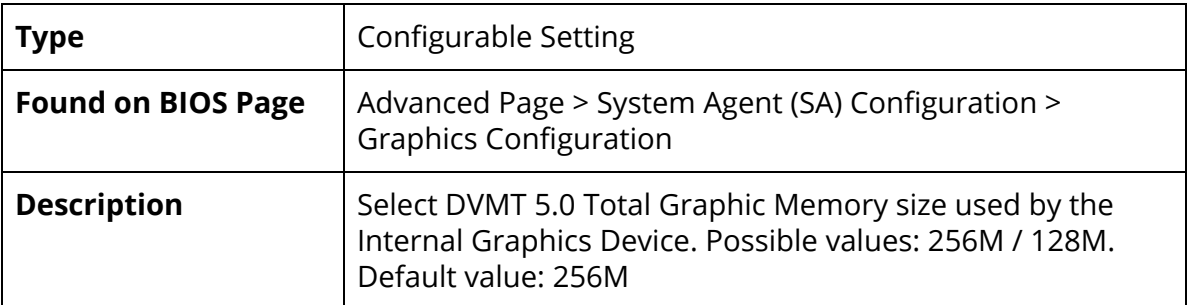

#### PCH-IO Configuration

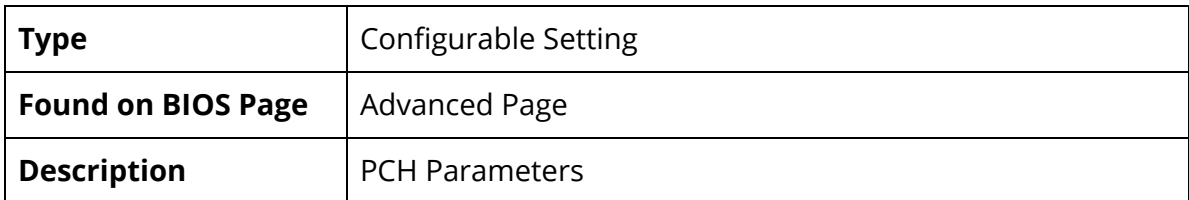

## PCI Express Configuration

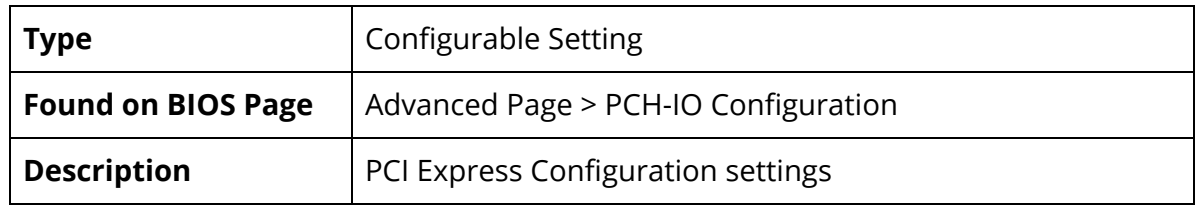

## SATA and RST Configuration

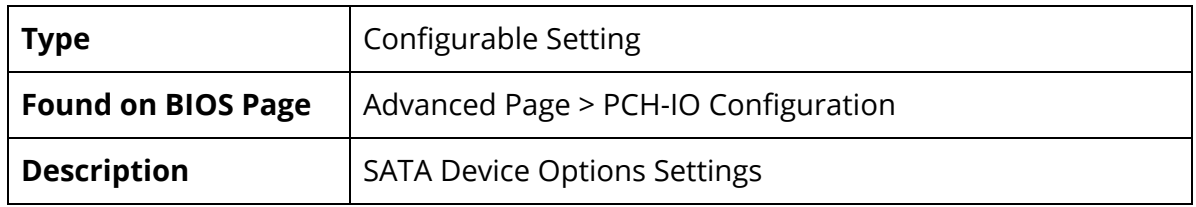

### HD Audio

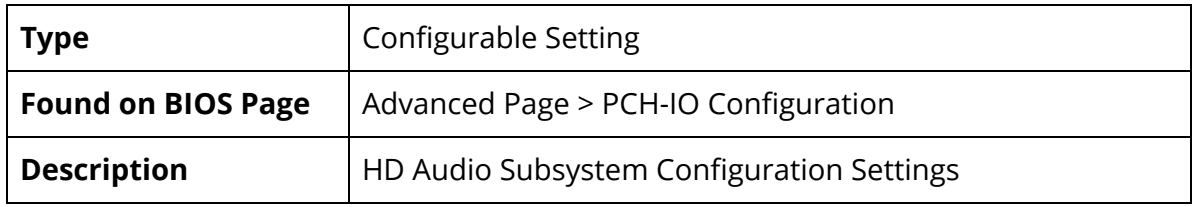

#### PCH LAN Controller

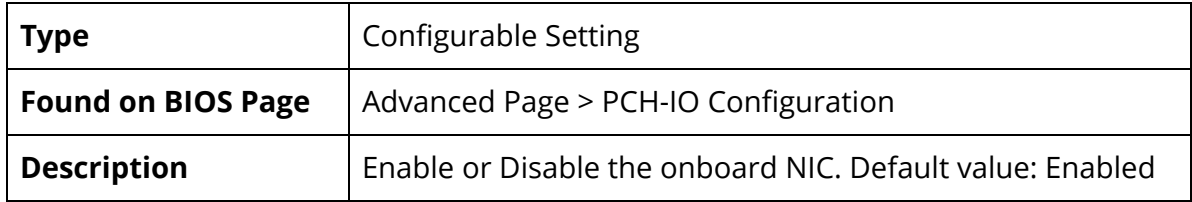

#### Wake on LAN Enable

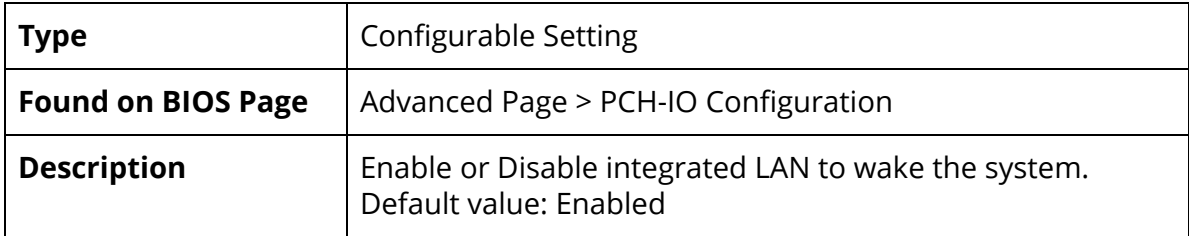

#### SLP\_LAN# Low on DC Power

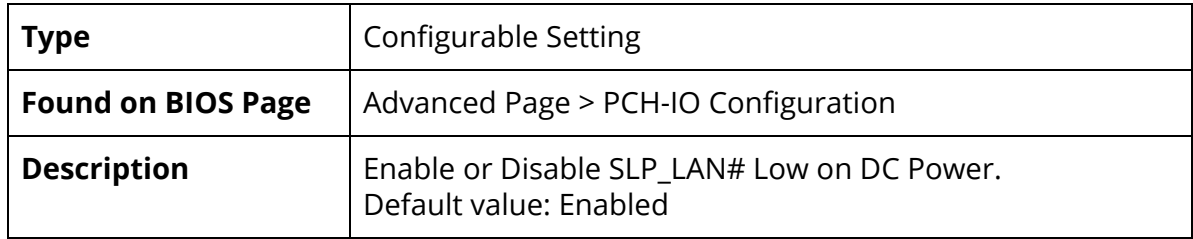

#### EFI Network

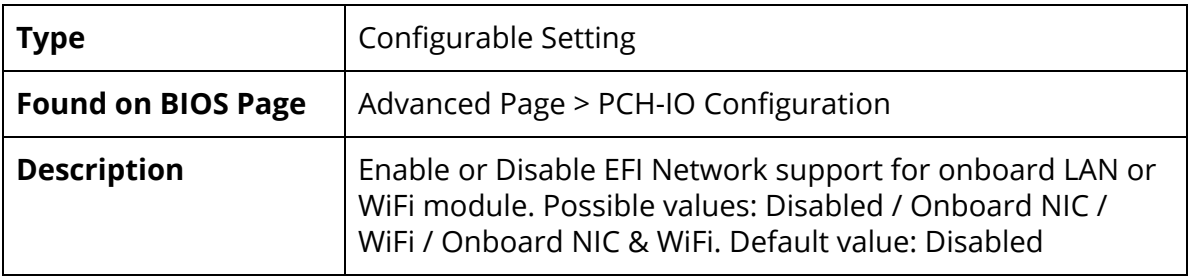

#### Wake on WLAN and BT Enable

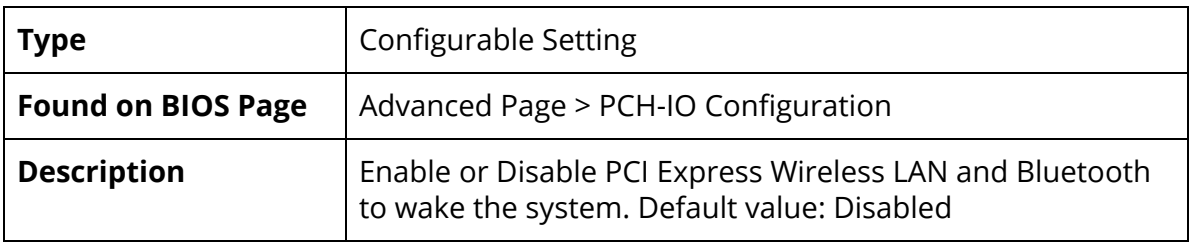

#### PXE ROM

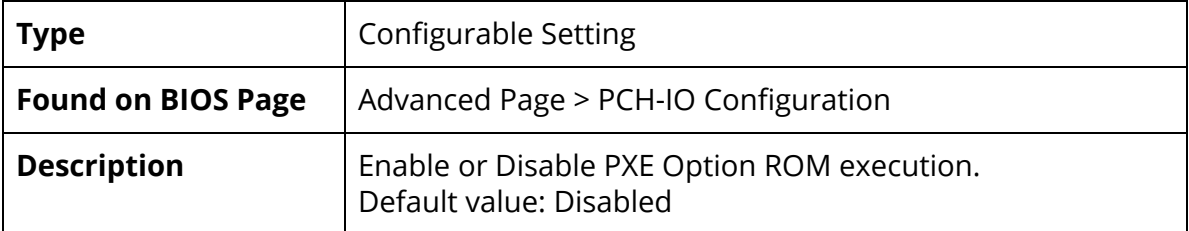

#### Auto Power-On

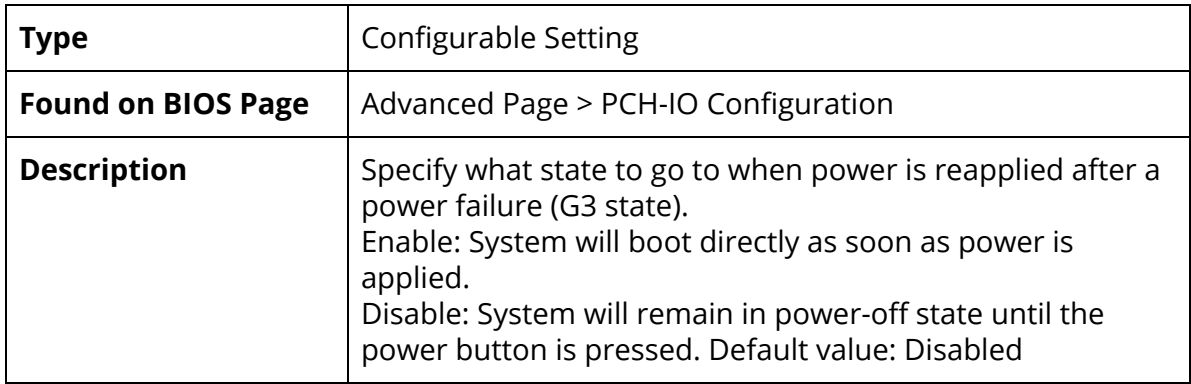

## <span id="page-21-0"></span>Advanced Page > PCH-IO Configuration > PCI Express Configuration

## PCI Express Clock Gating

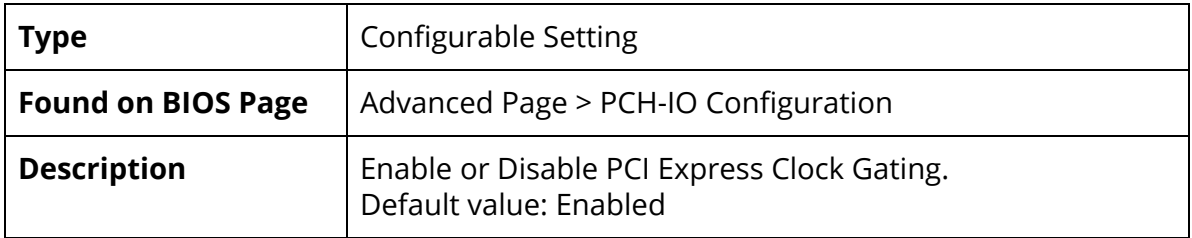

#### PCI Express Root Port

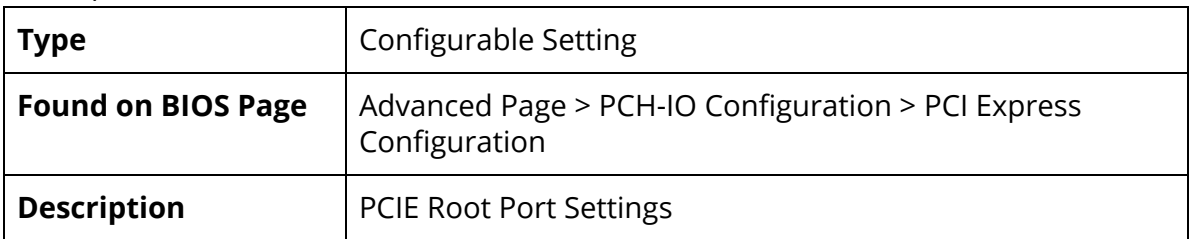

## PCI Express Root Port

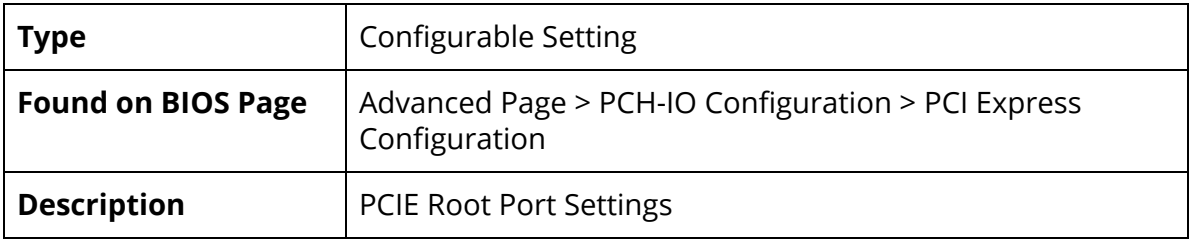

<span id="page-22-0"></span>Advanced Page > PCH-IO Configuration > PCI Express Configuration > PCI Express Root Port Settings

## PCI Express Root Port

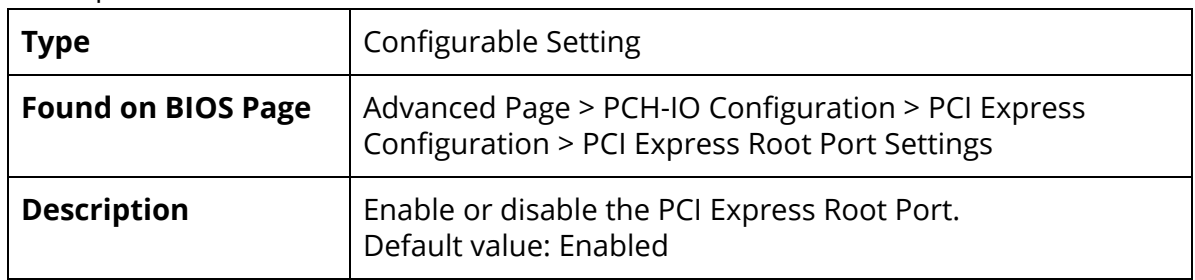

#### ASPM

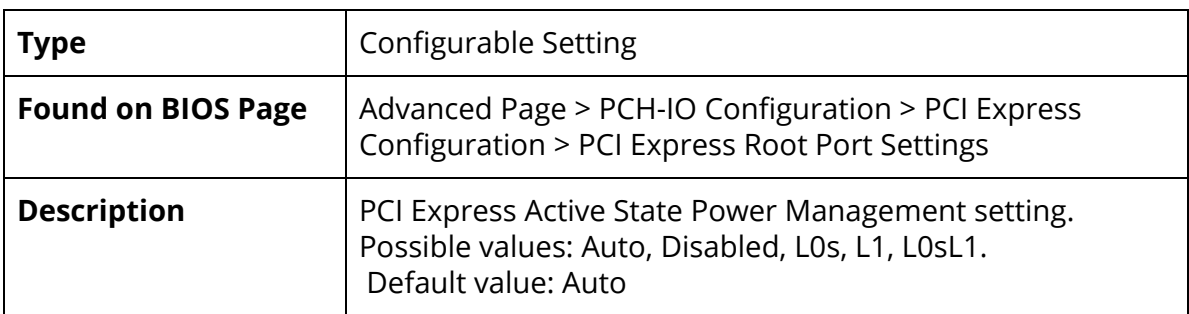

#### PCIE Speed

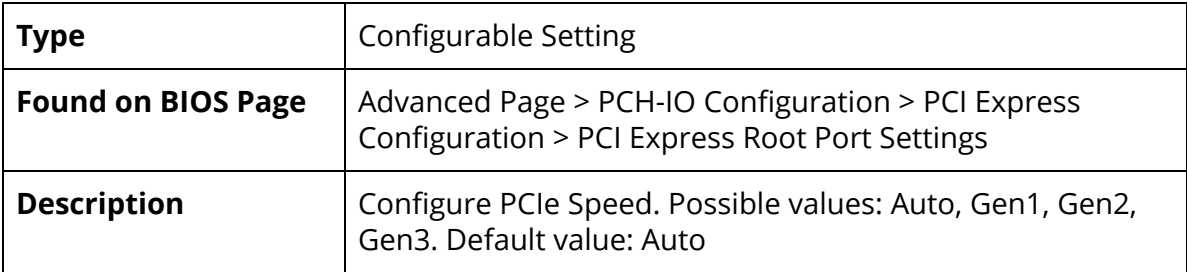

#### Detect Timeout

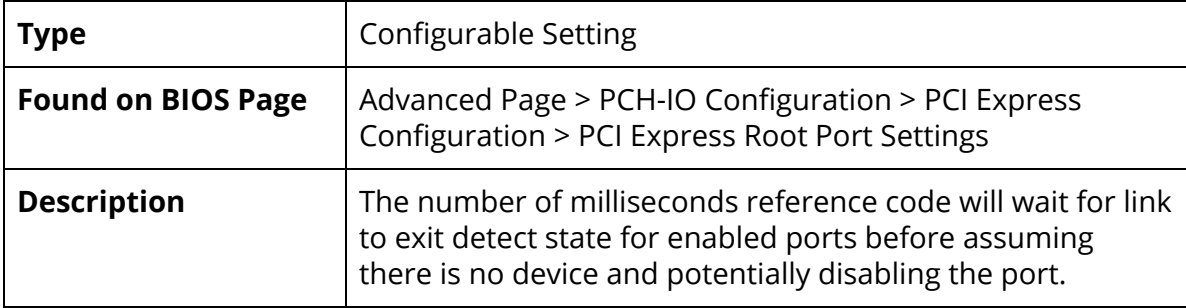

## <span id="page-23-0"></span>Advanced Page > PCH-IO Configuration > SATA and RST Configuration

#### SATA Controllers

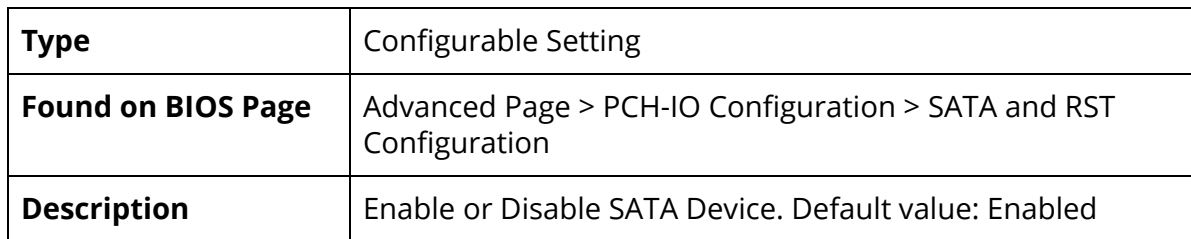

#### SATA Mode Selection

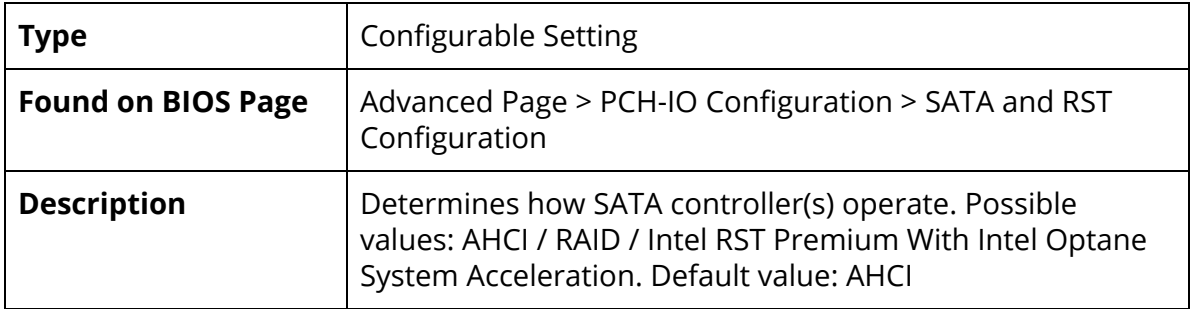

#### Serial ATA Port X

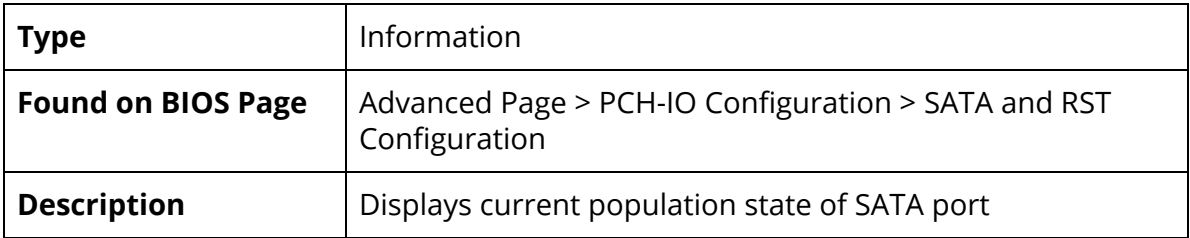

#### Software Preserve

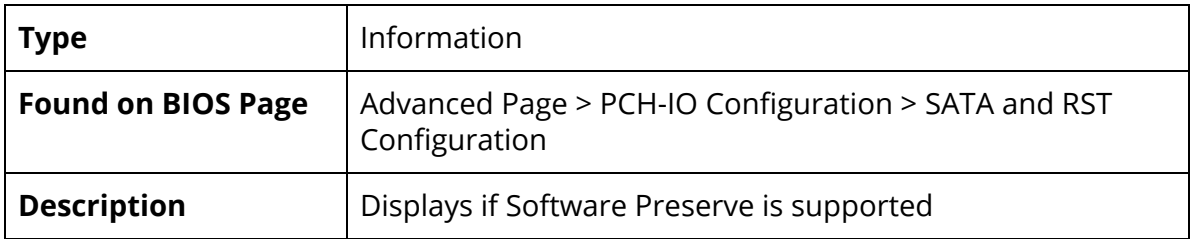

#### Port X

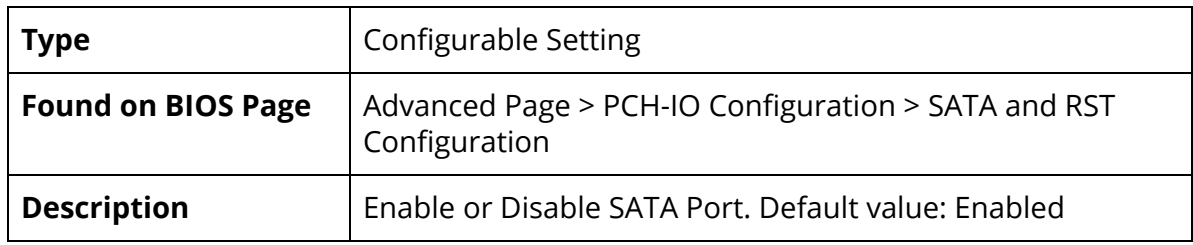

## Hot Plug

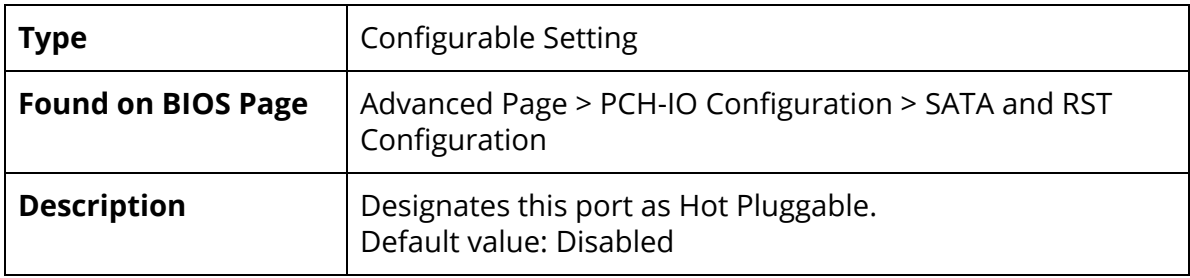

### Configured as eSATA

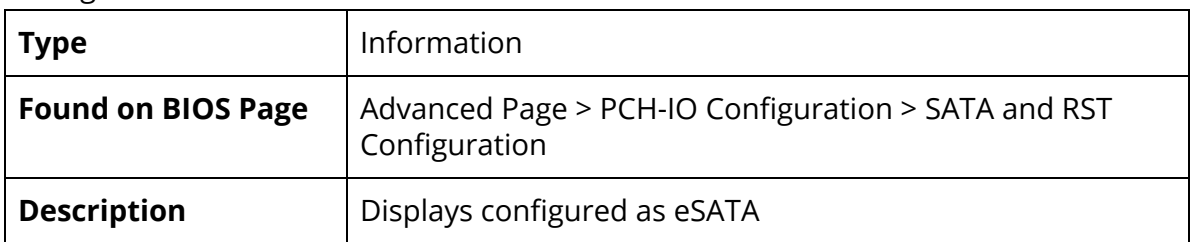

#### External

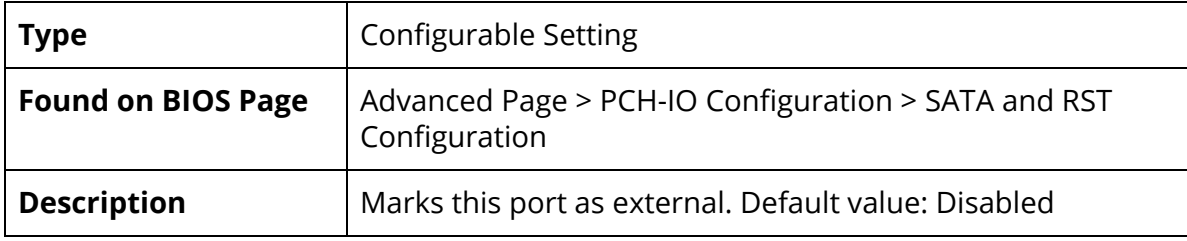

#### Spin Up Device

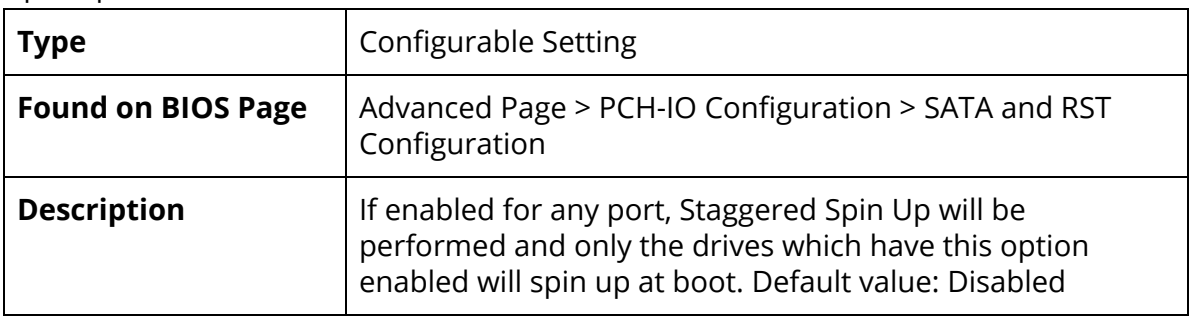

SATA Device Type

| <b>Type</b>               | <b>Configurable Setting</b>                                                                                                    |
|---------------------------|----------------------------------------------------------------------------------------------------|
| <b>Found on BIOS Page</b> | Advanced Page > PCH-IO Configuration > SATA and RST<br>Configuration                                                                                                   |
| <b>Description</b>        | Identify if SATA port is connected to Solid State Drive or<br>Hard Disk Drive. Possible values: Hard Disk Drive / Solid<br>State Drive. Default value: Hard Disk Drive |

## Topology

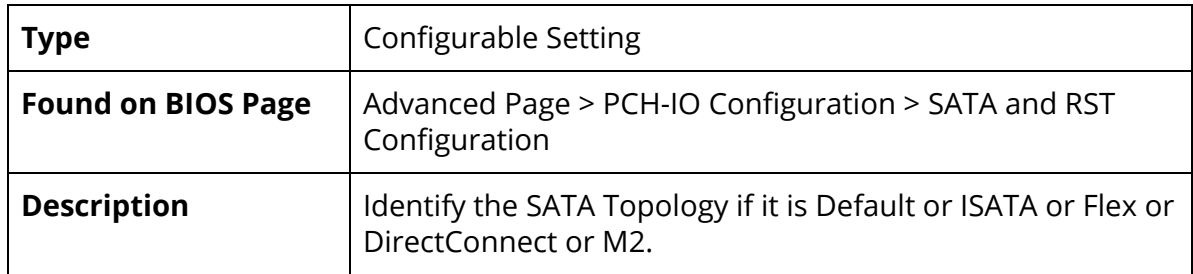

## <span id="page-25-0"></span>Advanced Page > PCH-IO Configuration > HD Audio

### HD Audio

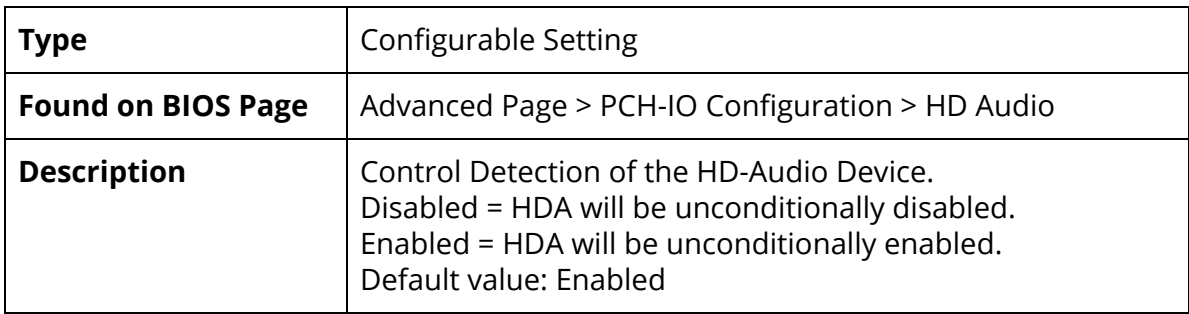

## <span id="page-26-0"></span>Advanced Page > PCH-FW Configuration

#### ME Firmware Version

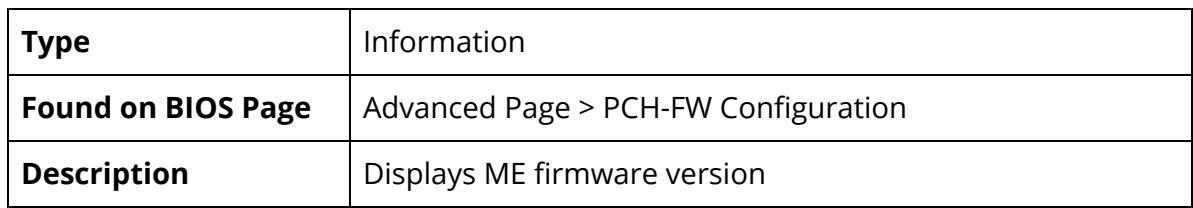

#### ME Firmware Mode

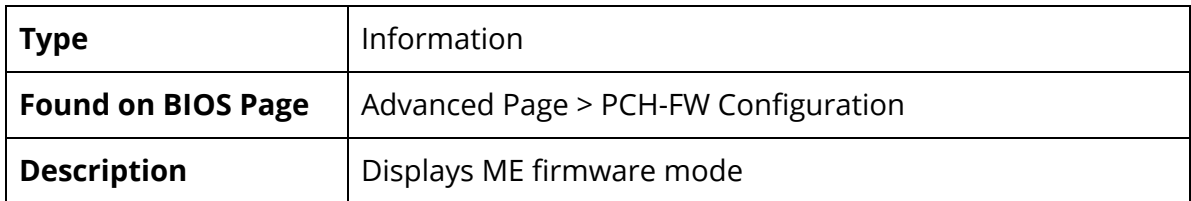

#### ME Firmware SKU

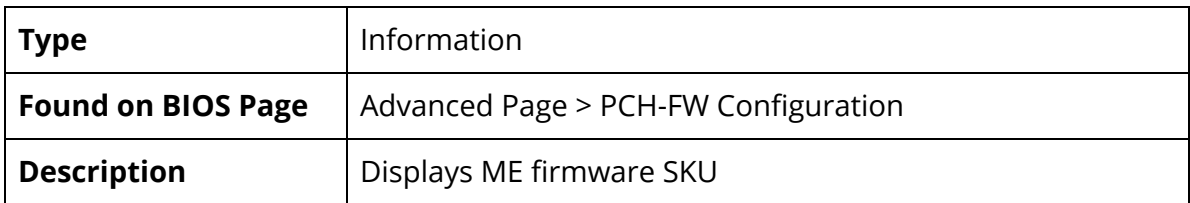

#### ME Firmware Status 1

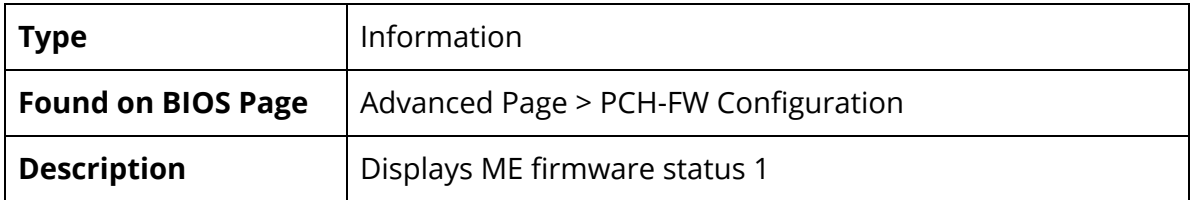

#### ME Firmware Status 2

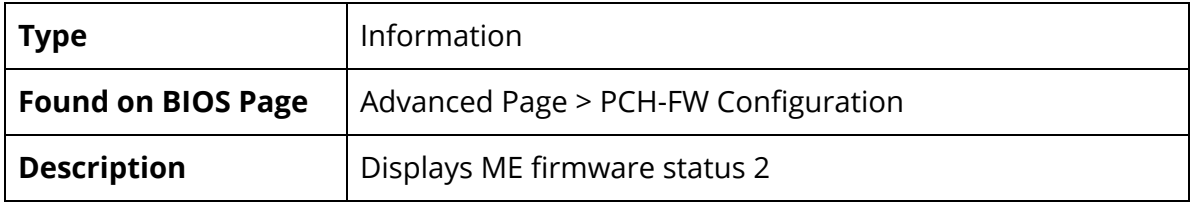

#### ME State

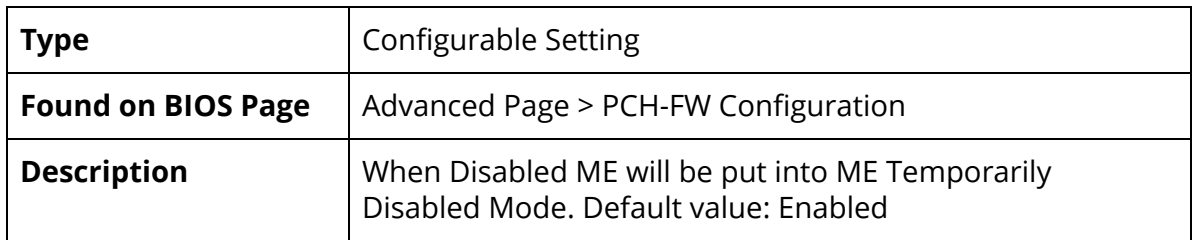

#### Manageability Features State

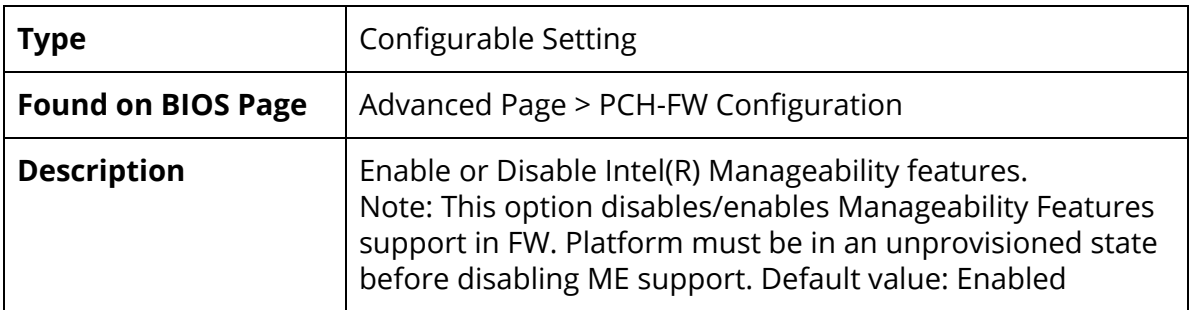

#### AMT BIOS Features

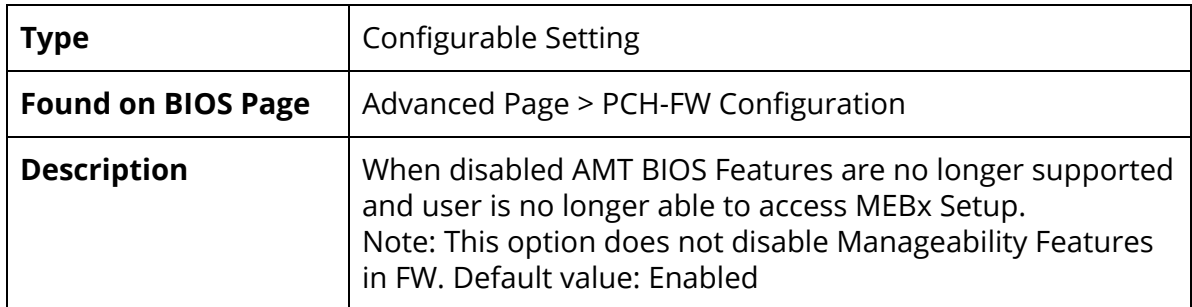

## AMT Configuration

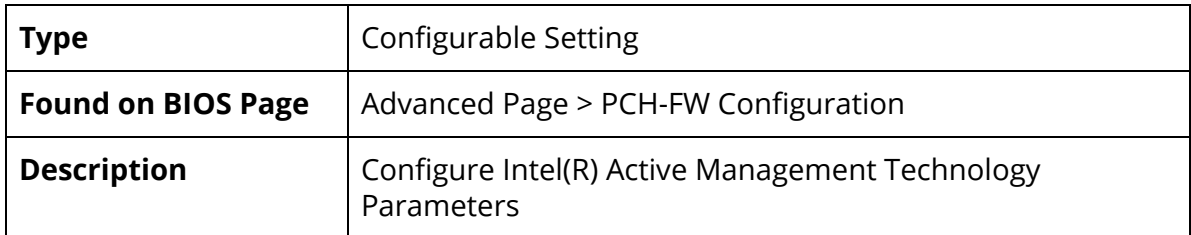

## ME Unconfig on RTC Clear

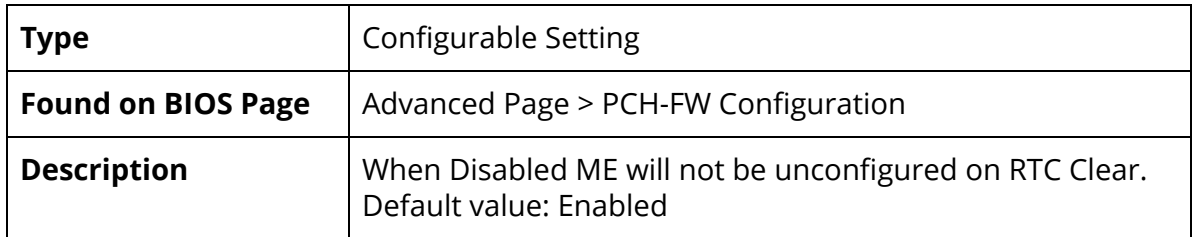

#### Comms Hub Support

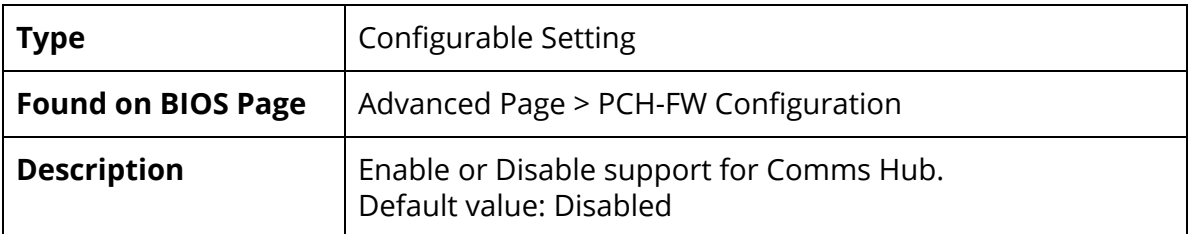

#### JHI Support

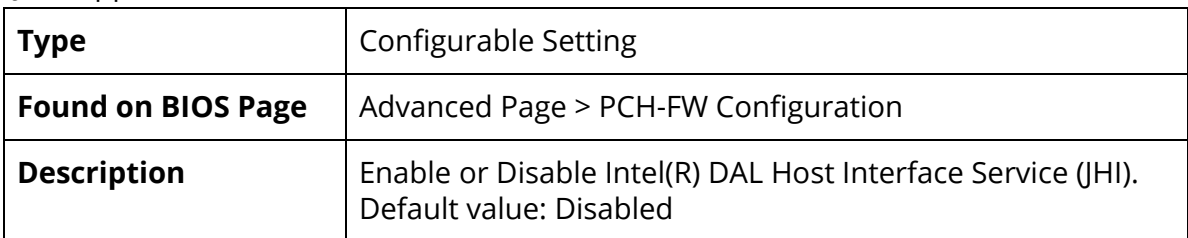

#### Core BIOS Done Message

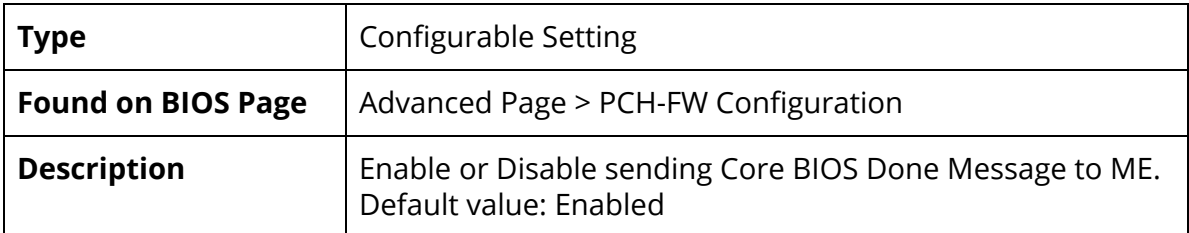

## Firmware Update Configuration

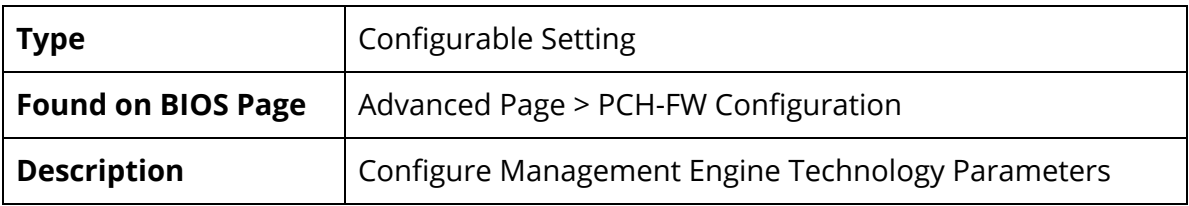

## PTT Configuration

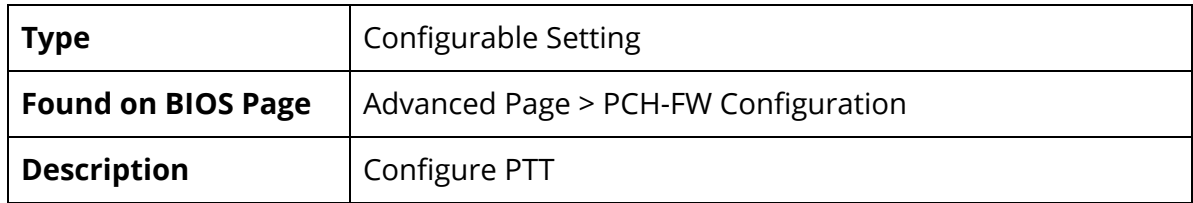

## <span id="page-29-0"></span>Advanced Page > PCH-FW Configuration > AMT Configuration

ASF Support

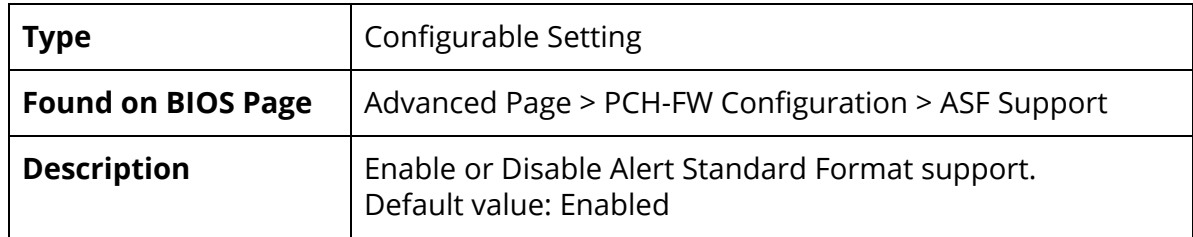

#### USB Provisioning of AMT

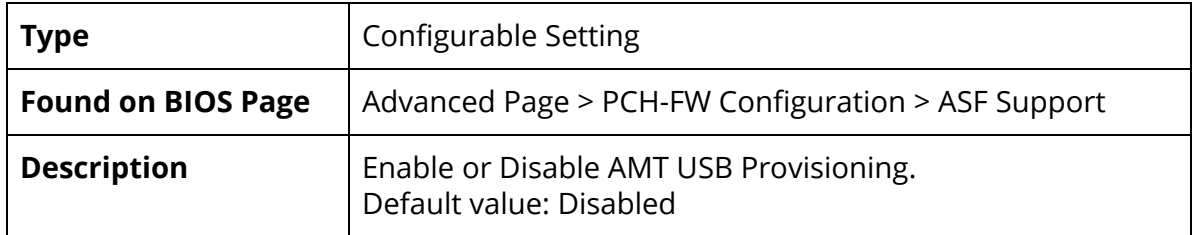

## CIRA Configuration

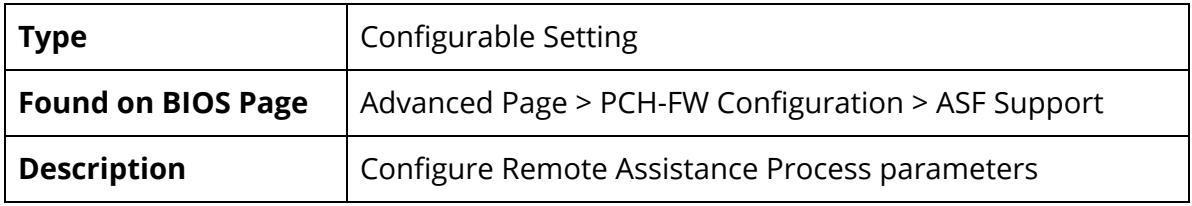

## ASF Configuration

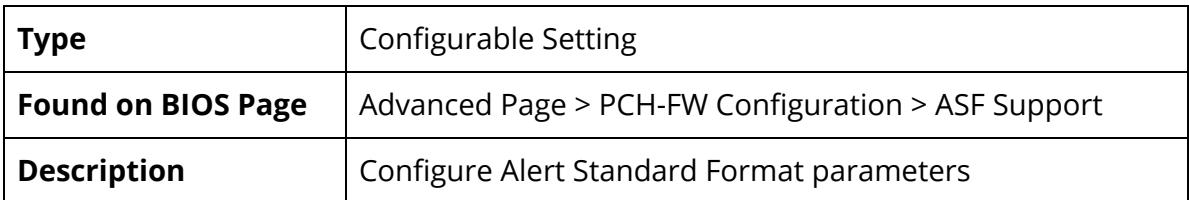

#### Secure Erase Configuration

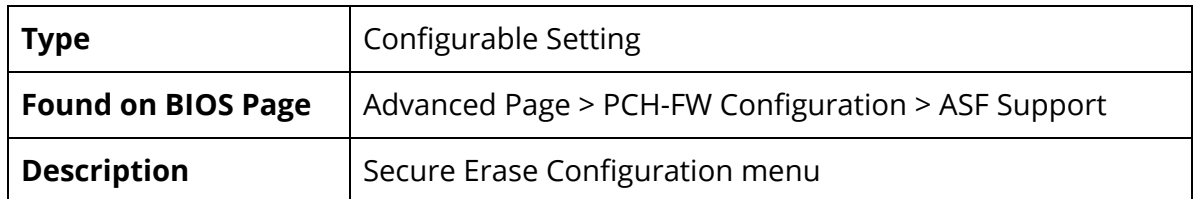

#### MEBx Resolution Settings

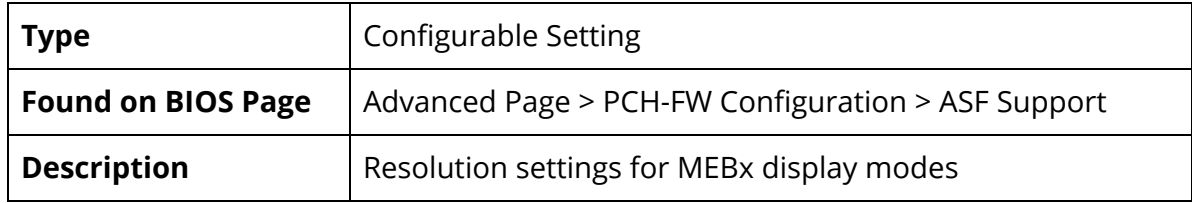

## <span id="page-30-0"></span>Advanced Page > PCH-FW Configuration > ASF Support > CIRA Configuration

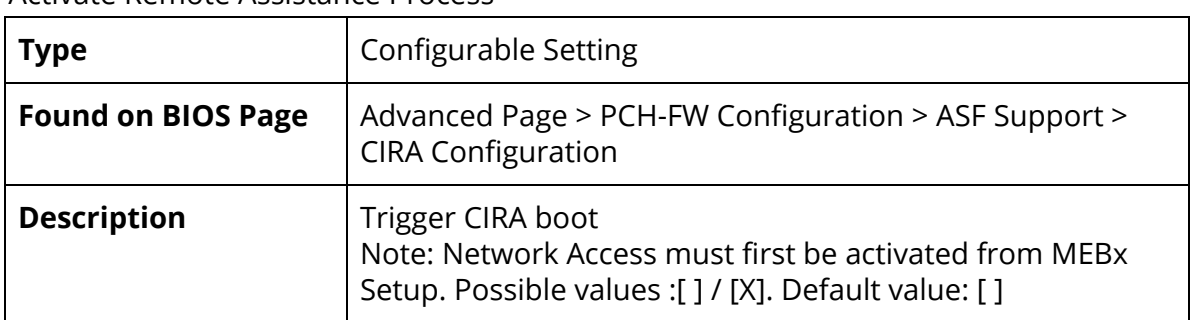

Activate Remote Assistance Process

#### CIRA Timeout

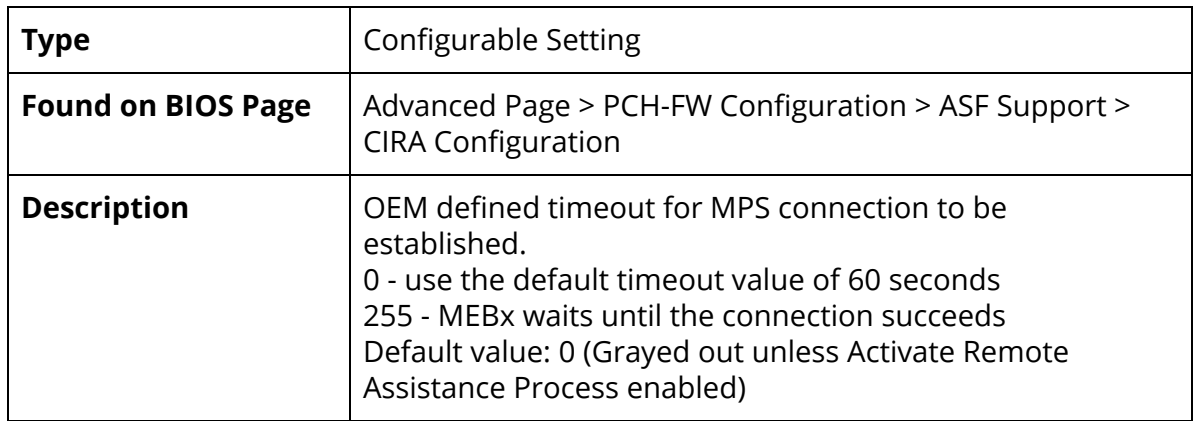

## <span id="page-31-0"></span>Advanced Page > PCH-FW Configuration > ASF Support > ASF Configuration

## PET Progress

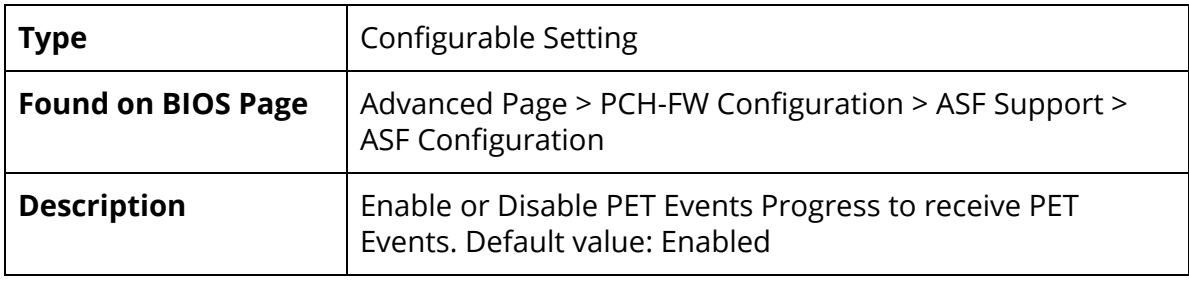

## WatchDog

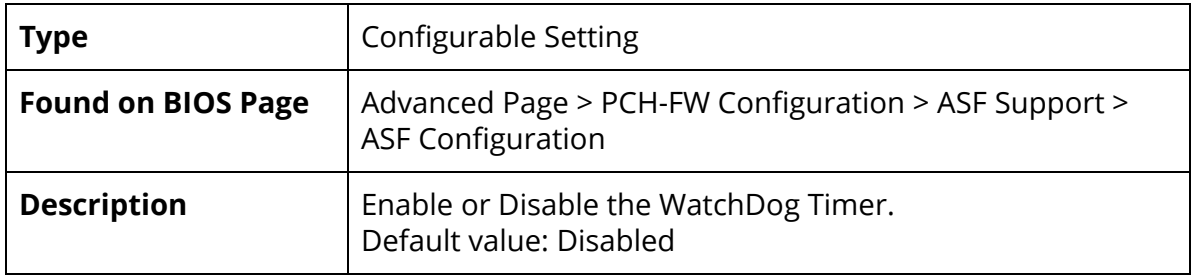

### OS Timer

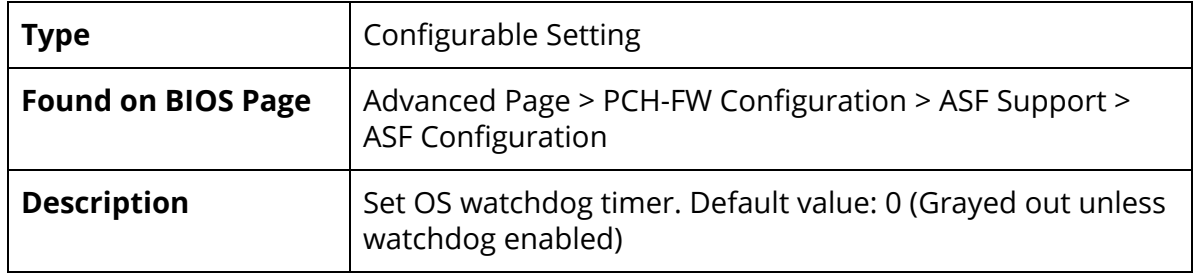

#### BIOS Timer

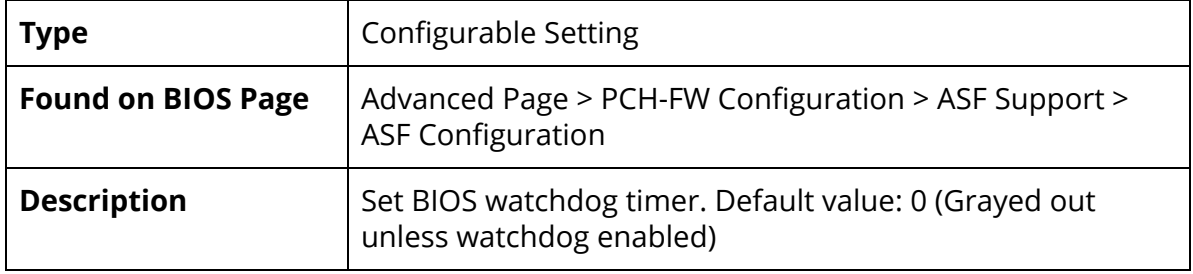

### ASF Sensors Table

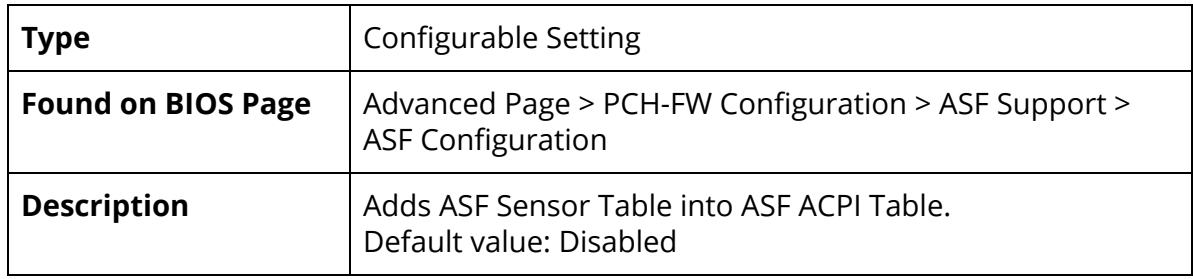

<span id="page-32-0"></span>Advanced Page > PCH-FW Configuration > ASF Support > Secure Erase Configuration

### Secure Erase Mode

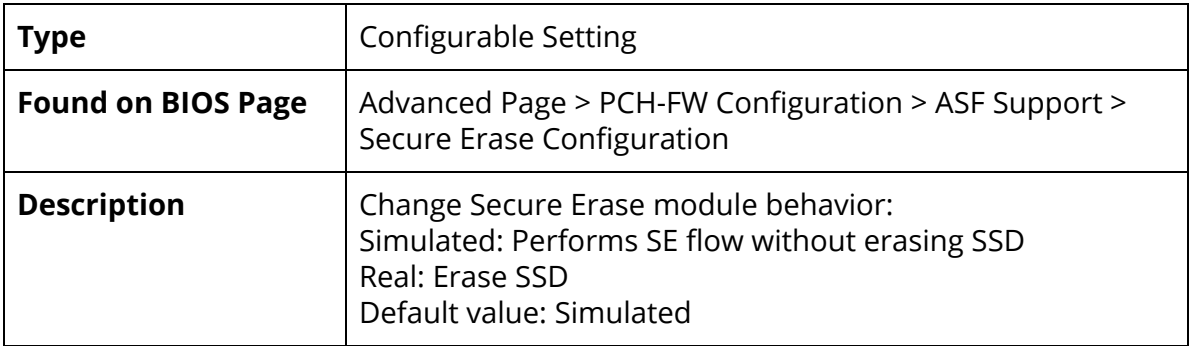

### Force Secure Erase

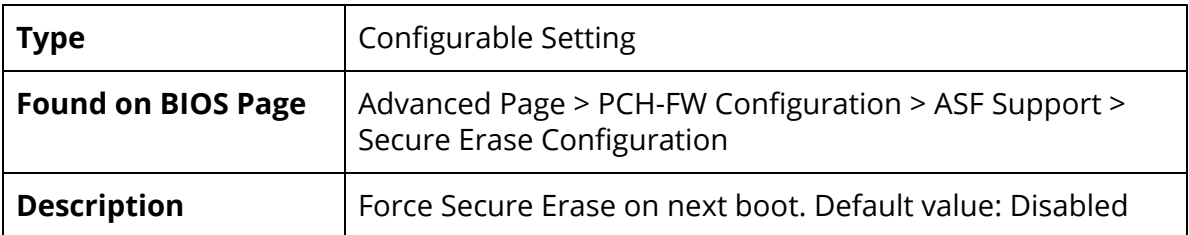

<span id="page-33-0"></span>Advanced Page > PCH-FW Configuration > ASF Support > MEBx Resolution Settings

### Non-UI Mode Resolution

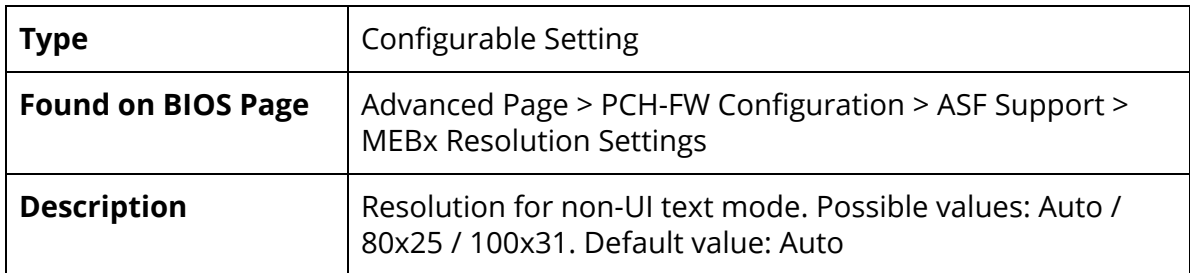

#### UI Mode Resolution

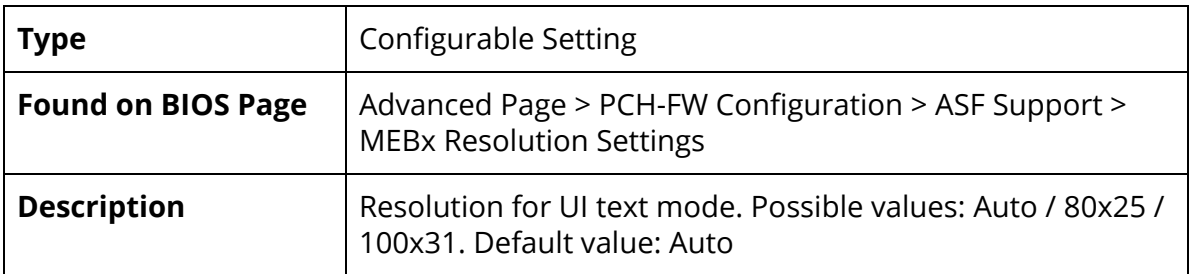

#### Graphics Mode Resolution

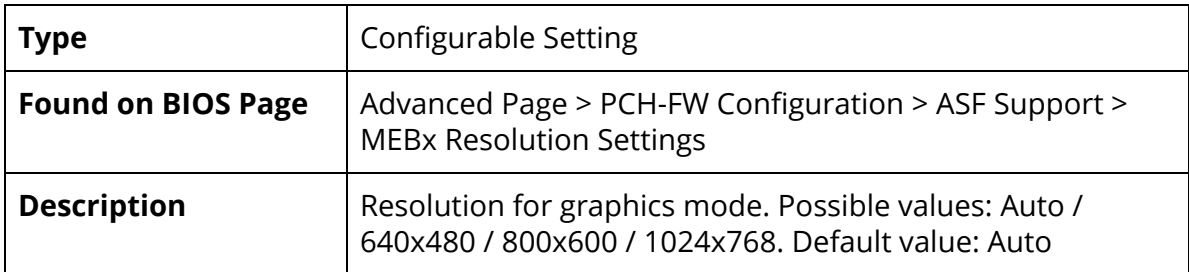

<span id="page-34-0"></span>Advanced Page > PCH-FW Configuration > Firmware Update Configuration

ME Firmware Re-Flash

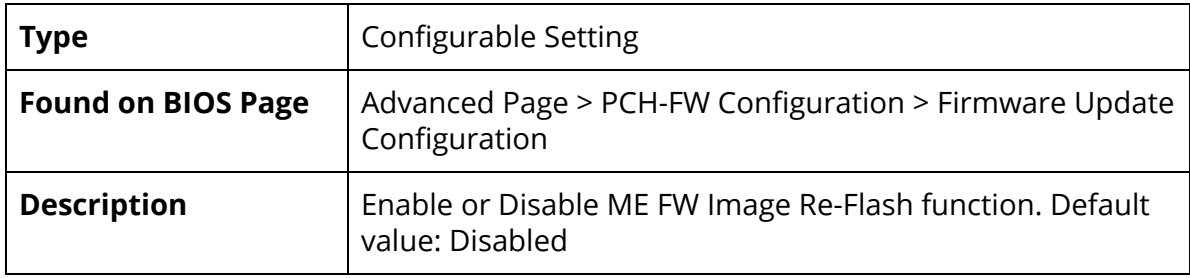

## <span id="page-34-1"></span>Advanced Page > Thermal Configuration

Automatic Thermal Reporting

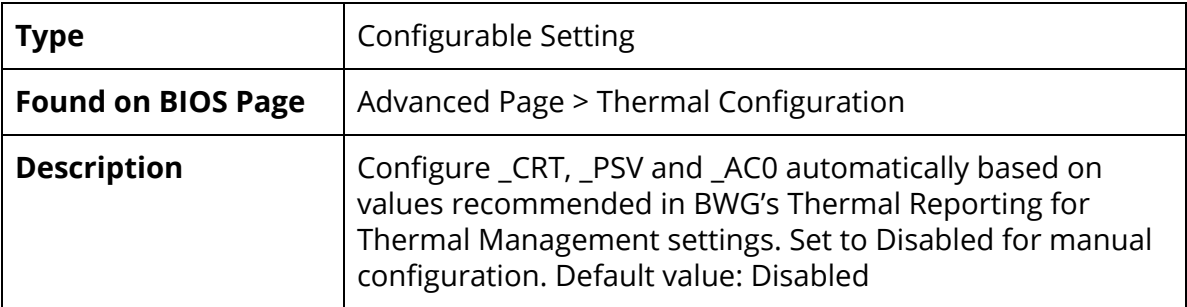

#### Critical Trip Point

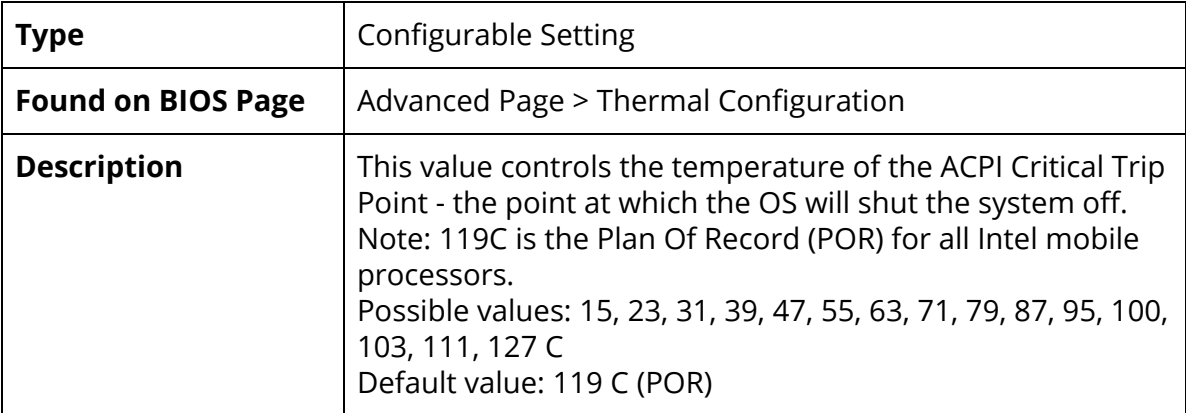

Active Trip Point 0

| <b>Type</b>               | <b>Configurable Setting</b>                                                                                                    |
|---------------------------|----------------------------------------------------------------------------------------------------|
| <b>Found on BIOS Page</b> | Advanced Page > Thermal Configuration                                                                                                    |
| <b>Description</b>        | This value controls the temperature of the ACPI Active Trip<br>Point 0 - the point at which the OS will set the processor fan<br>to Active Trip Point 0 Fan Speed.<br>Possible values: 15, 23, 31, 39, 47, 55, 63, 71, 79, 87, 95, 100,<br>111, 127 C<br>Default value: 71 C |

## Active Trip Point 0 Fan Speed

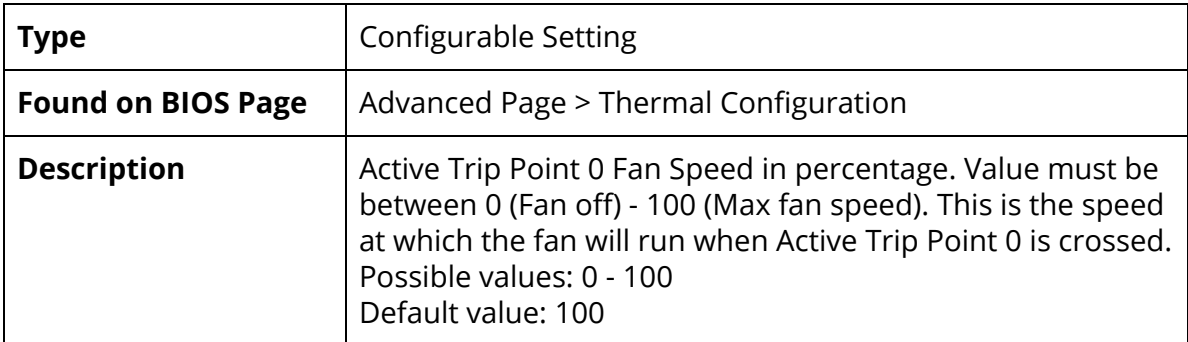

## Active Trip Point 1

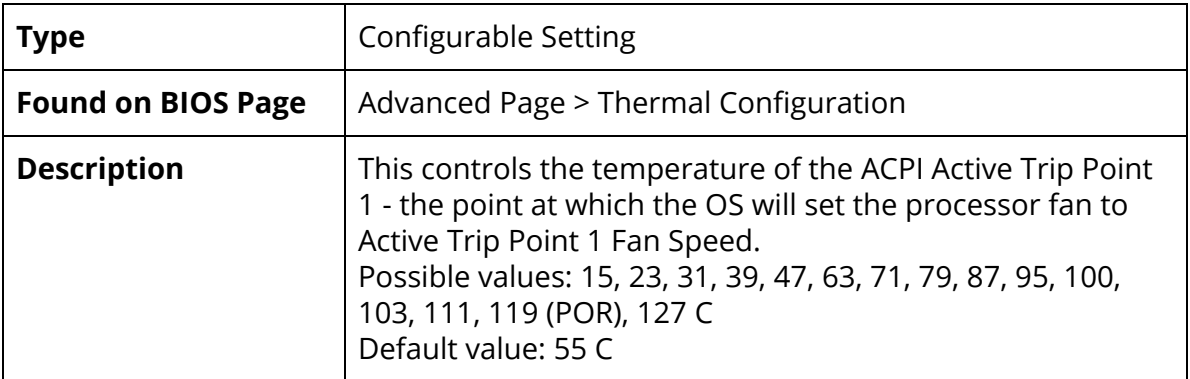

Active Trip Point 1 Fan Speed

| <b>Type</b>               | <b>Configurable Setting</b>                                                                                                    |
|---------------------------|----------------------------------------------------------------------------------------------------|
| <b>Found on BIOS Page</b> | Advanced Page > Thermal Configuration                                                                                                    |
| <b>Description</b>        | Active Trip Point 1 Fan Speed in percentage. Value must be<br>between 0 (Fan off) - 100 (Max fan speed). This value must<br>be less than Active Trip Point 0 Fan Speed. This is the speed<br>at which the fan will run when Active Trip 1 is crossed.<br>Possible values: 0 - 100<br>Default value: 75 |

## Passive Trip Point

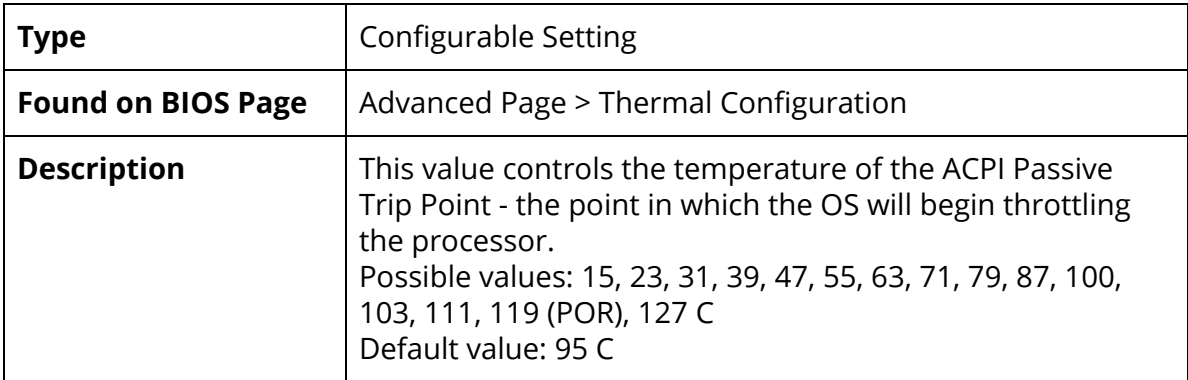

#### Passive TC1 Value

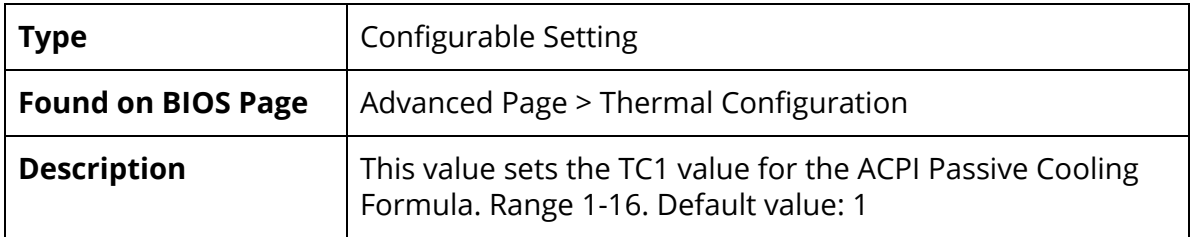

### Passive TC2 Value

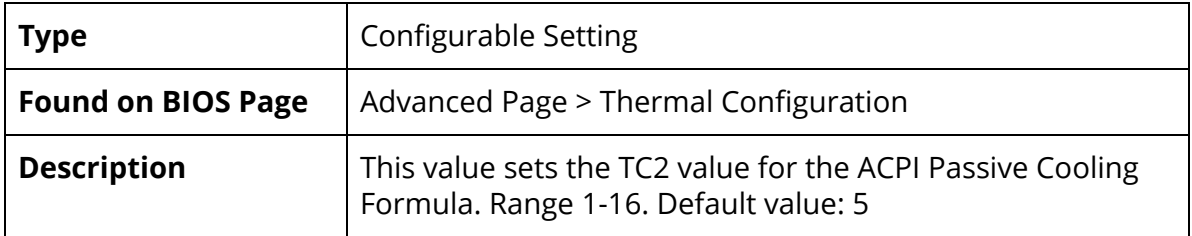

Passive TSP Value

| <b>Type</b>               | <b>Configurable Setting</b>                                                                                                    |
|---------------------------|----------------------------------------------------------------------------------------------------|
| <b>Found on BIOS Page</b> | Advanced Page > Thermal Configuration                                                                                                    |
| <b>Description</b>        | This item sets the TSP value for the ACPI Passive Cooling<br>Formula. It represents in tenths of a second how often the<br>OS will read the temperature when passive cooling is<br>enabled. Range 2-32. Default value: 10 |

## Active Trip Points

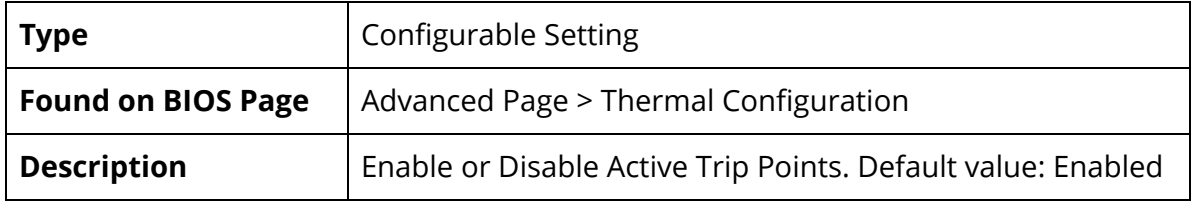

## Passive Trip Points

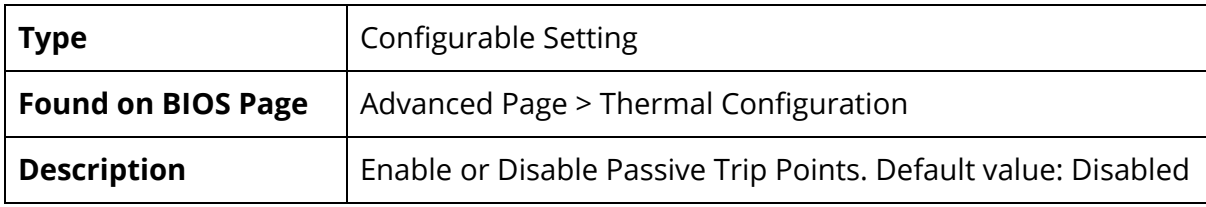

## Critical Trip Points

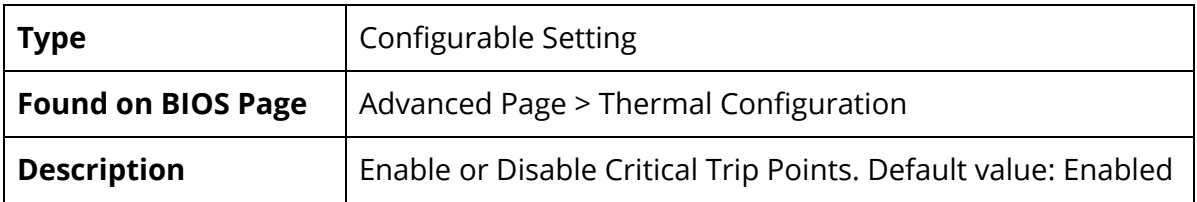

## Active Trip Points

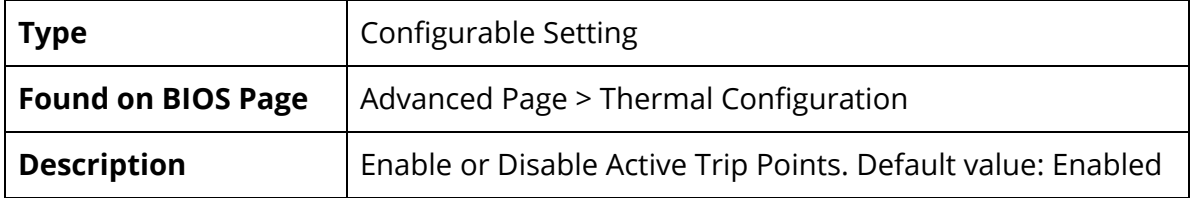

#### PCH Temp Read

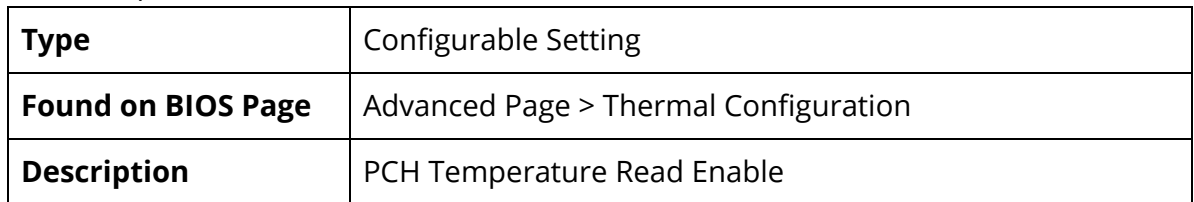

## CPU Energy Read

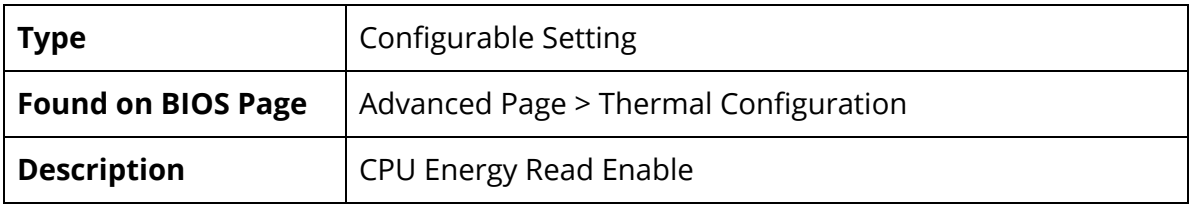

## CPU Temp Read

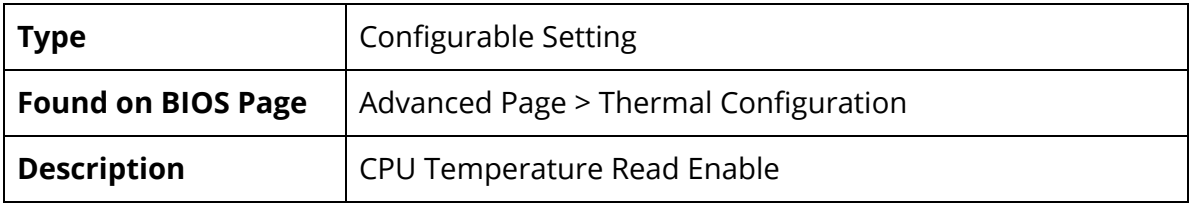

#### Alert Enable Lock

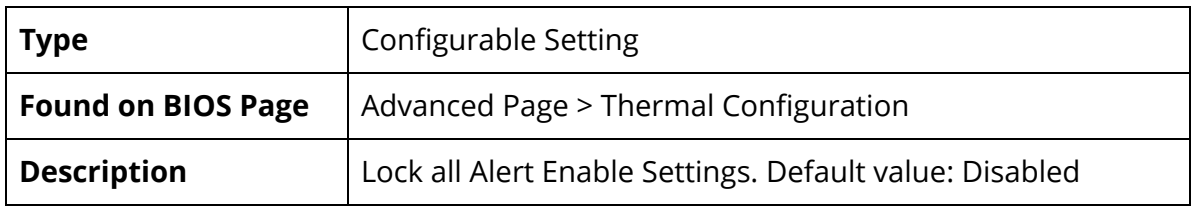

## CPU Temp

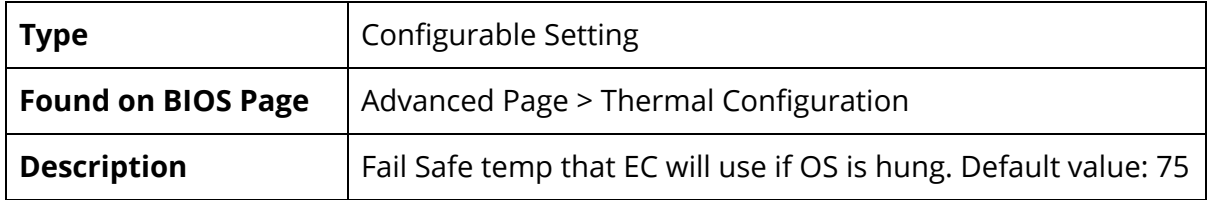

## CPU Fan Speed

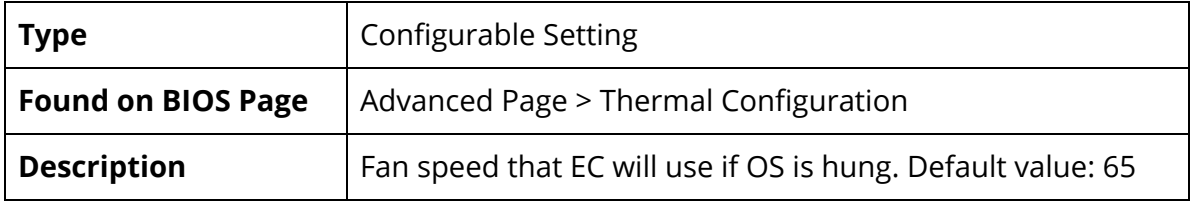

## <span id="page-39-0"></span>Advanced Page > SIO NCT5524D

#### UART Port 1 Configuration

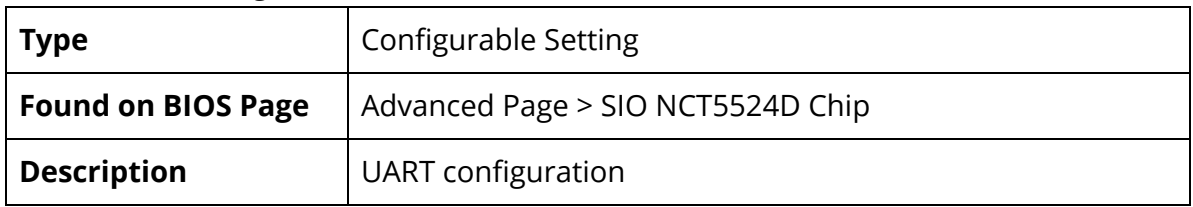

## UART Port 2 Configuration

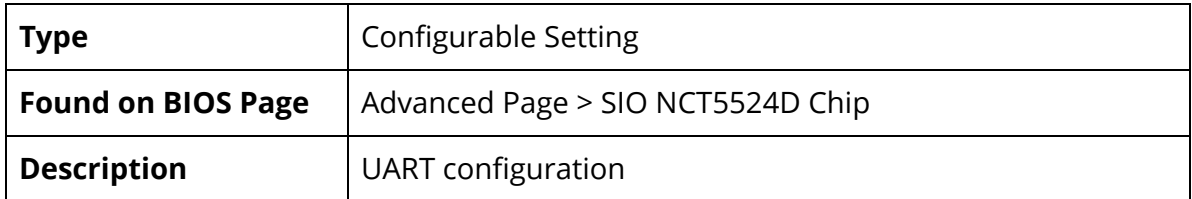

#### Fan Control

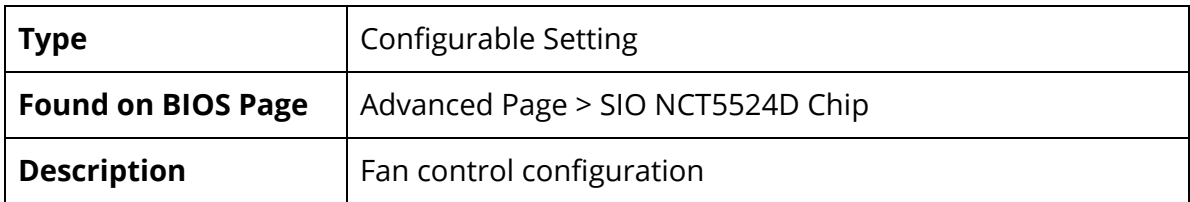

#### Hardware Monitor

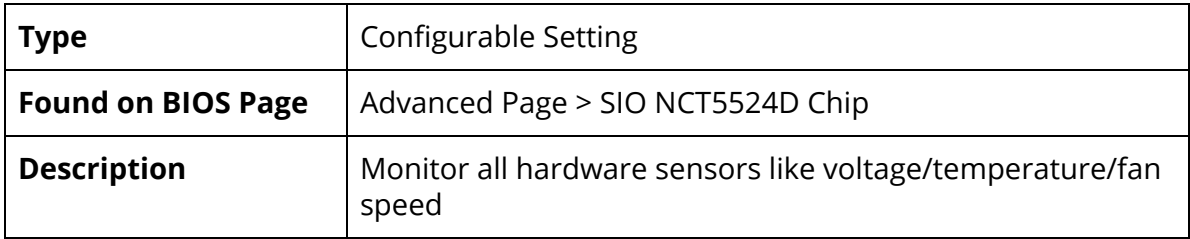

## <span id="page-40-0"></span>Advanced Page > SIO NCT5524D CHIP > UART Port X Configuration

### UART Port X

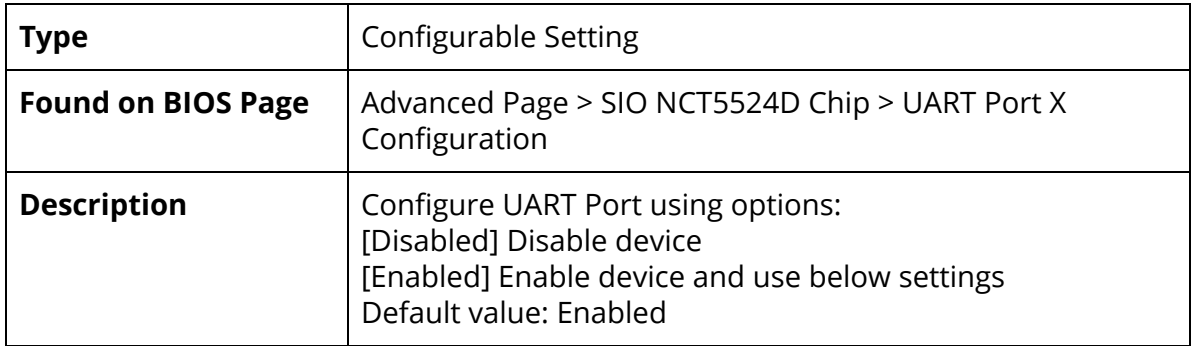

#### Power Over Cable

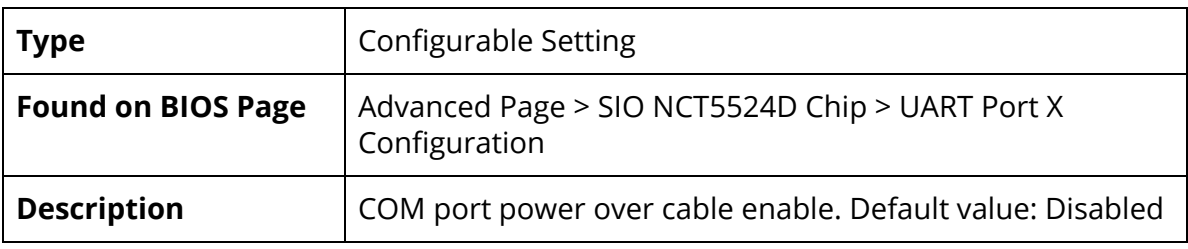

#### Power Source Select

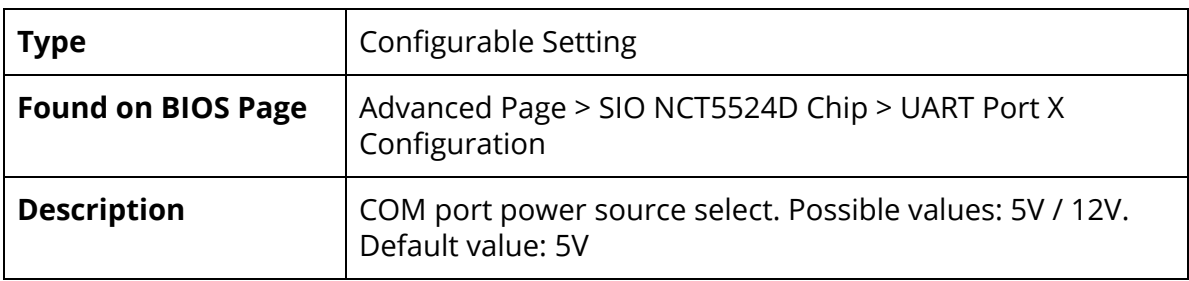

#### Mode Select

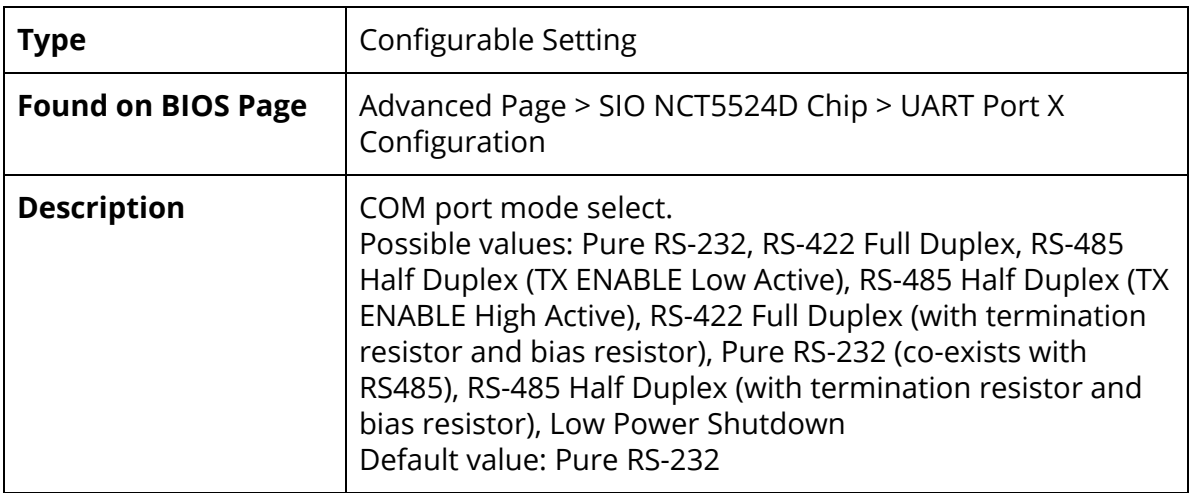

## <span id="page-41-0"></span>Advanced Page > SIO NCT5524D CHIP > Fan Control (Manual)

### SYSFANIN

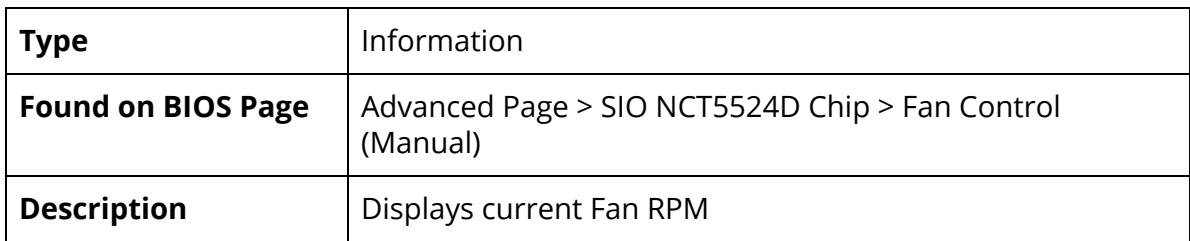

#### CPUTIN

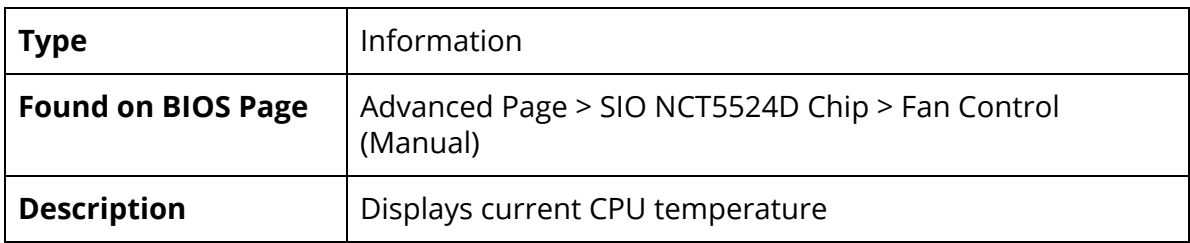

#### Mode

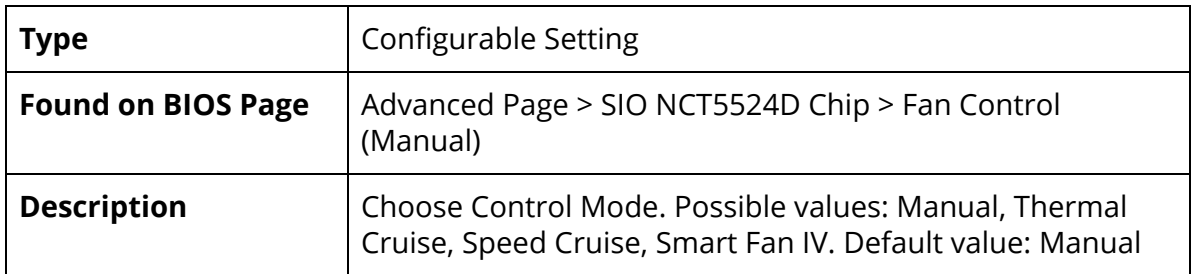

#### PWM/DC Output

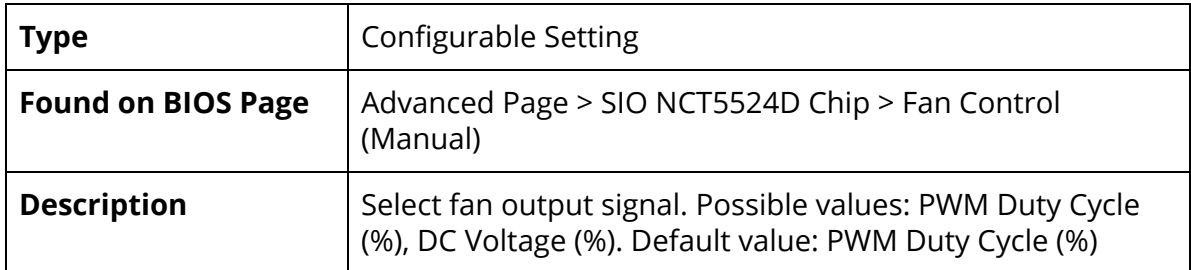

Output Buffer Type

| <b>Type</b>               | <b>Configurable Setting</b>                                                                     |
|---------------------------|-------------------------------------------------------------------------------------------------|
| <b>Found on BIOS Page</b> | Advanced Page > SIO NCT5524D Chip > Fan Control<br>(Manual)                                     |
| <b>Description</b>        | Select output buffer type. Possible values: Open-Drain,<br>Push-Pull. Default value: Open-Drain |

#### PWM Duty Cycle (%) / DC Voltage (%) (Changes based on selected output mode)

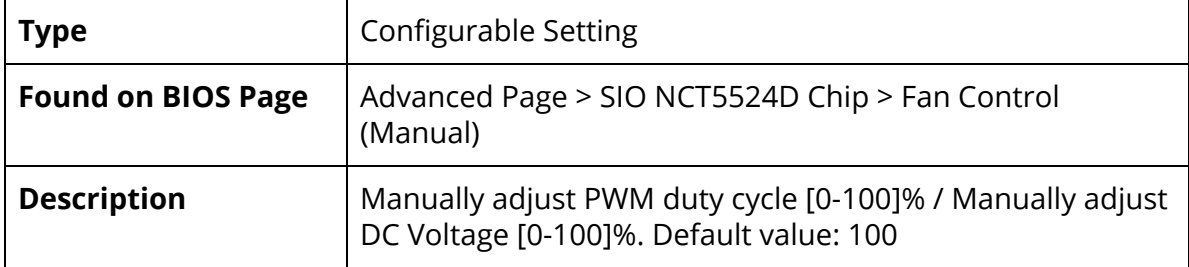

## <span id="page-42-0"></span>Advanced Page > SIO NCT5524D CHIP > Fan Control (Thermal Cruise)

#### SYSFANIN

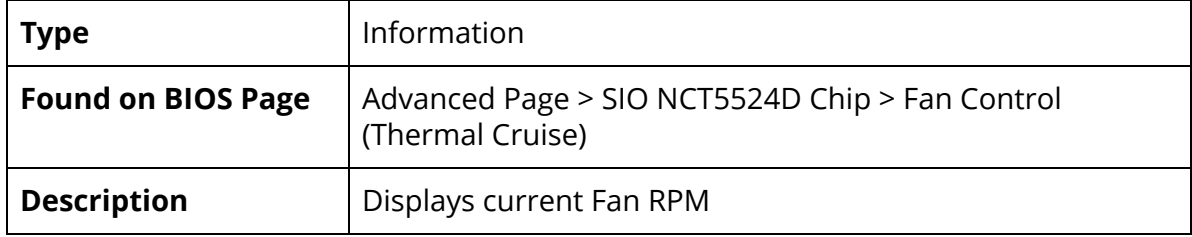

#### CPUTIN

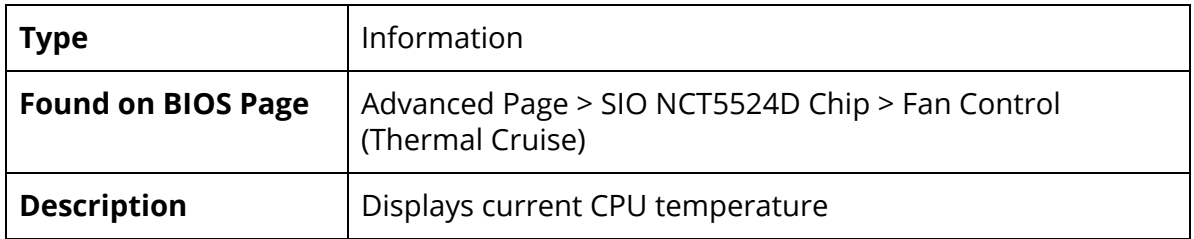

#### Mode

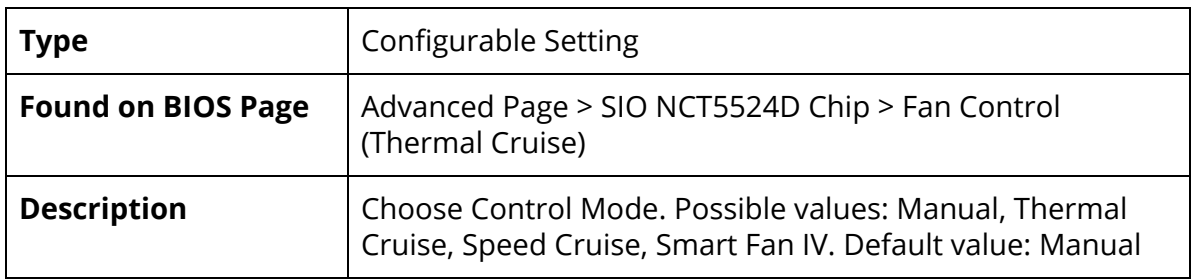

#### PWM/DC Output

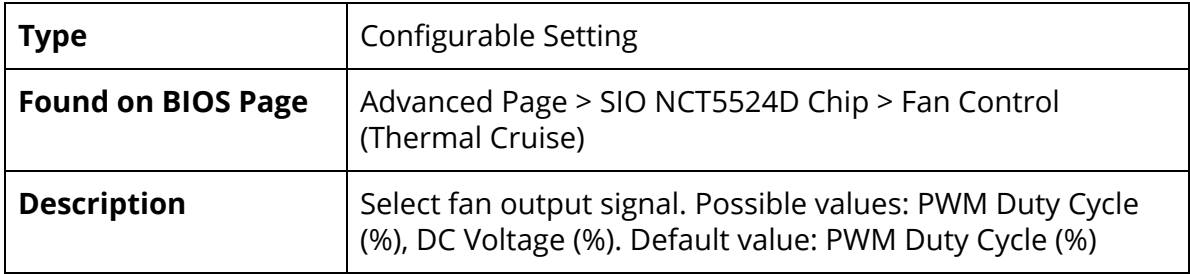

#### Output Buffer Type

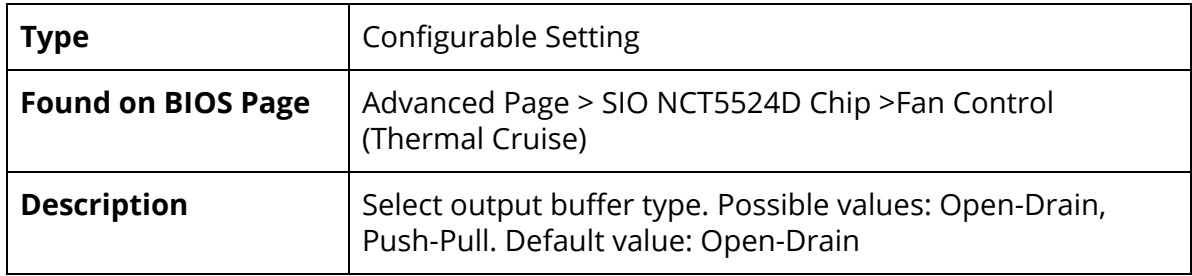

## Target Temperature (°C)

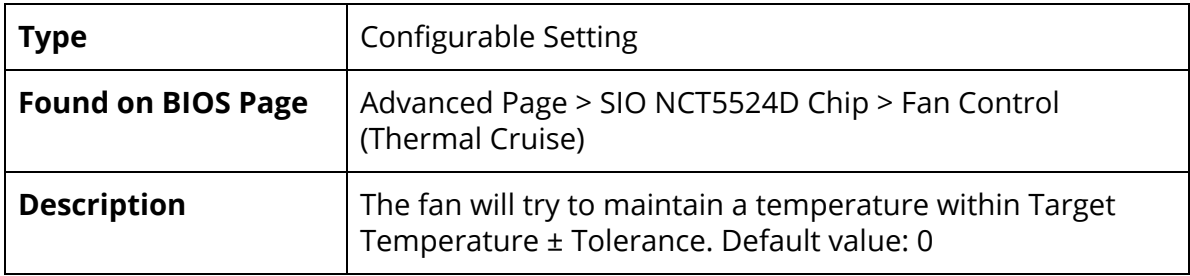

## Tolerance (°C)

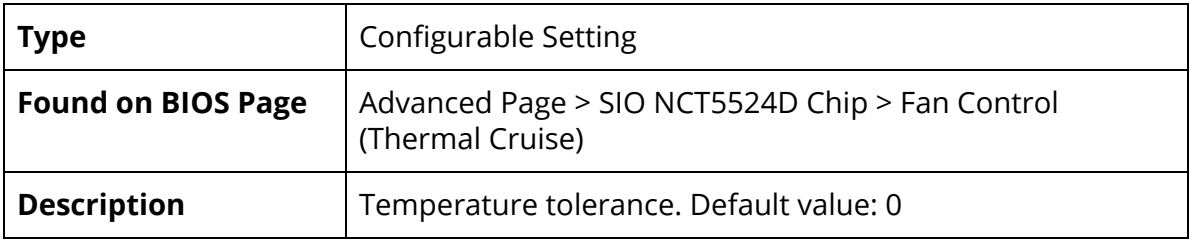

## <span id="page-44-0"></span>Advanced Page > SIO NCT5524D CHIP > Fan Control (Speed Cruise)

#### SYSFANIN

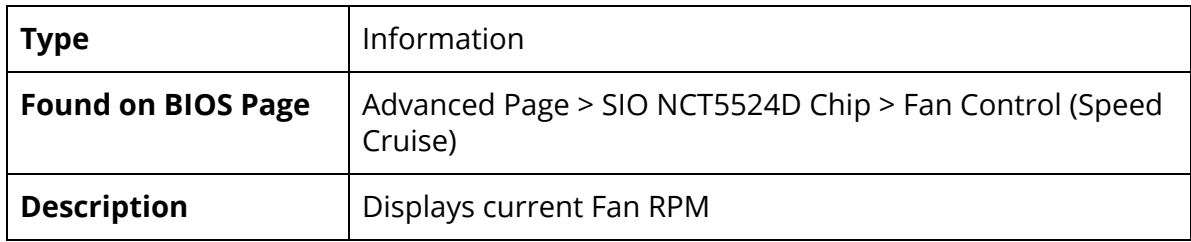

#### CPUTIN

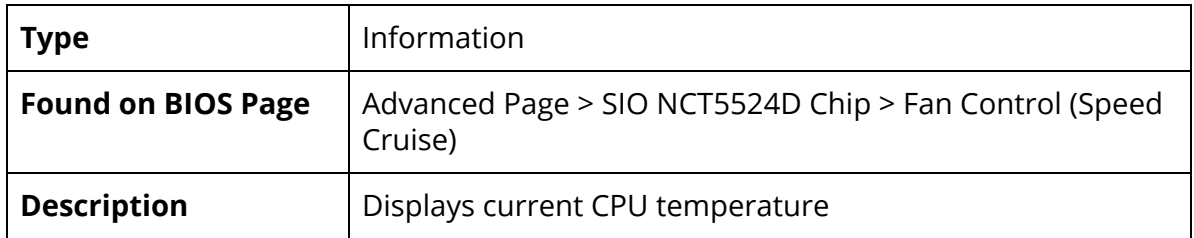

#### Mode

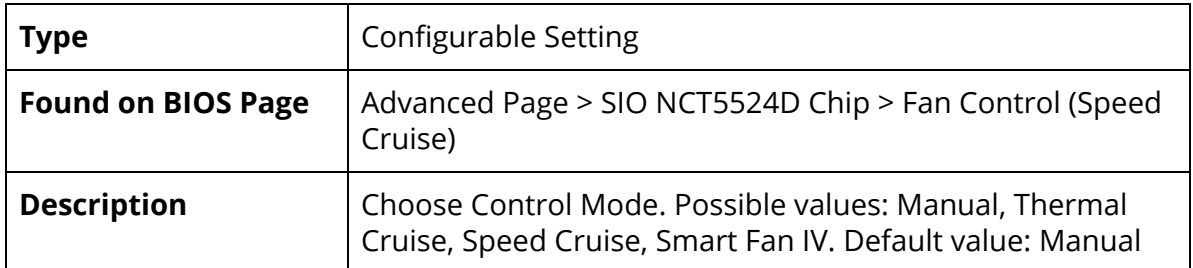

#### PWM/DC Output

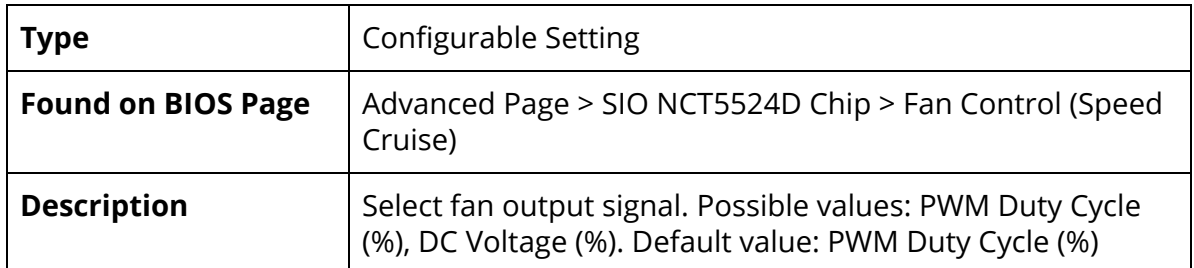

Output Buffer Type

| <b>Type</b>               | <b>Configurable Setting</b>                                                                     |
|---------------------------|-------------------------------------------------------------------------------------------------|
| <b>Found on BIOS Page</b> | Advanced Page > SIO NCT5524D Chip > Fan Control (Speed<br>Cruise)                               |
| <b>Description</b>        | Select output buffer type. Possible values: Open-Drain,<br>Push-Pull. Default value: Open-Drain |

## Target Fan Speed

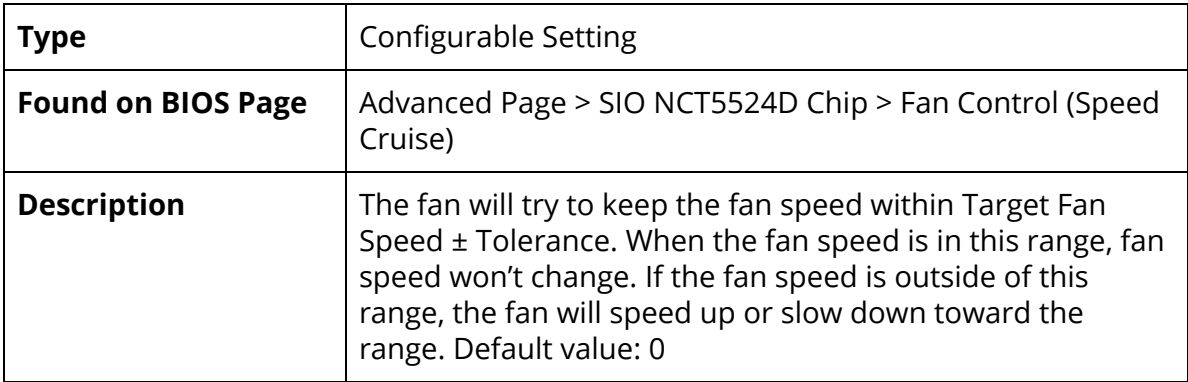

#### Tolerance

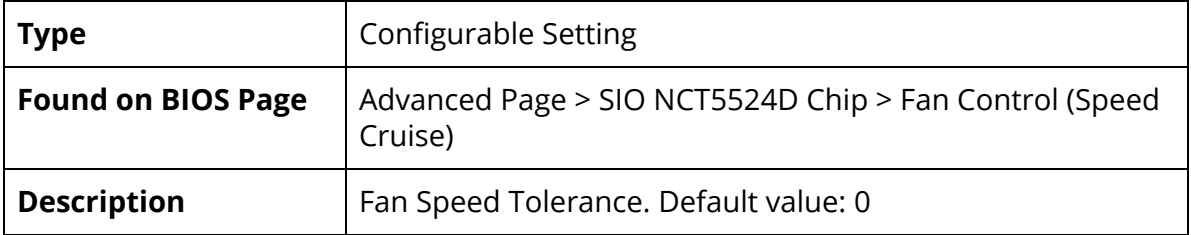

## <span id="page-46-0"></span>Advanced Page > SIO NCT5524D CHIP > Fan Control (Smart Fan IV)

#### SYSFANIN

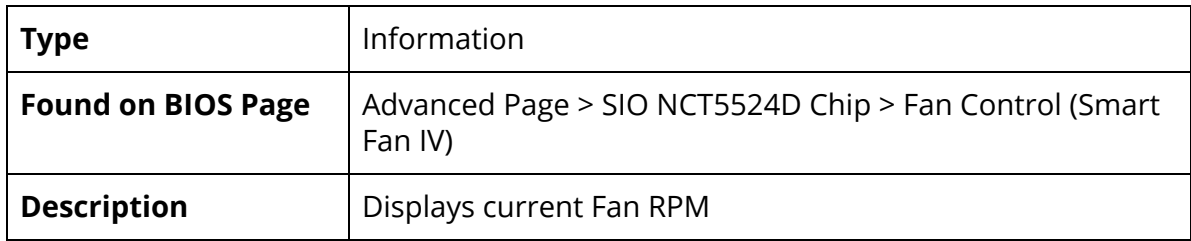

#### CPUTIN

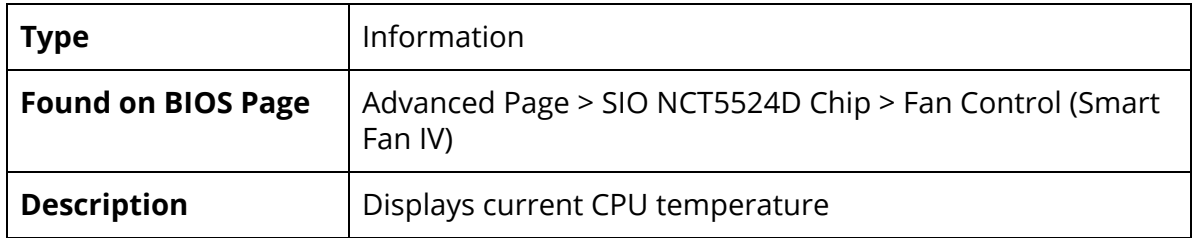

#### Mode

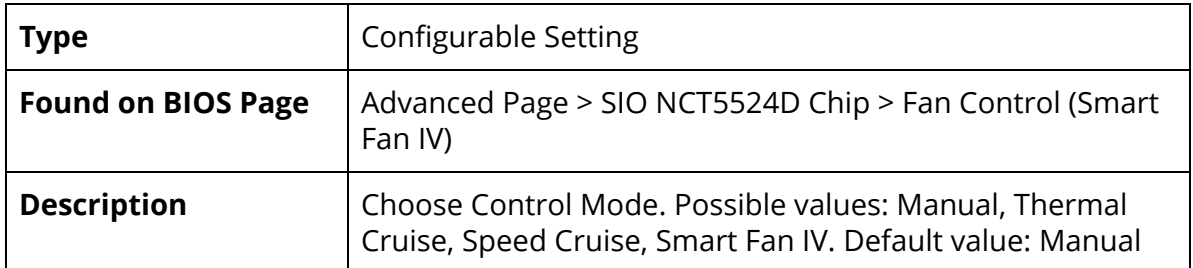

#### PWM/DC Output

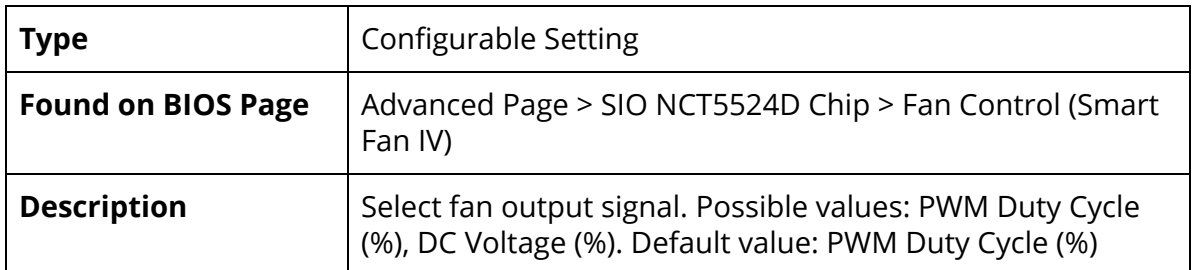

Output Buffer Type

| <b>Type</b>               | <b>Configurable Setting</b>                                                                     |
|---------------------------|-------------------------------------------------------------------------------------------------|
| <b>Found on BIOS Page</b> | Advanced Page > SIO NCT5524D Chip > Fan Control (Smart<br>Fan IV)                               |
| <b>Description</b>        | Select output buffer type. Possible values: Open-Drain,<br>Push-Pull. Default value: Open-Drain |

## Boundary 0 (°C)

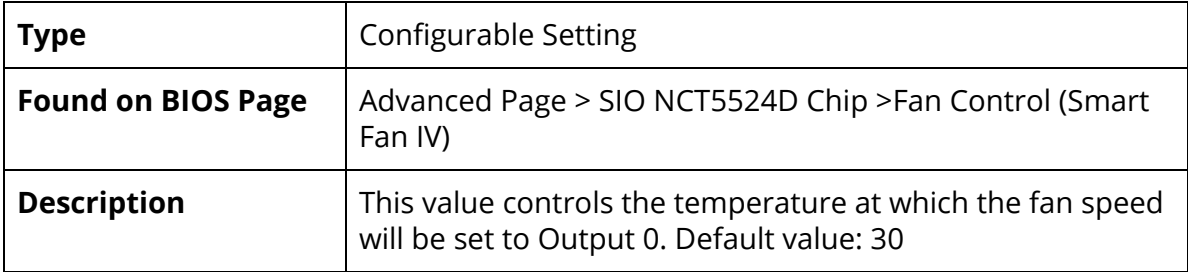

## Output 0 (%)

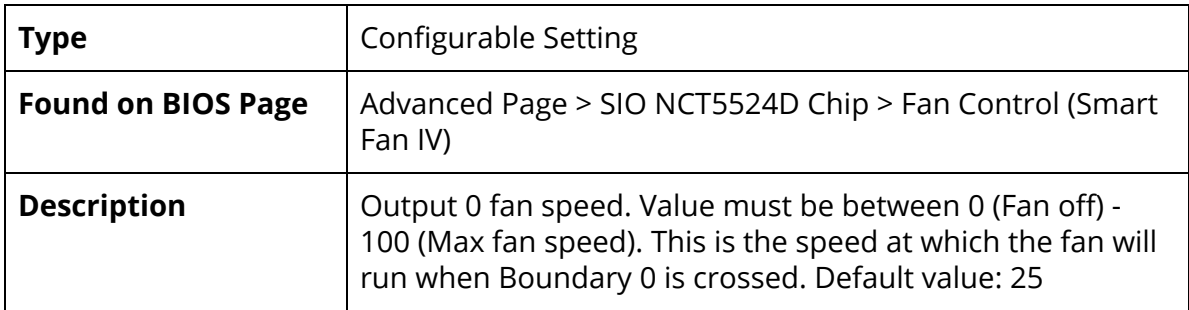

## Boundary 1 (°C)

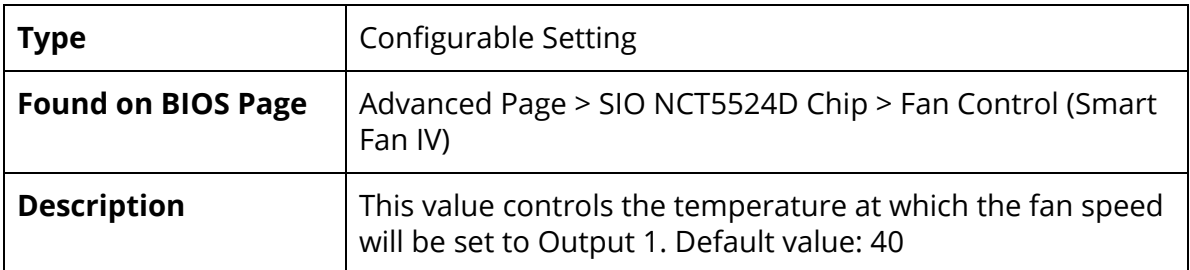

Output 1 (%)

| <b>Type</b>               | <b>Configurable Setting</b>                                                                                                    |
|---------------------------|----------------------------------------------------------------------------------------------------|
| <b>Found on BIOS Page</b> | Advanced Page > SIO NCT5524D Chip > Fan Control (Smart<br>Fan IV)                                                                                                    |
| <b>Description</b>        | Output 1 fan speed. Value must be between 0 (Fan off) -<br>100 (Max fan speed). This is the speed at which the fan will<br>run when Boundary 1 is crossed. Default value: 50 |

## Boundary 2 (°C)

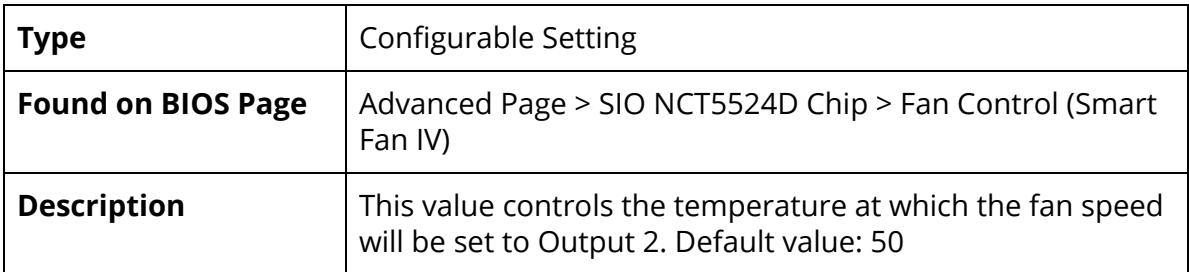

## Output 2 (%)

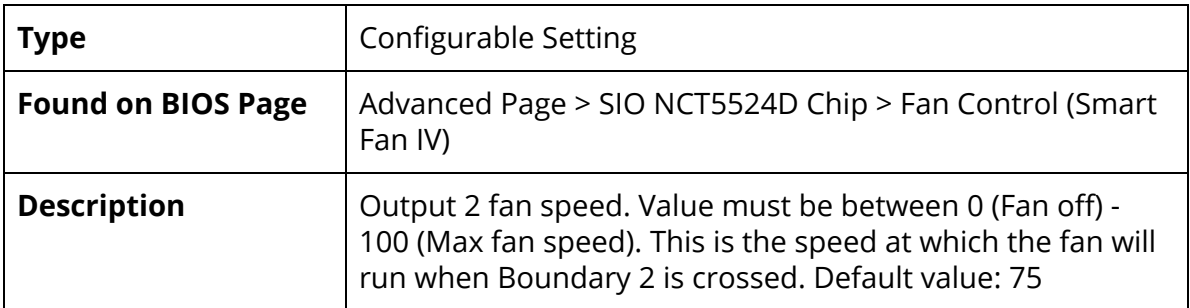

## Boundary 3 (°C)

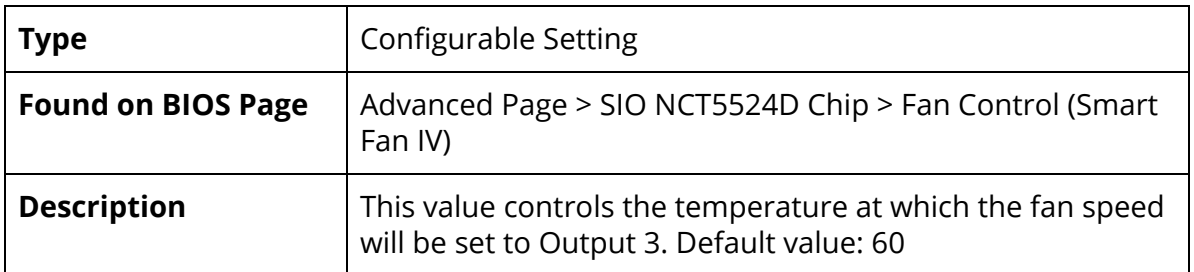

Output 3 (%)

| <b>Type</b>               | <b>Configurable Setting</b>                                                                                                    |
|---------------------------|----------------------------------------------------------------------------------------------------|
| <b>Found on BIOS Page</b> | Advanced Page > SIO NCT5524D Chip > Fan Control (Smart<br>Fan IV)                                                                                                    |
| <b>Description</b>        | Output 3 fan speed. Value must be between 0 (Fan off) -<br>100 (Max fan speed). This is the speed at which the fan will<br>run when Boundary 3 is crossed. Default value: 100 |

## <span id="page-49-0"></span>Advanced Page > SIO NCT5524D CHIP > Hardware Monitor

Refresh Cycle

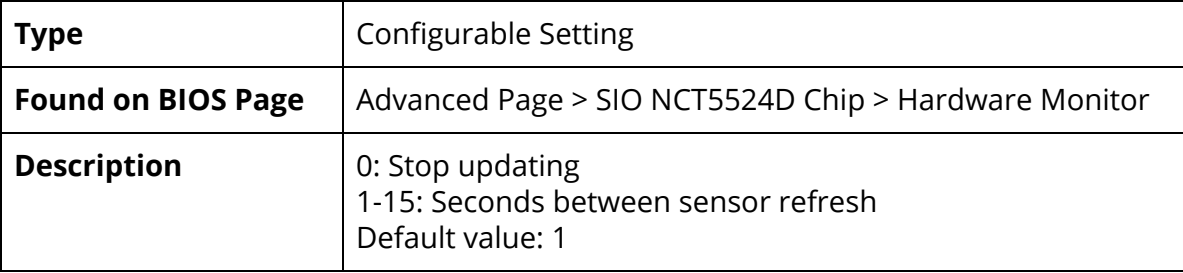

# <span id="page-50-0"></span>Security Page

#### Current TPM Device

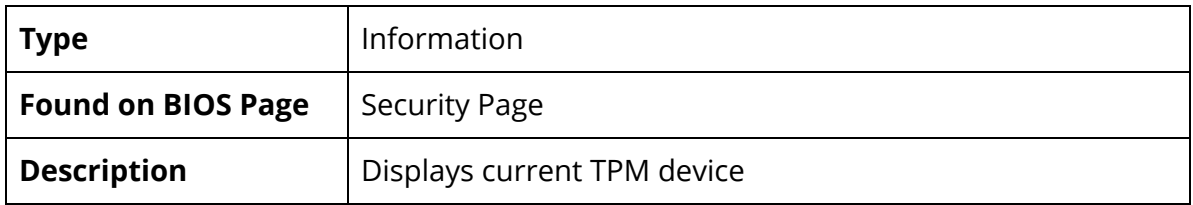

#### TPM State

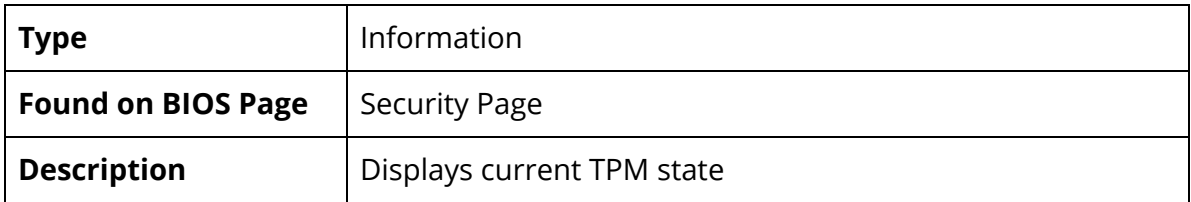

#### TPM Active PCR Hash Algorithm

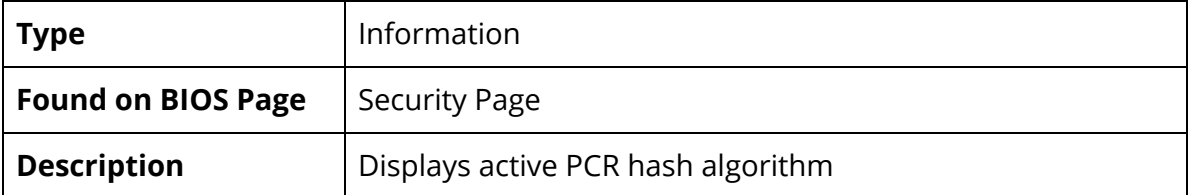

#### TPM Hardware Supported Hash Algorithm

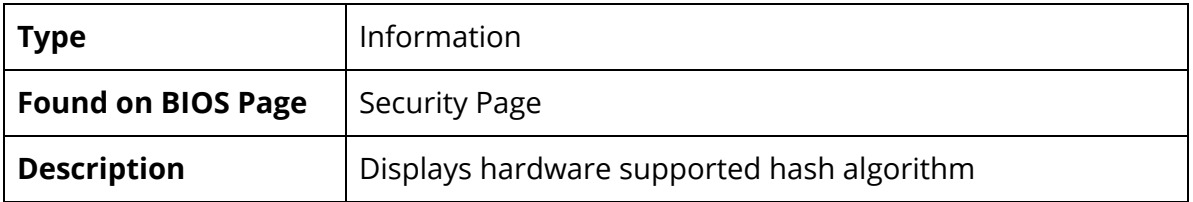

#### BIOS Supported Hash Algorithm

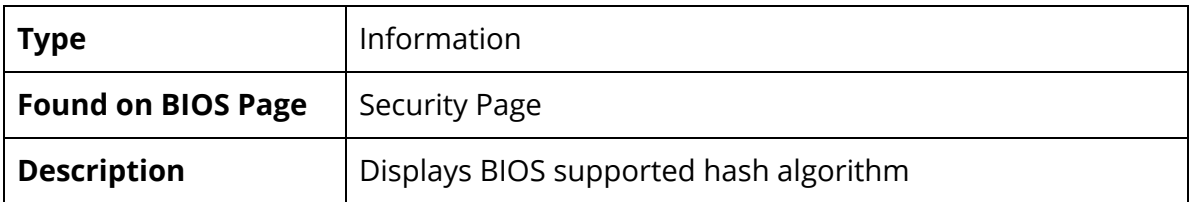

#### TrEE Protocol Version

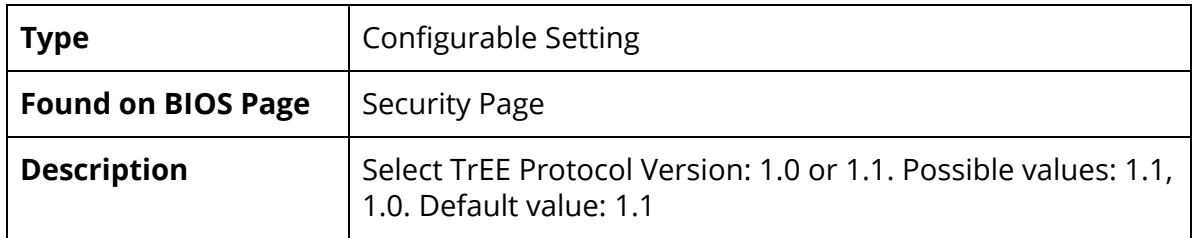

#### TPM Availability

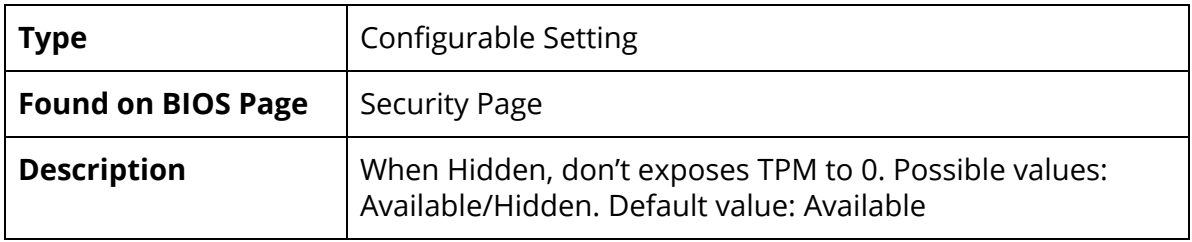

#### TPM Operation

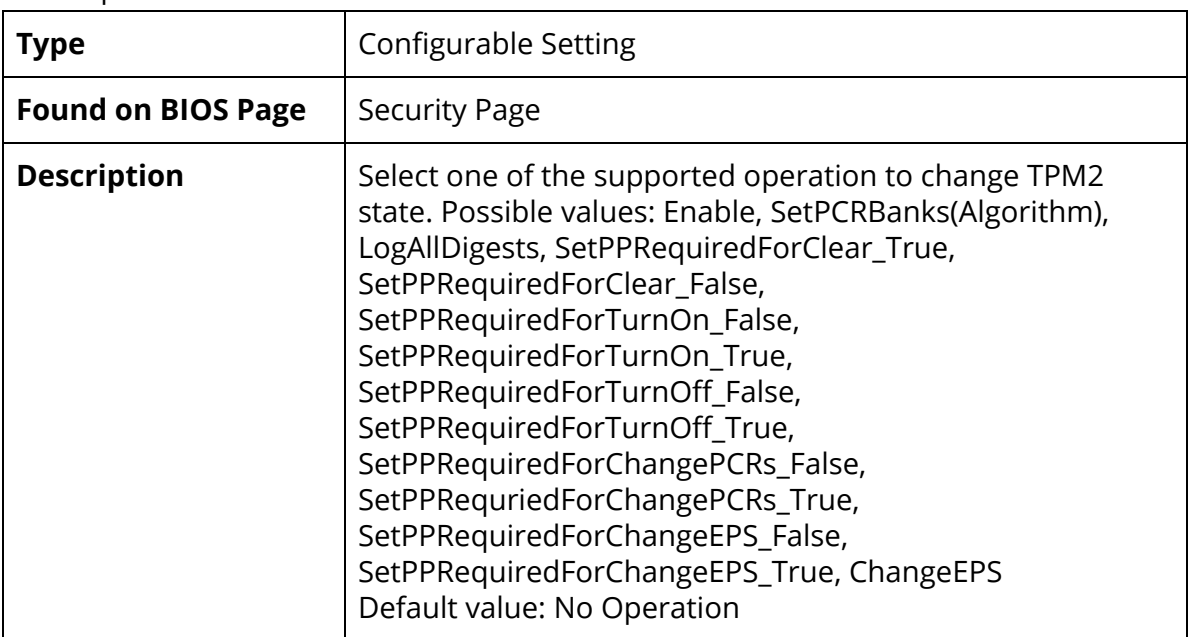

#### Clear TPM

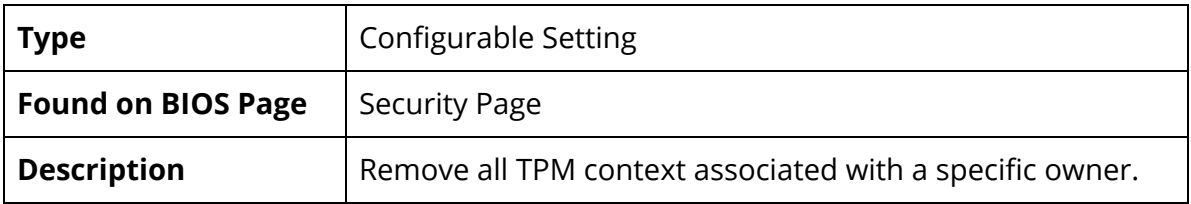

Set Supervisor Password

| <b>Type</b>               | <b>Configurable Setting</b>                                                                                    |
|---------------------------|----------------------------------------------------------------------------------------------------|
| <b>Found on BIOS Page</b> | <b>Security Page</b>                                                                                           |
| <b>Description</b>        | Install or Change the supervisor password.<br>Note: The password must be more than one character in<br>length. |

# <span id="page-52-0"></span>Boot Page

## Boot Type

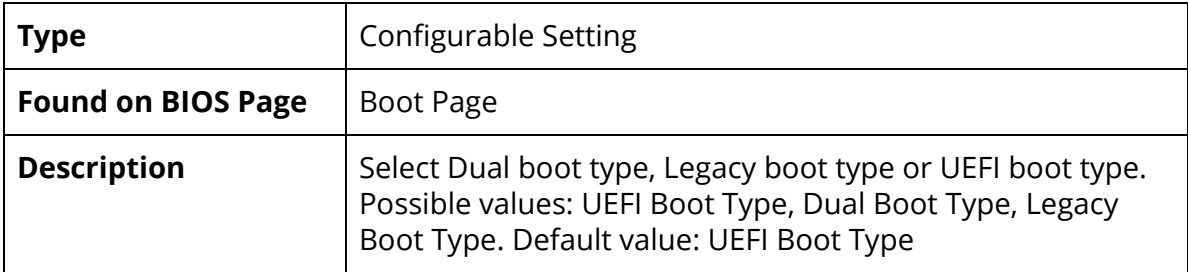

#### Network Stack

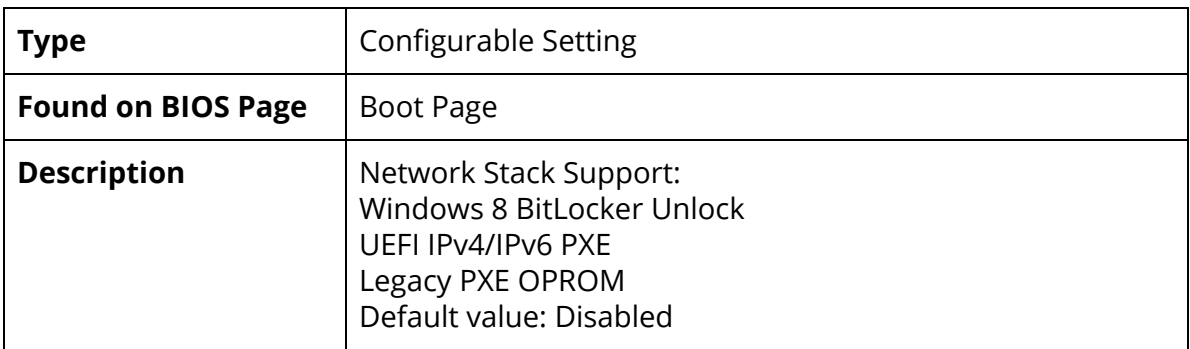

## PXE Boot Capability

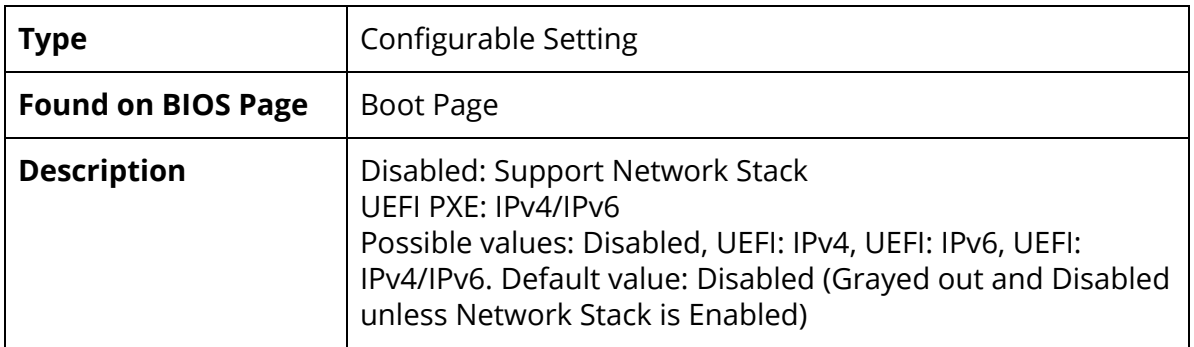

## Add Boot Options

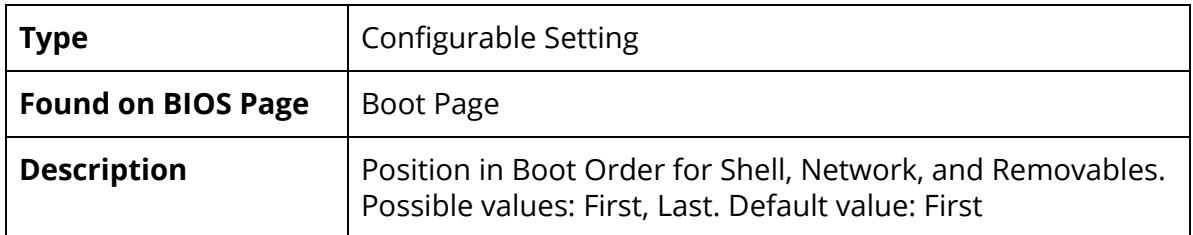

#### USB Boot

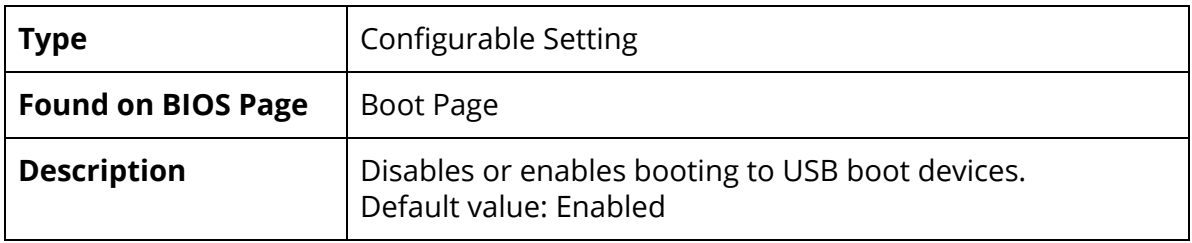

#### UEFI OS Fast Boot

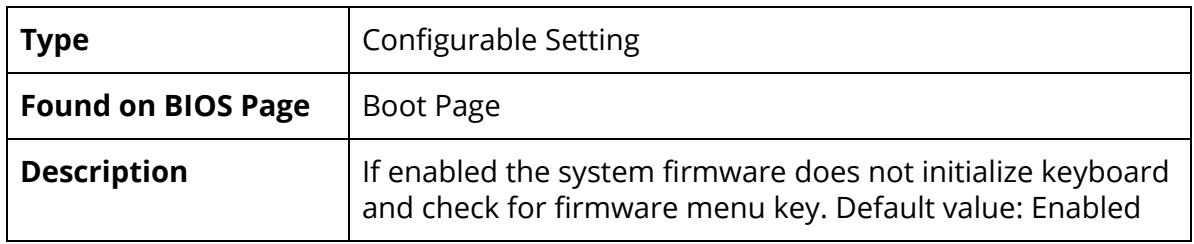

EFI

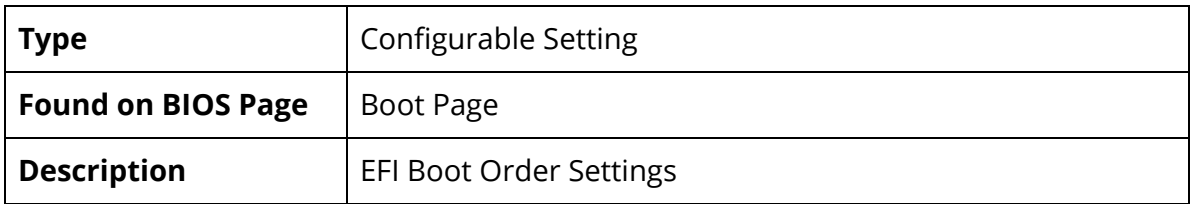

# <span id="page-54-0"></span>Exit Page

#### Exit Saving Changes

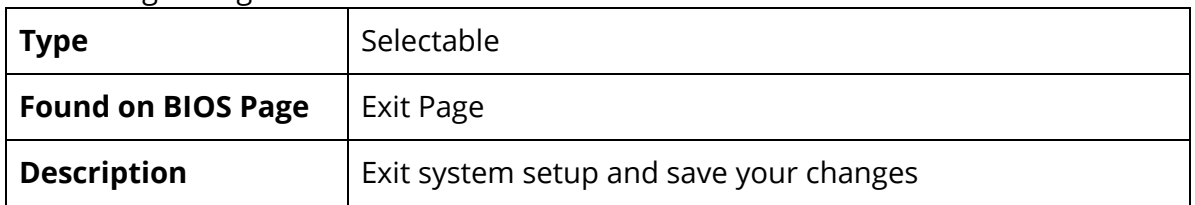

#### Save Change Without Exit

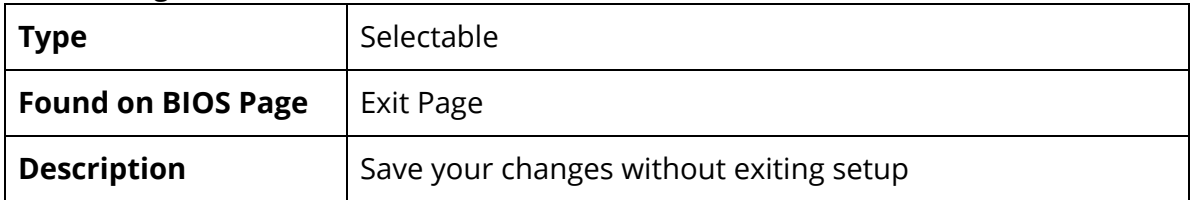

#### Exit Discarding Changes

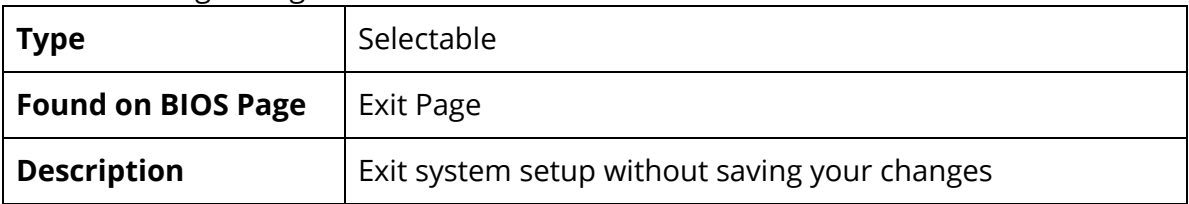

## Load Optimal Defaults

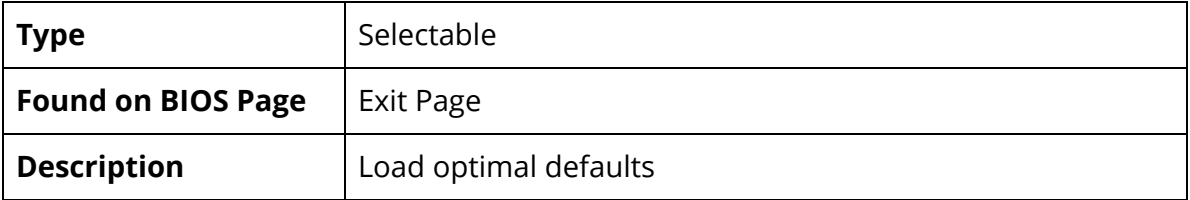

#### Load Custom Defaults

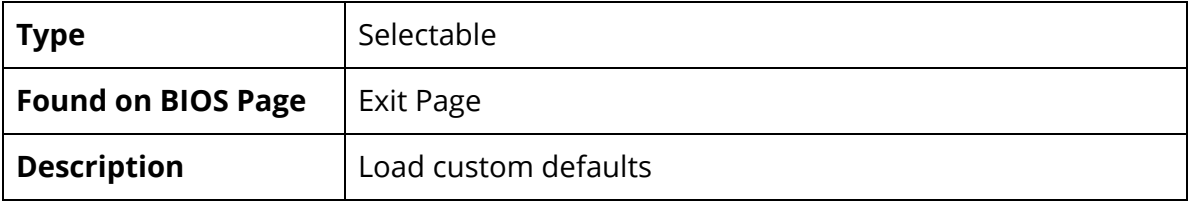

#### Save Custom Defaults

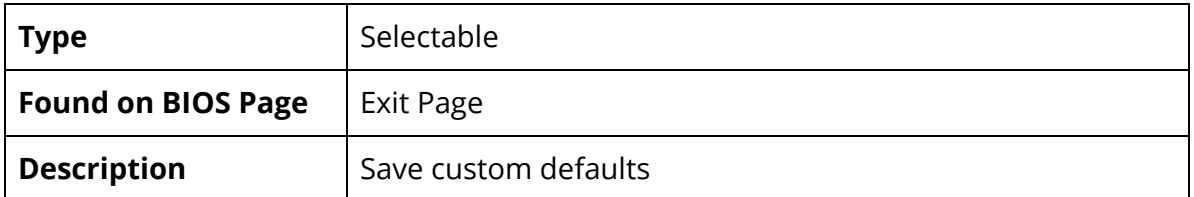

## Discard Changes

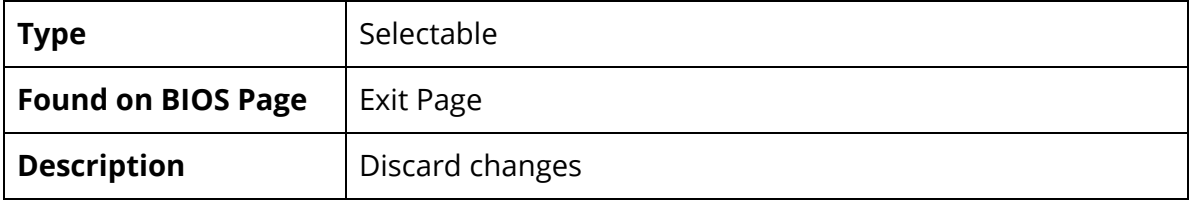